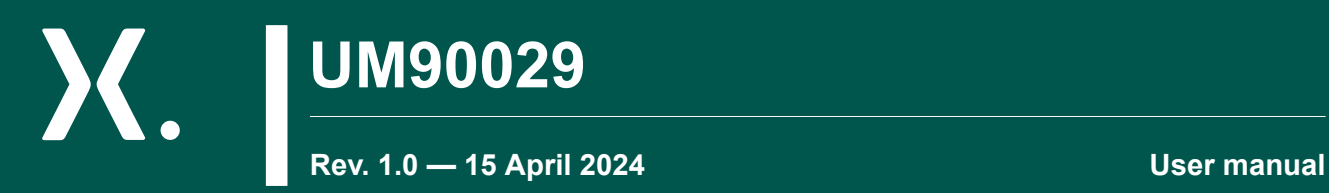

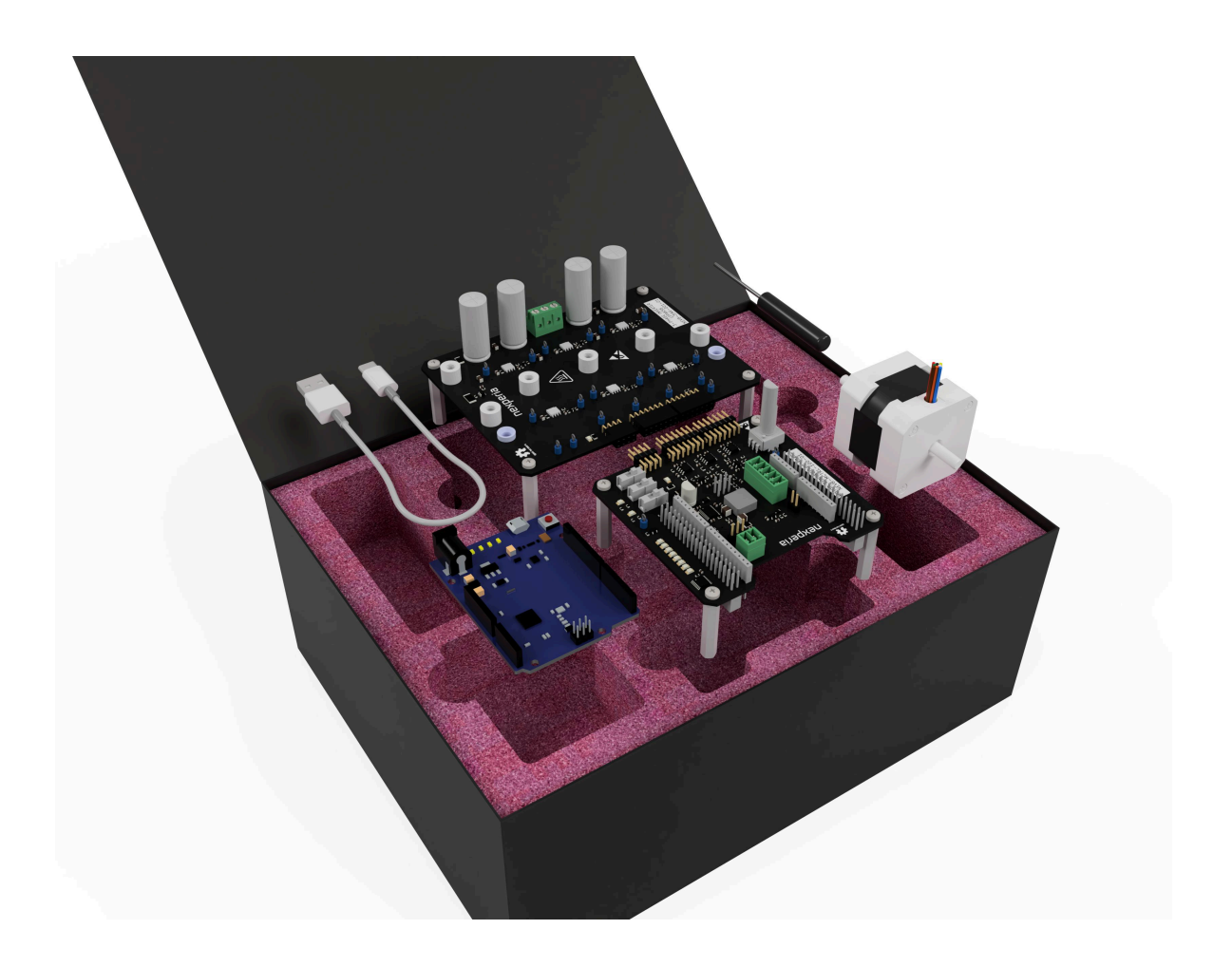

Abstract: This user manual describes Nexperia's motor driver evaluation kit and details its set-up and use. Design details of the motor controller and 3-phase inverter PCBs are included.

Keywords: NEVB-MCTRL-100-01-3INV-001-01, BLDC, motor controller, 3 phase, H-bridge, LFPAK56

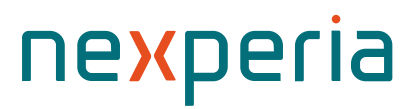

# **Nexperia UM90029**

# **NEVB-MCTRL-100-01-3INV-001-01 motor driver evaluation kit**

# **Contents**

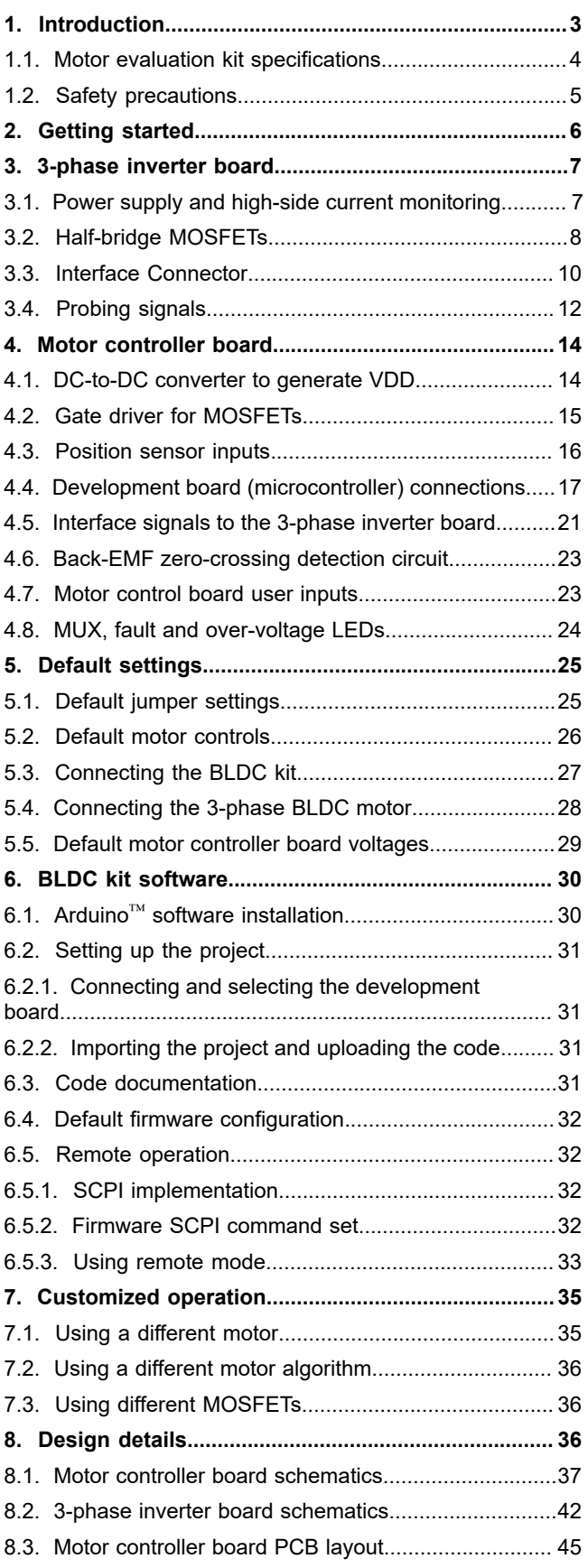

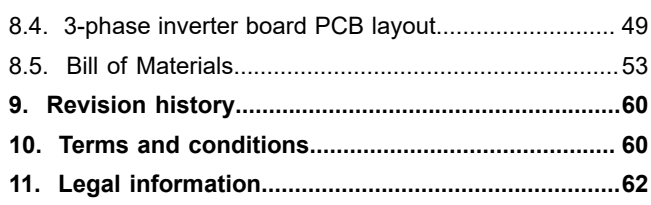

### **© Nexperia B.V. 2024. All rights reserved**

For more information, please visit: http://www.nexperia.com For sales office addresses, please send an email to: salesaddresses@nexperia.com **Date of release: 15 April 2024**

# <span id="page-2-0"></span>**1. Introduction**

The BLDC motor driver kit provides a full motor drive solution for 12 V - 48 V, 1,000 W, 3-phase BLDC motors. The kit contains PCBs designed for the Nexperia [LFPAK56](https://www.nexperia.com/products/mosfets/family/LFPAK56-MOSFETS/#/p=1,s=0,f=,c=,rpp=,fs=0,sc=,so=,es=) MOSFET family. Before using the kit users must read the important [safety precautions](#page-4-0). By using this kit you agree to the [terms and conditions](#page-59-1) of use.

Included in BLDC motor driver kit:

- Motor controller board (NEVB-MCTRL-100-01)
- 3-phase inverter board (NEVB-3INV-001-01)
- Leonardo R3 development board
- USB-A to Micro USB cable
- Flat head screwdriver
- Pluggable terminal block connectors
- M5 pozidriv screws
- 3-phase BLDC motor with Hall-effect sensors (42BLS40-24-01)
- Motor control firmware (for trapezoidal control of BLDC motors using Hall-effect sensors). **Note:** other types of control and motors are supported

Not included in BLDC motor driver kit:

Bench top power supply with complimentary cables

The modular design of the BLDC motor driver kit allows for different motor controllers, gate drivers, MOSFETs and motors to be used. In addition, each board provides convenient test points for power, motor drive, and sensing signals to aid with development and testing with Nexperia's LFPAK56 MOSFET family.

The motor controller board is designed for the Leonardo R3 and Nucleo development board form factors. The supplementary firmware is compatible with the Leonardo R3 development board or ATMEGA32u4 micro controller to aid in the evaluating of 3-phase BLDC applications. The Leonardo R3 development board, motor controller board, and 3-phase inverter board are shown in [Fig. 1](#page-2-1).

<span id="page-2-1"></span>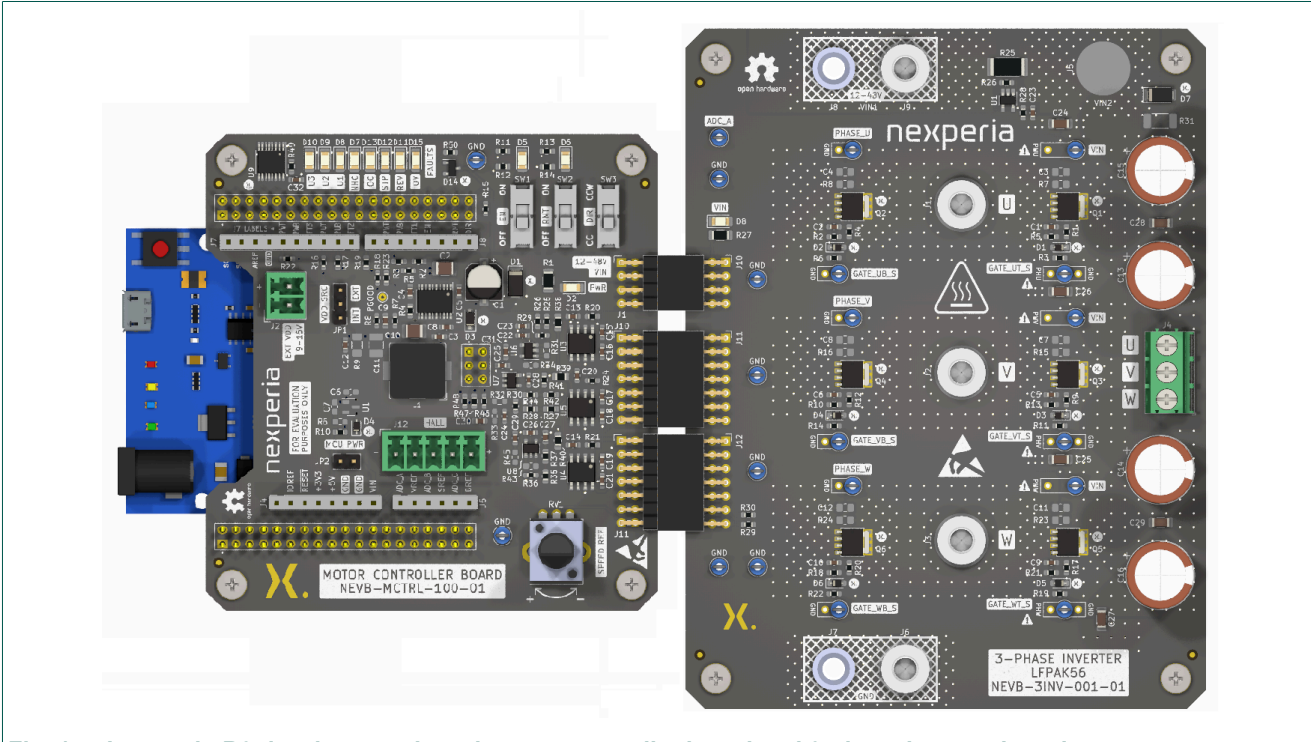

**Fig. 1. Leonardo R3 development board, motor controller board and 3-phase inverter board**

A simplified block diagram of the motor control kit is shown in [Fig. 2.](#page-3-1)

UM90029 [Submit document feedback](https://www.nexperia.com/support/design-support/technical-support-form?subject=UM90029)

# **Nexperia UM90029**

#### **NEVB-MCTRL-100-01-3INV-001-01 motor driver evaluation kit**

<span id="page-3-1"></span>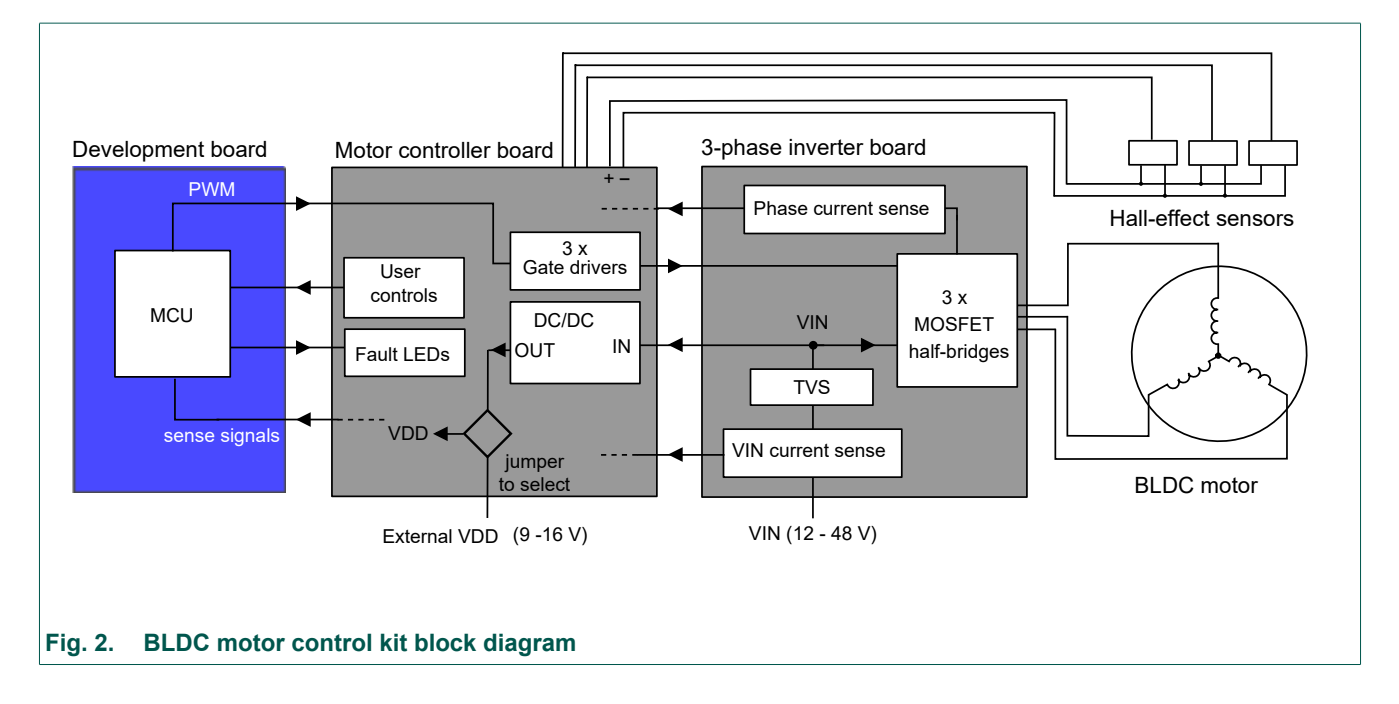

# <span id="page-3-0"></span>**1.1. Motor evaluation kit specifications**

The following are the recommended operating conditions for this motor evaluation kit:

- Supported primary input voltage (VIN): [1](#page-3-2)[2](#page-3-3) V 48 V<sup>1 2</sup>
- Nominal gate drive voltage: 12  $\sqrt{3}$  $\sqrt{3}$  $\sqrt{3}$
- Maximum input power: 1000 W<sup>[4](#page-3-5)</sup>
- MCU development board IO reference voltages: 3.3 V 5 V
- Maximum junction temperature allowed by default MOSFETs: 175 °C

Supported variations of control methods and motors:

- Sensored (with Hall-effect sensors, absolute and incremental encoders) and sensor-less (with back-EMF zero-crossing detection)
- $^{\ast}$   $\,$  Trapezoidal and sinusoidal  $^{\mathsf{5}}$  $^{\mathsf{5}}$  $^{\mathsf{5}}$
- Unipolar and bipolar
- Brushless DC (BLDC), Permanent Magnet Synchronous Motors (PMSM) and Brushed DC motors<sup>[6](#page-3-7)</sup>

**Note:** although all the above are supported, only firmware code for trapezoidal control of BLDC motors using Hall-effect sensors is provided. Users are expected to implement other types of control themselves.

<span id="page-3-2"></span><sup>1</sup> Ensure that the motor being used is capable of the voltage being used. The motor provided with the kit is designed for 24 V.

<span id="page-3-3"></span><sup>2</sup> If operating beyond these conditions, please ensure appropriate measure are taken. For VIN < 12 V, an additional power supply must be provided to J2 to supply the appropriate voltage to the gate driver (and if configured to, the MCU development board). More discussed in [Section 4.1](#page-13-1) and [Section 4.2](#page-14-0)

<span id="page-3-4"></span><sup>3</sup> Alternative gate voltage levels supported, please refer to **Section 4.1** and **[Section 4.2](#page-14-0)** 

<span id="page-3-5"></span><sup>4</sup> Subject to multiple conditions, including but not limited to the device being used, gate resistance value, switching frequency, motor speed and control method. Higher power can be achieved given appropriate conditions are met.

<span id="page-3-6"></span><sup>5</sup> Field Oriented Control (FOC) can be supported if alternative 3-phase inverter board is used that feeds the per phase current into the motor control board.

<span id="page-3-7"></span><sup>6</sup> For brushed DC motors, any two phases can be chosen to act as a H-bridge.

# <span id="page-4-0"></span>**1.2. Safety precautions**

- **Motor Handling**: Ensure that the motor is securely clamped down and cannot move unexpectedly during operation. This is crucial to prevent any accidents or damage to the system.
- **Operating Ranges**: Verify that the motor's intended operating ranges (voltage, current, speed, etc.) are supported by your setup. Operating the motor outside its specified limits can lead to malfunction or damage.
- **Power Isolation**: Implement appropriate measures to quickly and safely isolate the power to the system if needed. This might include emergency stop mechanisms or easily accessible power switches
- **General Safety**: Always take reasonable safety precautions when handling electronic components. This includes wearing protective gear as necessary, ensuring a tidy and organized workspace, and being cautious of potential electrical hazards.
- **Hot temperatures**: During operation, be aware of the fact that the inverter board with the MOSFETs may reach high temperatures especially for higher powers.
- **ESD Protection**: Utilize grounding methods, such as ESD wrist straps and anti-static mats, to safeguard against electrostatic discharge and prevent potential damage to any electronic components.

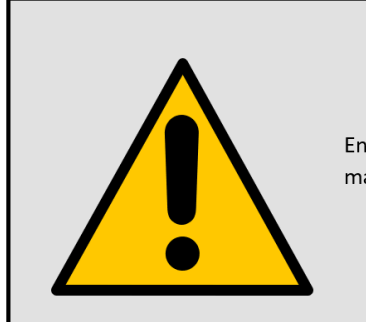

# **WARNING**

Ensure safety precautions, including reading the accompanying materials, have been taken for operating the system.

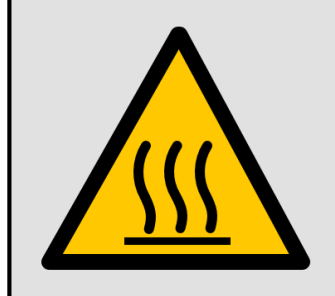

# **WARNING**

Hot Surface.

To prevent burns or injury, avoid touching any exposed surfaces near the MOSFETs while the kit is powered on or immediately after use.

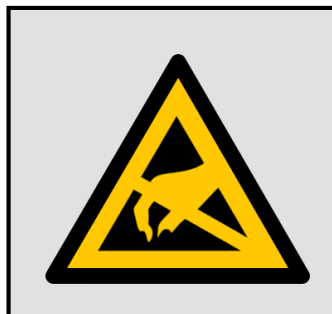

# **WARNING**

ESD sensitive devices.

Recommended for use in ESD-Safe Work Environment and to implement ESD Handling Procedures.

# <span id="page-5-0"></span>**2. Getting started**

<span id="page-5-1"></span>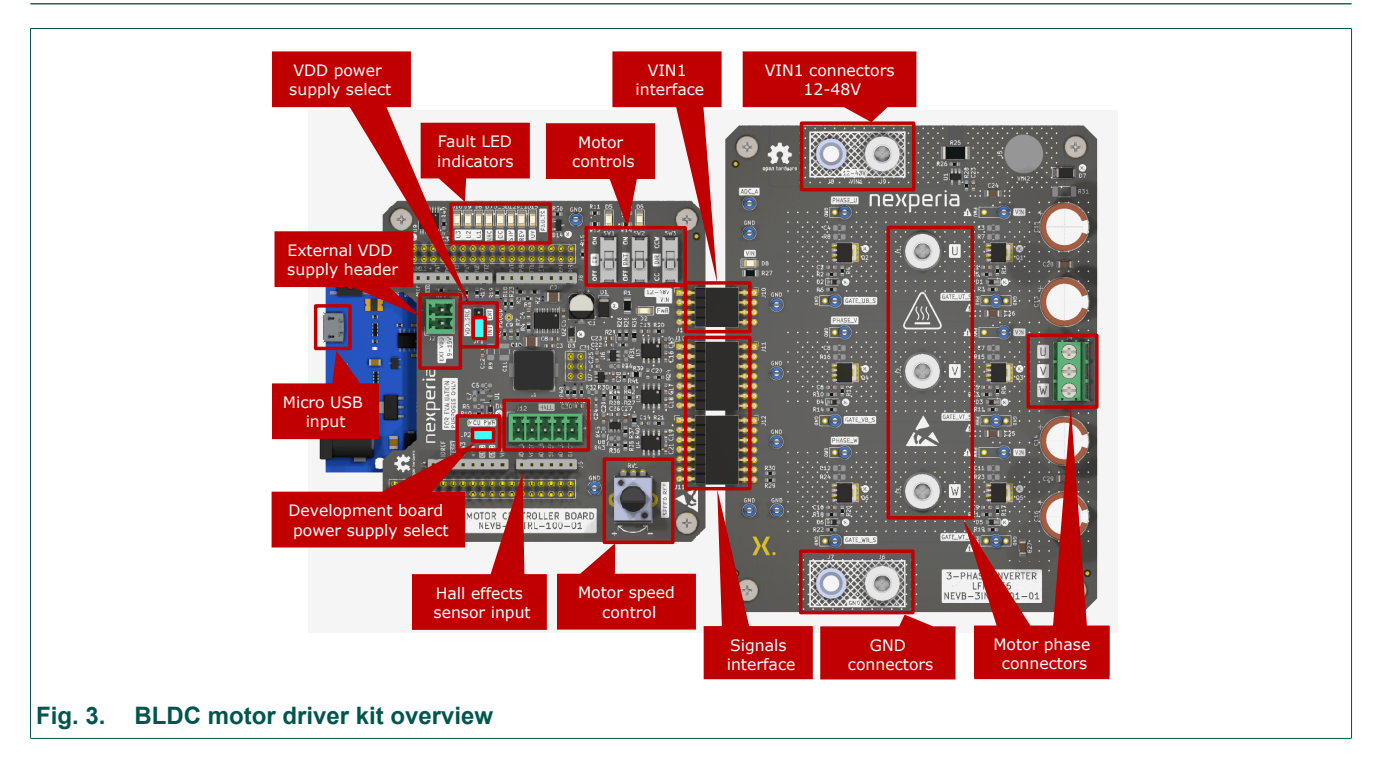

To start using the motor driver kit refer to [Fig. 3](#page-5-1) and the following steps:

- **1.** Review the default jumper positions, motor controls, and motor speed control in [Section 5.1](#page-24-1) and [Section 5.2](#page-25-0)
- **2.** Connect the Leonardo R3 development board, motor controller board, and the 3-phase inverter board together as shown in **Section 5.3**
- **3.** Connect the 3-phase BLDC motor phase wires and motor hall wires to BLDC kit as shown in [Section 5.4](#page-27-0)
- **4.** Connect a 24 V power supply to VIN1 and GND, as labeled in [Fig. 3](#page-5-1) with a current limit of 2.5 A using a banana jack cables
- **5.** The board will come with the firmware for trapezoidal control of BLDC motors using Hall-effect sensors (NEVC-MCTRL-100-t01) with presets configured to work with the motor provided in the kit. To make any changes, please review the entirety of the **Software section** to download the Arduino™ IDE, import motor control firmware, click upload to run the motor control firmware as shown below:

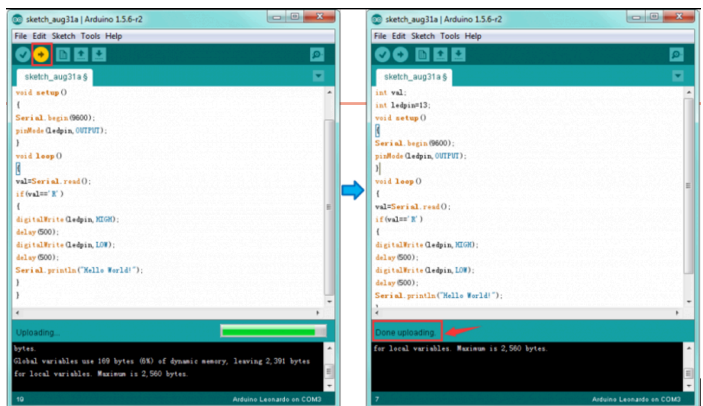

**6.** Move SW1 (EN) motor control switch to the ON position (towards the edge of the board), and turn the motor speed control potentiometer clockwise to control the motor speed. **Note**: SW2 (RMT) must be switched to the OFF position on micro controller boot up to allow local control using the motor controls. For details about remote control, please refer to [Section 6.5](#page-31-1).

UM90029 [Submit document feedback](https://www.nexperia.com/support/design-support/technical-support-form?subject=UM90029)

# <span id="page-6-0"></span>**3. 3-phase inverter board**

The 3-phase inverter board is the power stage of the motor driver kit, see [Fig. 4](#page-6-2), it features:

- Power supply connections
- High-side current monitoring
- 3 x half-bridge LFPAK56 MOSFET pairs
- Motor phase connections
- Motor controller PCB interface

<span id="page-6-2"></span>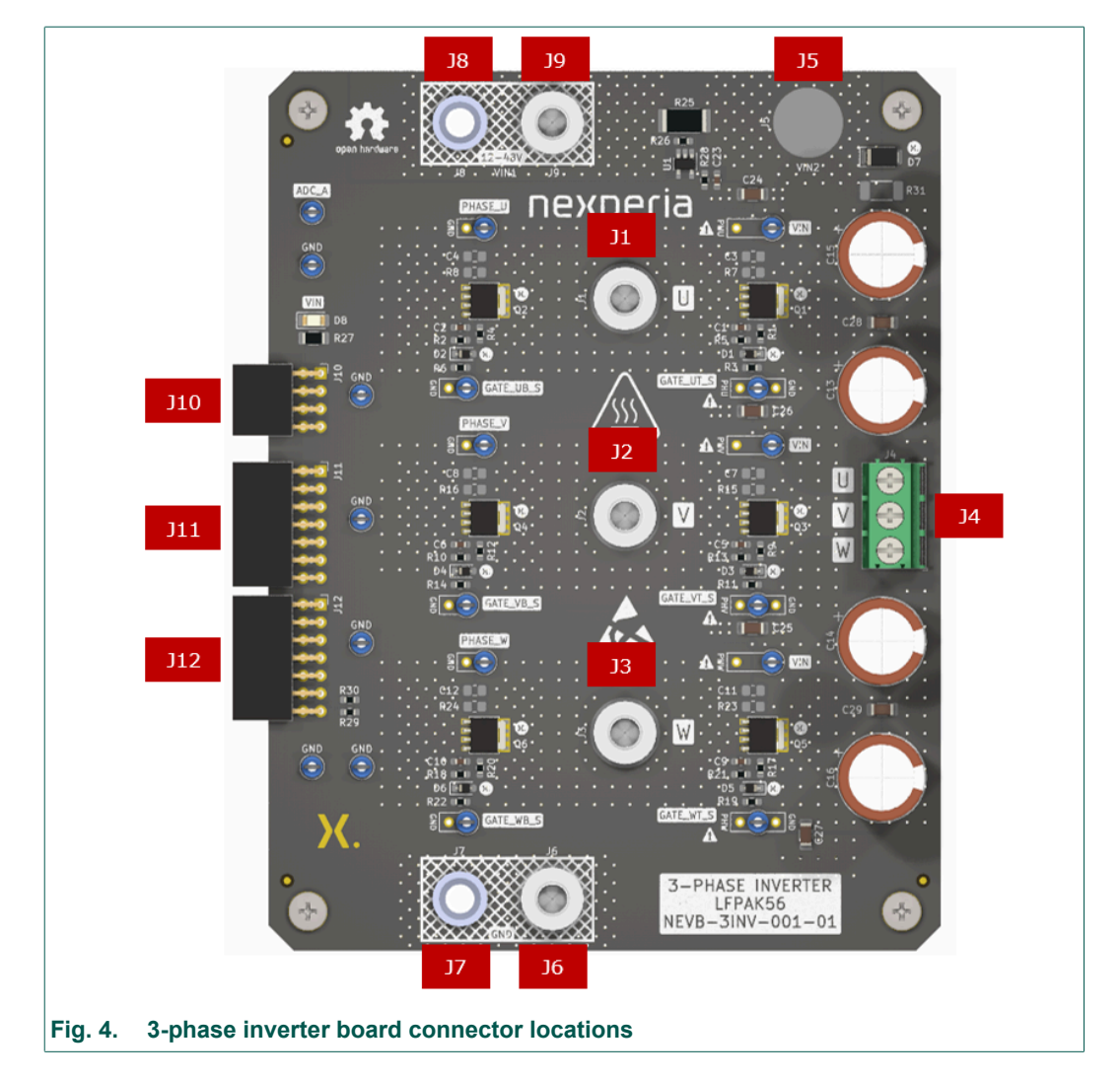

# <span id="page-6-1"></span>**3.1. Power supply and high-side current monitoring**

The 3-phase inverter board is designed for an input voltage of 12 V - 48 V during standard operation. There are multiple ways to provide power to the 3-phase inverter board as shown in [Table](#page-7-1) 1:

<span id="page-7-1"></span>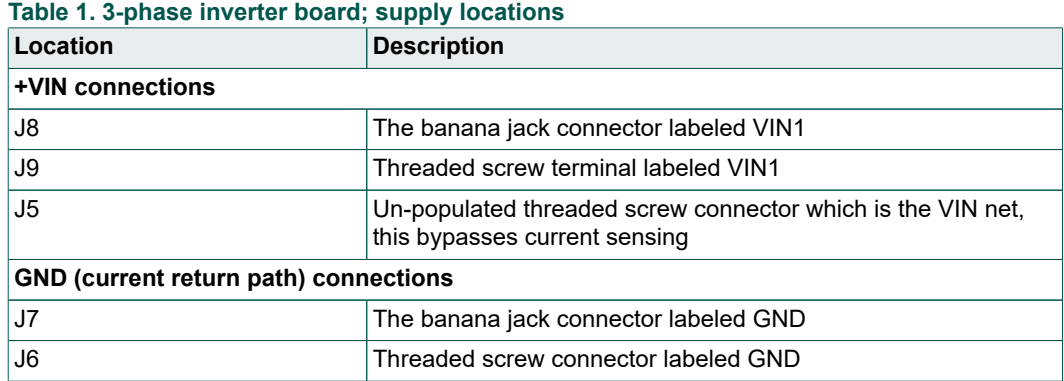

### **High-side current monitoring**

<span id="page-7-2"></span>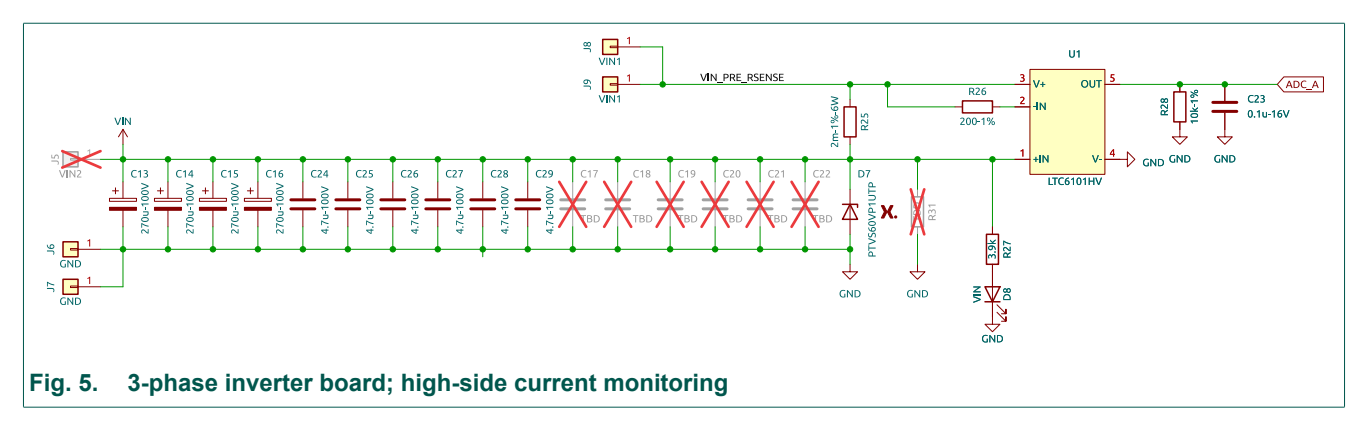

[Fig. 5](#page-7-2) shows the high-side current monitoring circuit. U1 (LTC6101HV) is a high-side current monitor IC that senses current into the 3-phase inverter board though a 2 mΩ shunt resistor. The ratio of R28 to R26 determine the gate of the current monitoring circuit and is by default 50 for the values used in the design. This is adequate to allow current sensing up to 50 A, however, the downside to the large range is lower accuracy for applications with lower current requirements. It is best to optimize the gain by changing R28 to provide the maximum accuracy dependent on the required maximum current.

As the current monitoring circuit cannot be used up to 50 A with the default current sense resistor, if the user wishes to use the current shunt monitor, voltage must be applied at VIN1. For higher currents or to bypass the current shunt monitoring circuit, apply voltage through the VIN (or VIN2) net, applying voltage through the VIN (or VIN2) net will bypass the current shunt monitoring circuit. The output of U2 is taken to the interface connector which is covered in **Section 3.3**.

The 3-phase inverter board includes four 270 μF aluminum electrolytic capacitors and six 4.7 uF ceramic capacitors for VIN, with additional footprints to accommodate more on the bottom of the board if required. There is also a Nexperia TVS, [PTVS60VP1UTP](https://www.nexperia.com/products/esd-protection-tvs-filtering-and-signal-conditioning/transient-voltage-suppressors-tvs/tvs-400-w-600-w/PTVS60VP1UTP.html), (D7) which, with a 60 V standoff voltage, provides over-voltage protection.

**Note:** there is a common GND or return path shared by the entirety of the 3-phase inverter PCB and has no intended method of separation. As a result, individual phase current monitoring is not supported. However, the motor controller board supports up to three current monitoring signals and a different version of this board could be used which accommodates multiple phase current monitoring sensors, if required.

# <span id="page-7-0"></span>**3.2. Half-bridge MOSFETs**

The 3-phase inverter PCB includes 6 NextPower 100 V, 4.3 mOhm, 120 A, N-channel MOSFETs ([PSMN3R9-100YSF\)](https://www.nexperia.com/products/mosfets/power-mosfets/PSMN3R9-100YSF.html) in the LFPAK56E package, arranged as 3 half-bridges. These half-bridges are used to drive the 3 phases of a Brushless DC motor. Each phase contains a high-side

MOSFET and a low-side MOSFET, see [Fig. 6](#page-8-0). The outputs of the half-bridges are referred to as Phase U, Phase V and Phase W, see [Table](#page-8-1) 2.

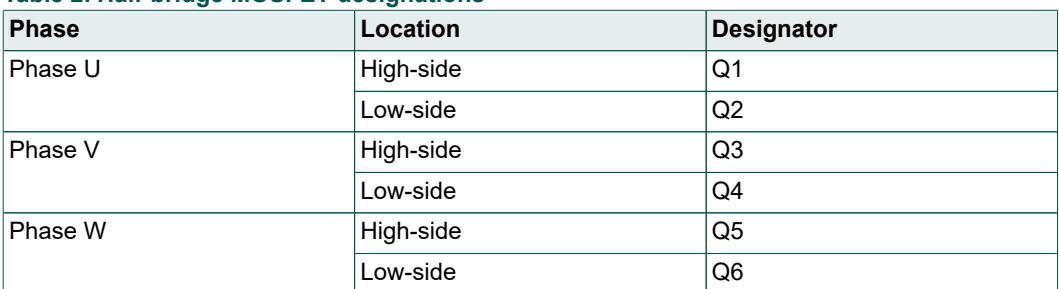

<span id="page-8-1"></span>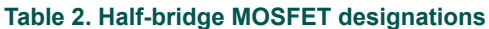

<span id="page-8-0"></span>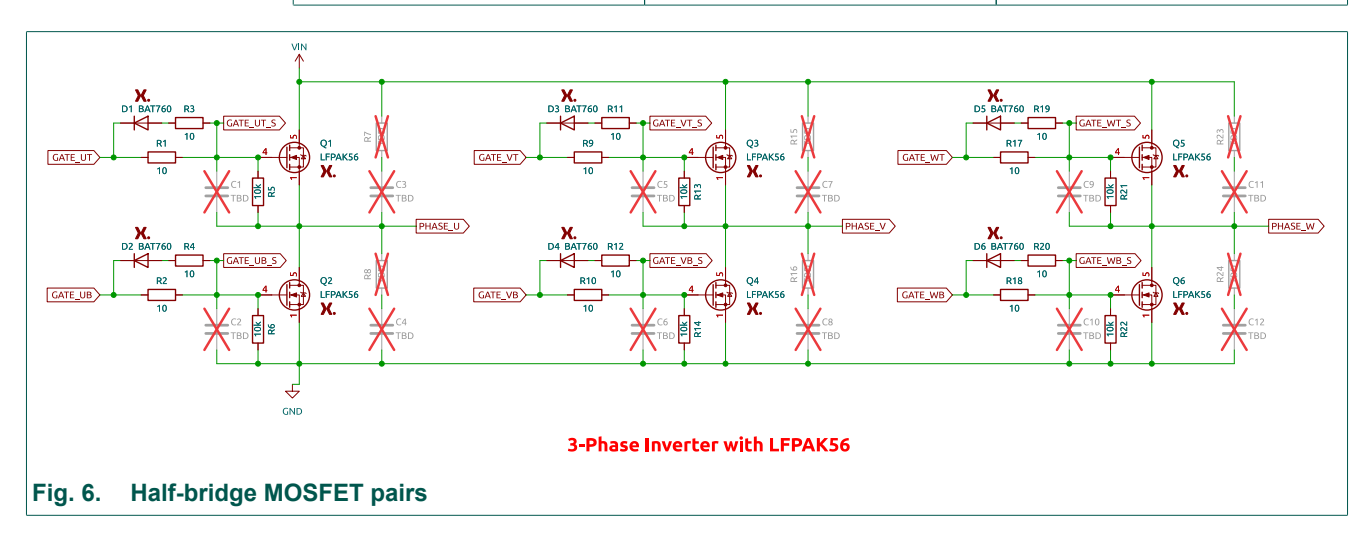

Each MOSFET uses a universal PCB footprint that will accept most 5 mm x 6 mm package power MOSFETs. If using packages other than LFPAK56 or LFPAK56E, please ensure pin-out is compatible.

There are resistors connected from gate to source for each MOSFET. These resistors act as protection to establish a known relationship between gate and source to prevent unwanted turnon. They are R5, R13, and R21 for the high-side MOSFETs and R6, R14, and R22 for the low-side MOSFETs.

The unpopulated series R and C between the drain and source of each MOSFET are RC snubbers. RC snubbers suppress high-frequency oscillations associated with reverse recovery effects in power semiconductor applications. R7 and C3, R15 and C7, R23 and C11 are the highside RC snubbers. In addition, R8 and C4, R16 and C8, and R23 and C12 for the low-side RC snubbers. Information for designing and calculating optimal RC snubber values can be found in the MOSFET & GaN FET Application Handbook.

There are unpopulated capacitors between the gate and source of each MOSFET. These capacitors give the designer the option to increase the rise and fall times for each MOSFET, which makes each MOSFET switch states slower. These values can be tuned in combination with the gate resistors discussed in the [Section 4.2](#page-14-0).

Each phase leads to terminal block (J4), as shown in [Fig. 7,](#page-9-1) and screw top connectors (J1, J2, and J3 for phase U, V, and W; respectively). This is the intended area to connect the motor.

**Note:** take note of motor phase wire and the labeled phase node: PHASE\_U, PHASE\_V or PHASE W. This connection is very important for motors with integrated sensor, where the phase and position sensor must be correlated.

# **Nexperia UM90029**

# **NEVB-MCTRL-100-01-3INV-001-01 motor driver evaluation kit**

<span id="page-9-1"></span>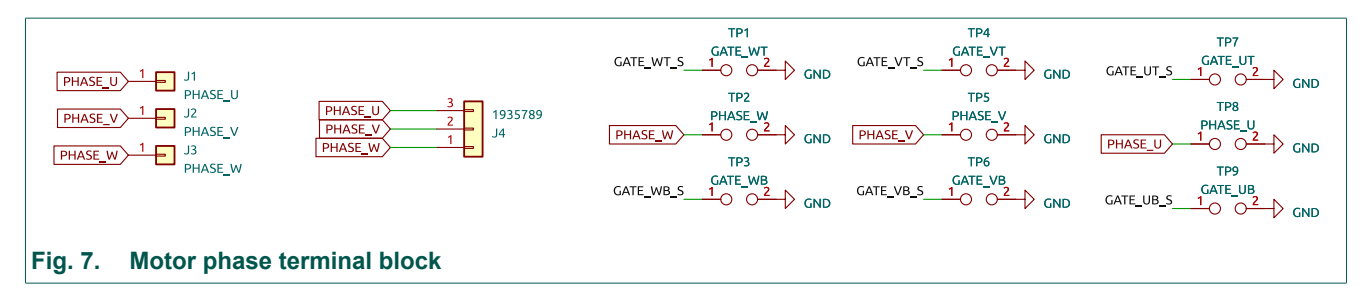

# <span id="page-9-0"></span>**3.3. Interface Connector**

The interface connector (J11 and J12) is the signal interface between the 3-phase inverter board and the controller board, see [Fig. 8.](#page-9-2) As a result, most MOSFET gate, and drain or source connections are used as IOs or monitoring. In addition, the 3-phase inverter board current consumption and IO reference voltage are also connected.

There is a main supply voltage interface connector (J10) for VIN that is used to power the motor controller board. This will go to the Buck converter stage on the motor controller board described in [Section 4.1.](#page-13-1)

<span id="page-9-2"></span>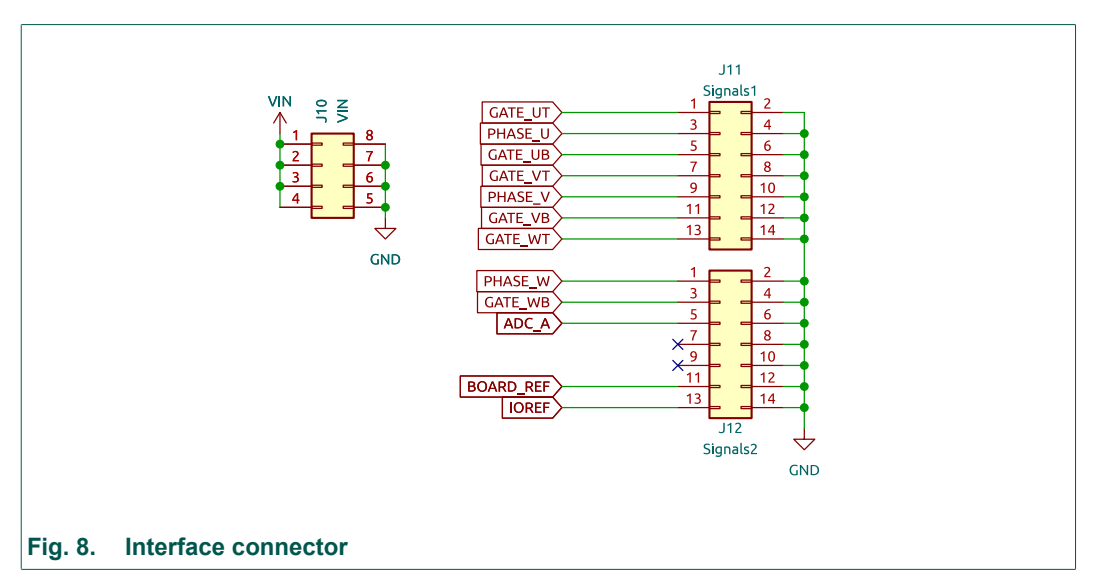

#### <span id="page-9-3"></span>**Table 3. J10 / J11 / J12 VIN interface connectors**

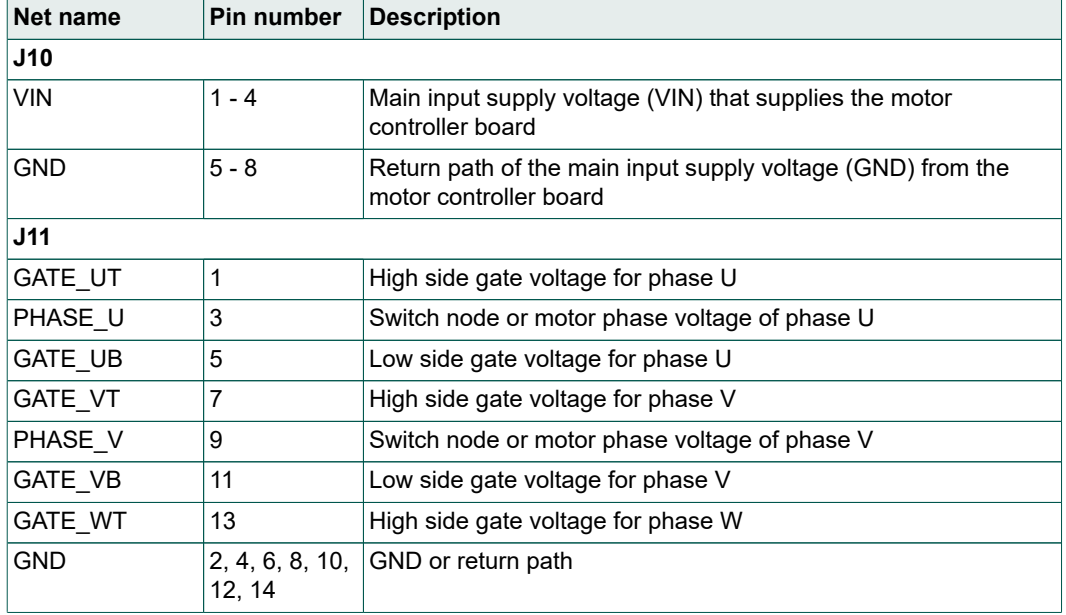

UM90029 [Submit document feedback](https://www.nexperia.com/support/design-support/technical-support-form?subject=UM90029) All information provided in this document is subject to legal disclaimers. © Nexperia B.V. 2024. All rights reserved

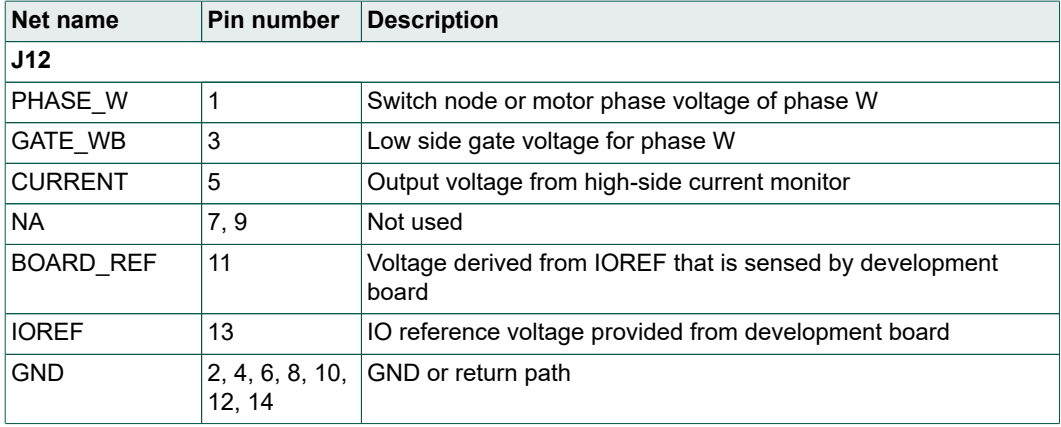

UM90029

[Submit document feedback](https://www.nexperia.com/support/design-support/technical-support-form?subject=UM90029)

# <span id="page-11-0"></span>**3.4. Probing signals**

There are test points available to probe most signals on the board which have been designed to allow use with different probe types and tips. By default, they are populated with loop terminal for convenient probing using probes with hook tips, as show in [Fig. 9](#page-11-1).

<span id="page-11-1"></span>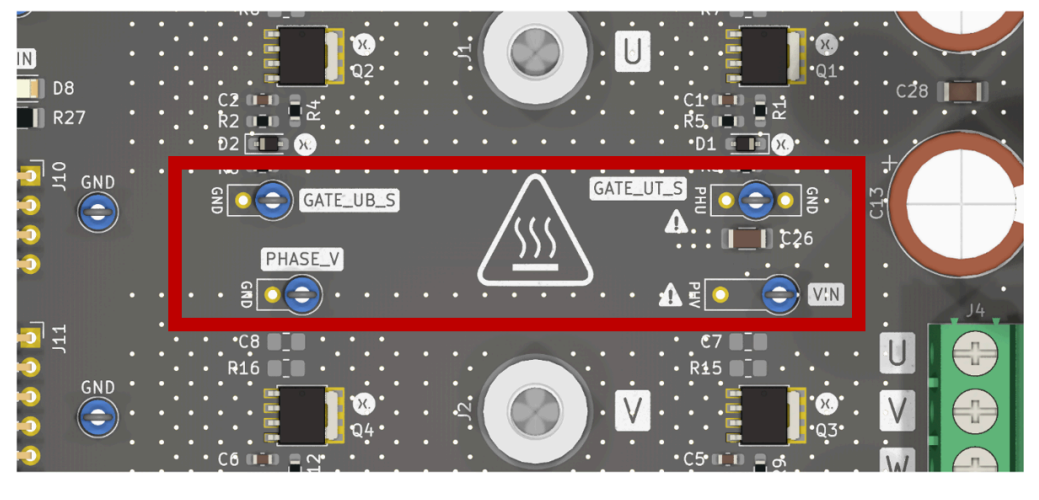

**Fig. 9. 3-phase inverter board with loop terminals populated for test points**

Alternatively, they can be left empty and used with probes with ground springs for better signal integrity as shown in [Fig. 10](#page-11-2), or be populated with 2.54 mm and 5.08 mm pin headers for use with differential probes as in [Fig.](#page-12-0) 11.

Some signals allow reference signals other than ground e.g. in [Fig.](#page-12-0) 11, GATE\_UT\_S can be referenced to either PHU or GND.

<span id="page-11-2"></span>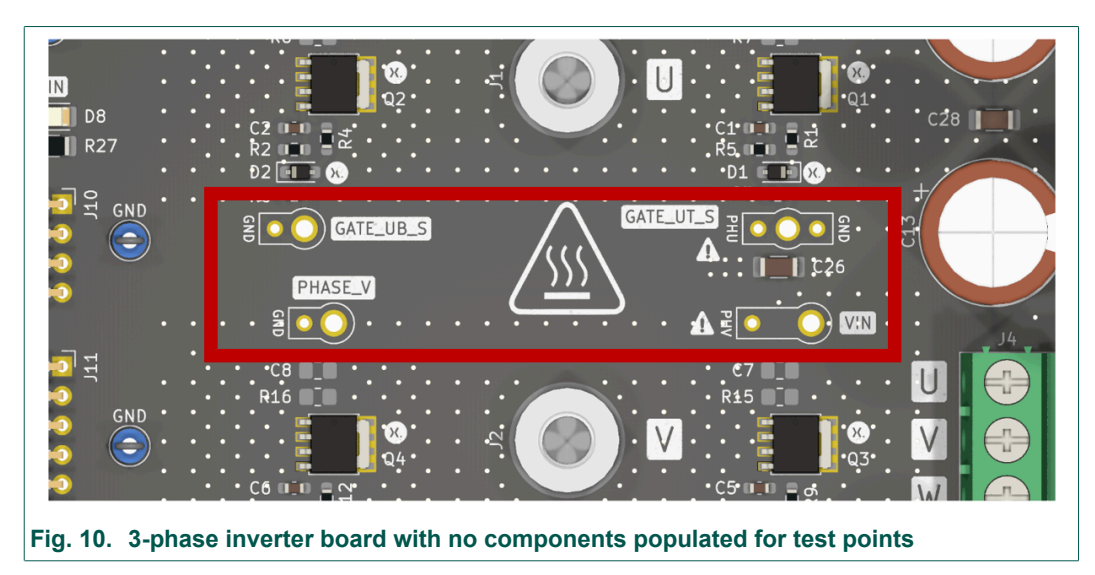

These are denoted using the  $\sum$  symbol.

<span id="page-12-0"></span>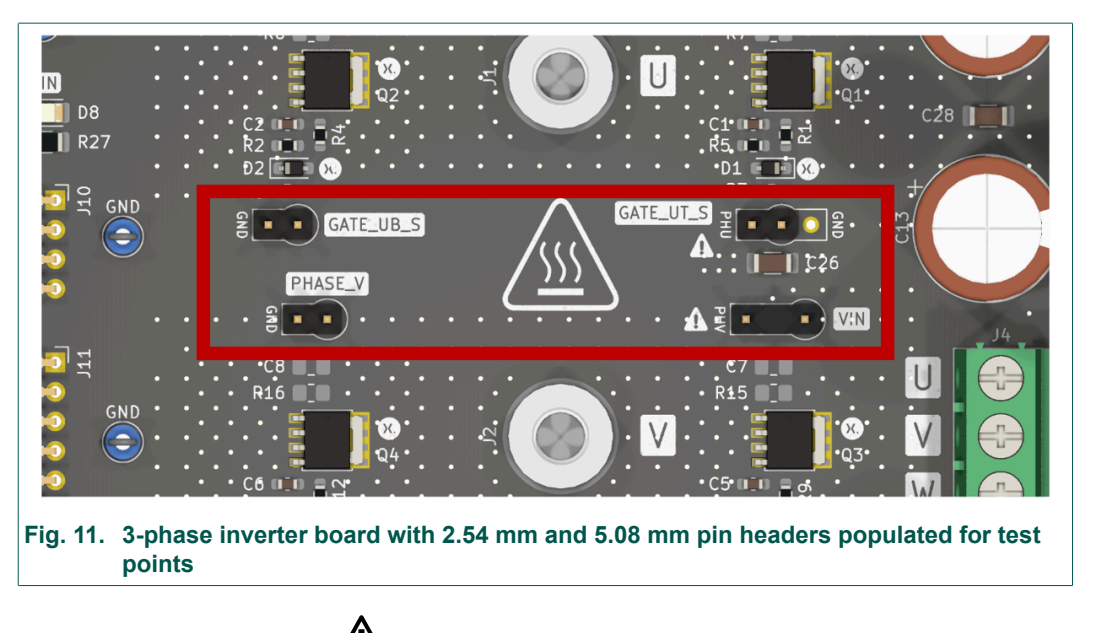

**Warning**: Test points with the **Sumbolare to be referenced on the board to signals other than** common ground. These are meant to be used with differential probes. Do not connect the return path for any passive probes to the reference signal here as this can lead to equipment damage.

UM90029 [Submit document feedback](https://www.nexperia.com/support/design-support/technical-support-form?subject=UM90029)

# <span id="page-13-0"></span>**4. Motor controller board**

The motor controller board connects to the development board and to the 3-phase inverter board, see [Fig. 12](#page-13-2), it features:

- DC-to-DC converter to generate VDD
- Gate driver for MOSFETs
- Position sensor inputs
- Development board or microcontroller board connections
- Interface signals to the 3-phase inverter board
- Back-emf zero-crossing detection circuit
- User motor control inputs
- MUX, fault and over-voltage indicator LEDs

<span id="page-13-2"></span>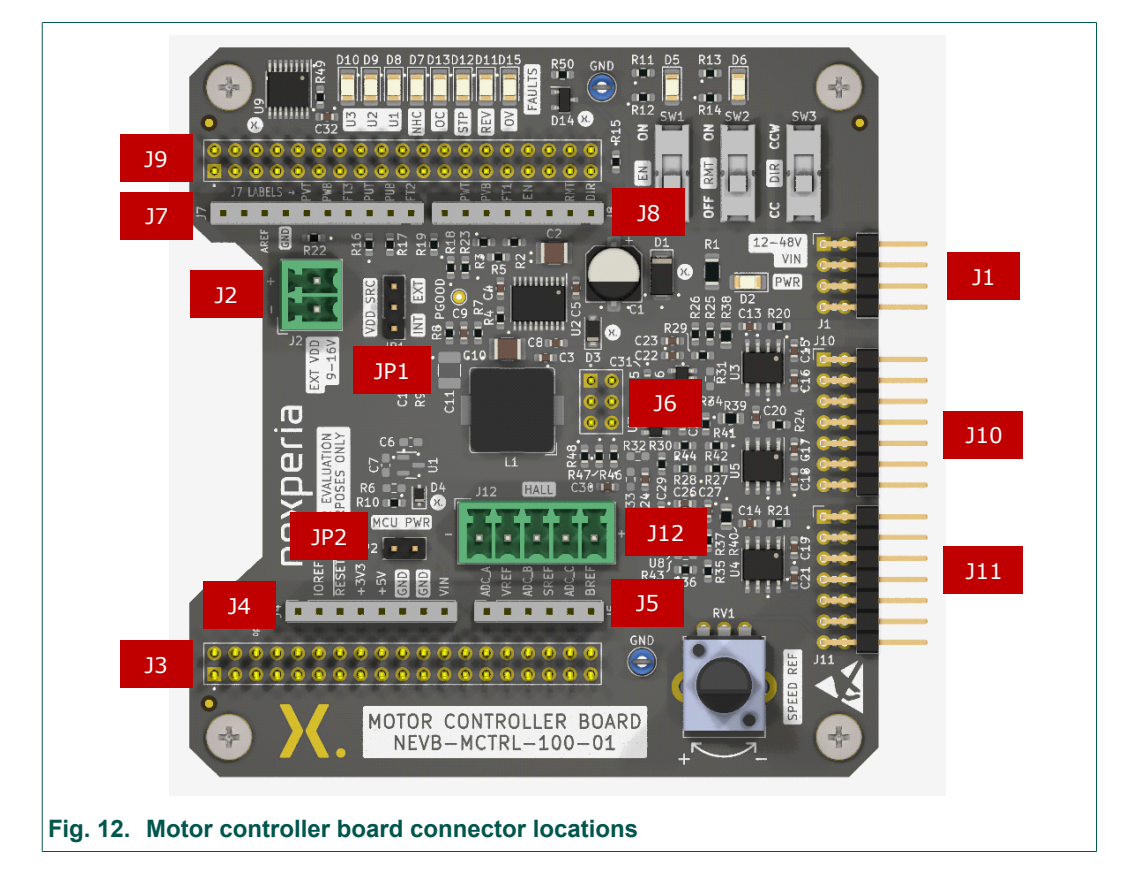

# <span id="page-13-1"></span>**4.1. DC-to-DC converter to generate VDD**

The controller board has an on-board DC-to-DC step-down buck regulator that will supply power for the entire controller board, and for development board if selected, see [Fig. 13](#page-14-1). The input to the DCto-DC regulator is supplied through the VIN connection (J1) from the 3-phase inverter board, which is discussed in [Section 3.3.](#page-9-0) VIN is routed to the LT8630, which is a current mode PWM step-down DC-to-DC converter with internal synchronous switches that provide current for output loads up to 0.6 A.

<span id="page-14-1"></span>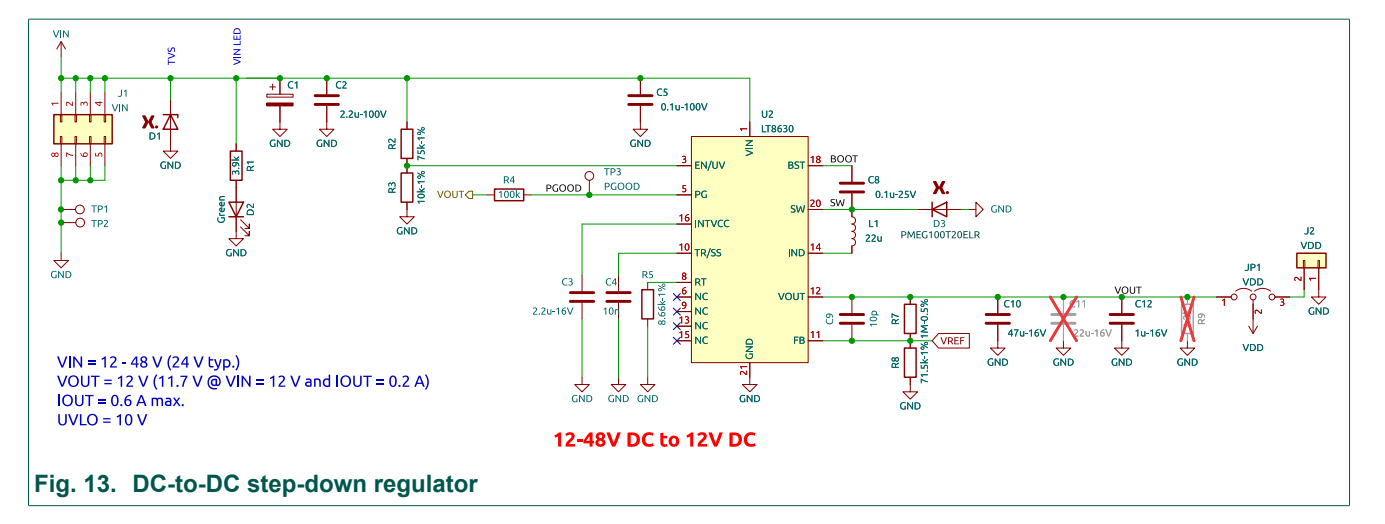

**Note:** if VIN is less than 12 V an external supply is required and JP1 should be set to position 2 - 3, so connector J2 is used to supply VDD from an external source, instead of the DC-to-DC converter. VDD must be 9 - 16 V, but can be extended to 5.5 - 16 V if using an alternative gate driver, see [Fig. 14](#page-14-2).

# <span id="page-14-0"></span>**4.2. Gate driver for MOSFETs**

The motor controller board contains the gate drivers used to switch the MOSFETs on the 3-phase inverter board. The inputs to the gate drivers are Pulse Width Modulation (PWM) signals that come from the MCU. Each gate driver controls the high-side (PWM\_xT) and low-side (PWM\_xB) MOSFETs for each phase.

<span id="page-14-2"></span>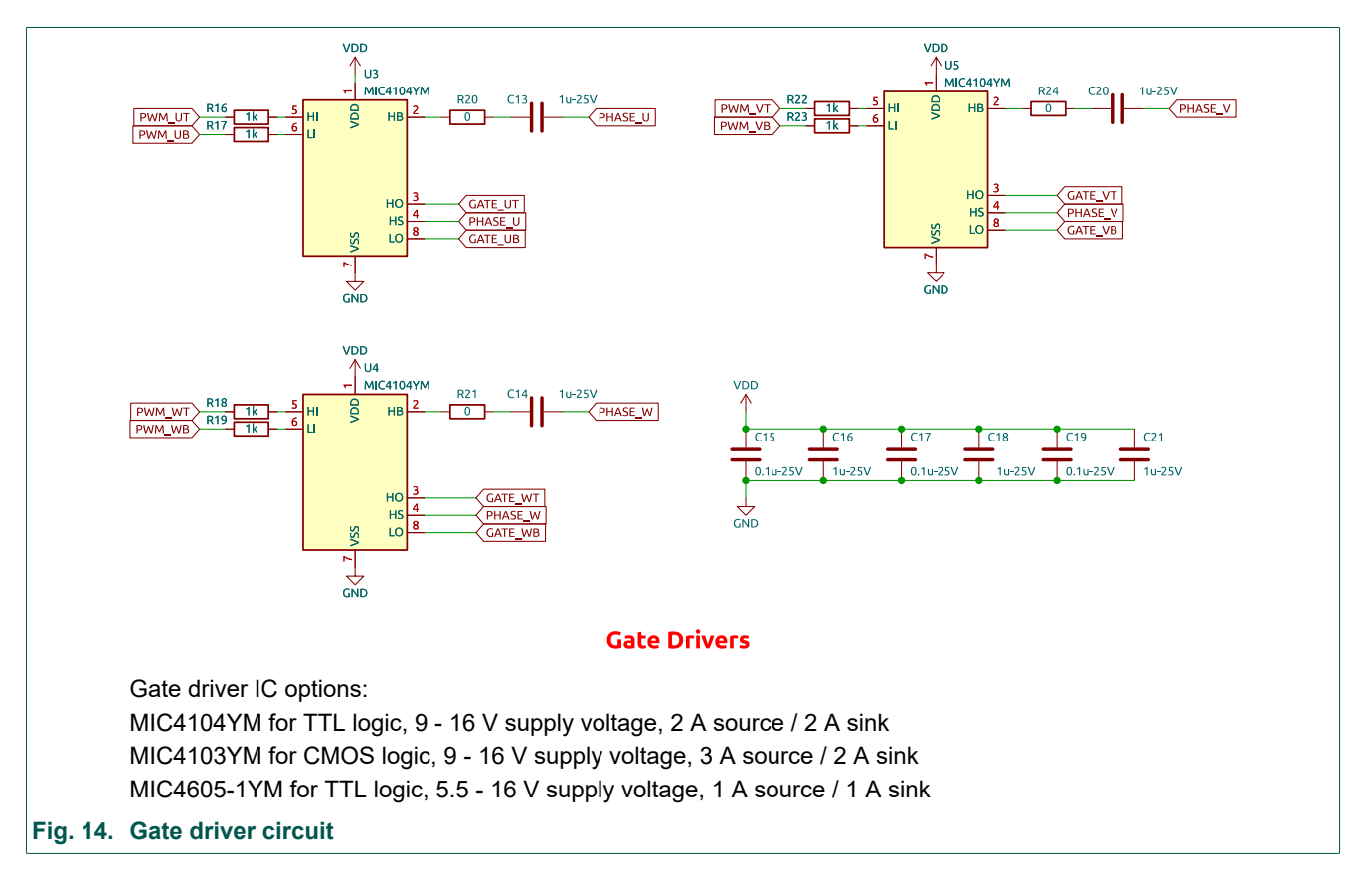

UM90029 [Submit document feedback](https://www.nexperia.com/support/design-support/technical-support-form?subject=UM90029)

<span id="page-15-3"></span>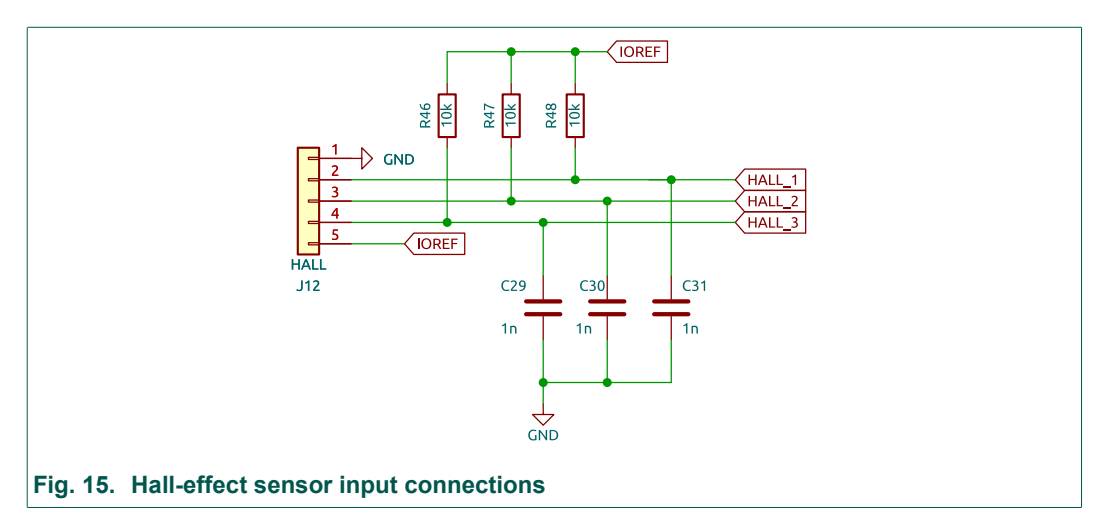

# <span id="page-15-2"></span><span id="page-15-0"></span>**4.3. Position sensor inputs**

The motor controller board can work with different types of position sensors; see[Table](#page-15-1) 4:

- Hall-effect sensors, with 3 output signals
- Incremental encoders, with 2 output signals
- Any encoder that supports SPI

**Note**: The firmware provided only supports sensor-ed control with Hall-effect sensors.

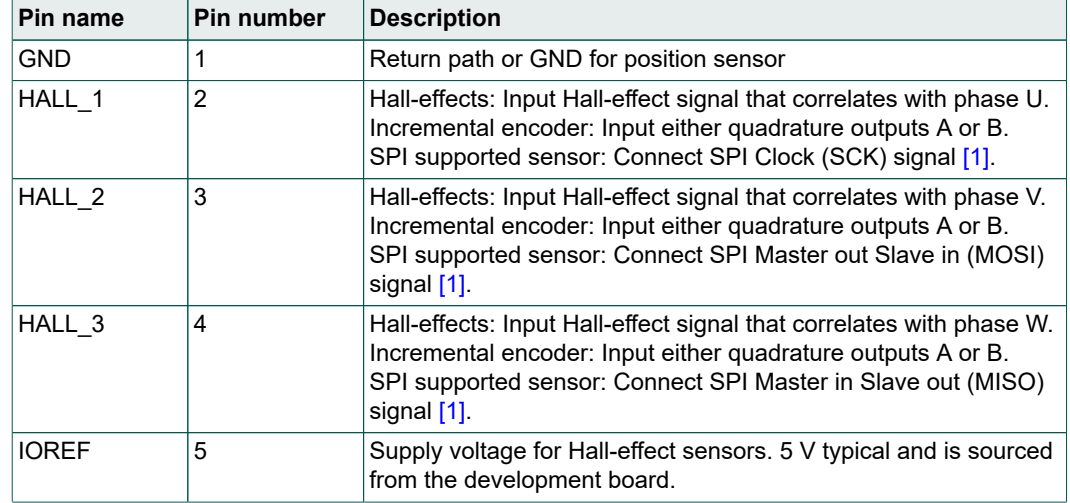

#### <span id="page-15-1"></span>**Table 4. Hall-effect input connector; J12**

[1] Chip select (CS) pin must be chosen any available pins from J3 - J9. This pin is not available on the position sensor input connector, J11. Reset pin can be used from J3, J4 or J6.

<span id="page-16-1"></span>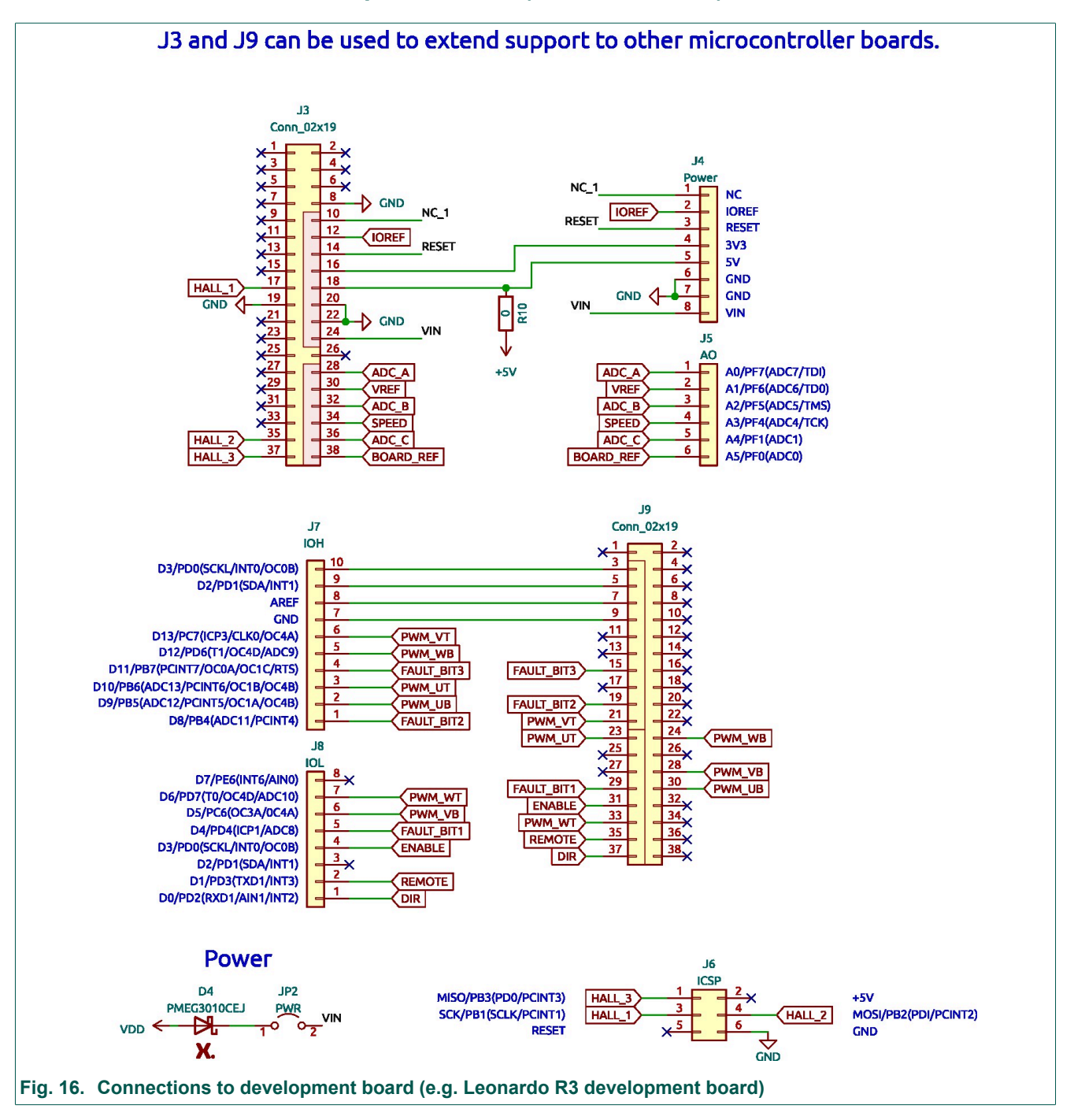

<span id="page-16-0"></span>**4.4. Development board (microcontroller) connections**

[Table](#page-17-0) 5 lists the power connections (J4) between the motor controller board and the development board (e.g. Leonardo R3 development board).

<span id="page-17-0"></span>**Table 5. Development board power connector; J4**

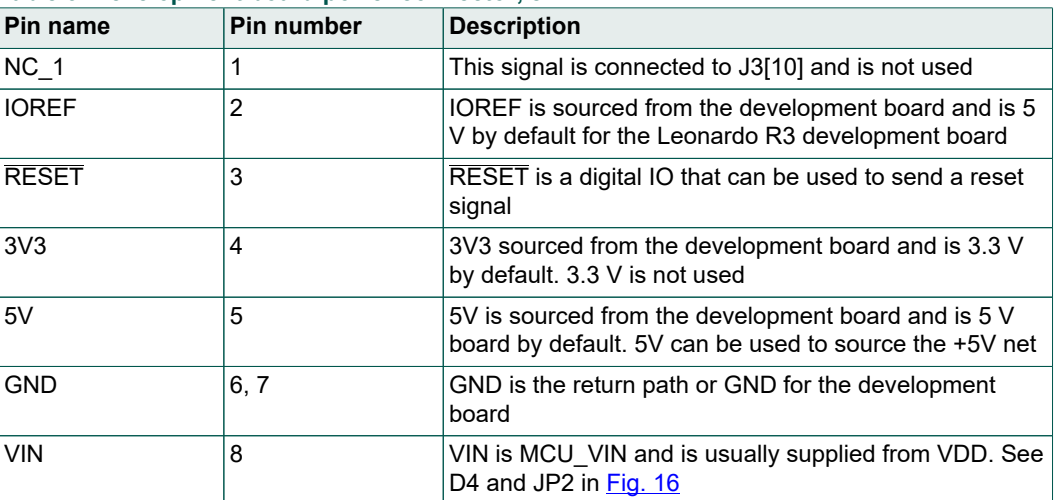

[Table](#page-17-1) 6 lists the ADC signal connections (J5) between the motor controller board and the development board (e.g. Leonardo R3 development board).

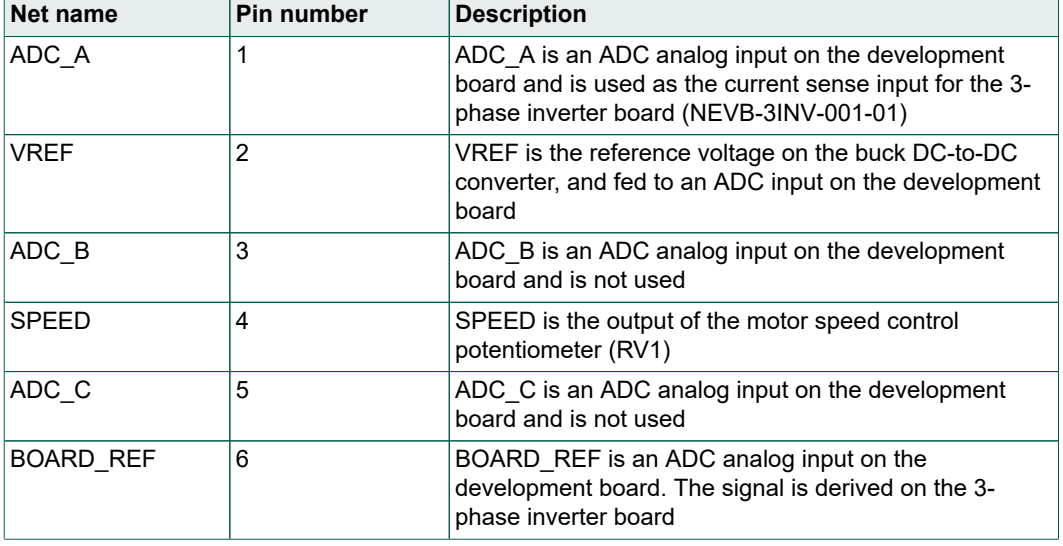

#### <span id="page-17-1"></span>**Table 6. Development board ADC signal connector; J5 (AO)**

[Table](#page-18-0) 7 lists the fault status and MOSFET gate driver (PWM) signal connections (J7) between the motor controller board and the development board (e.g. Leonardo R3 development board).

<span id="page-18-0"></span>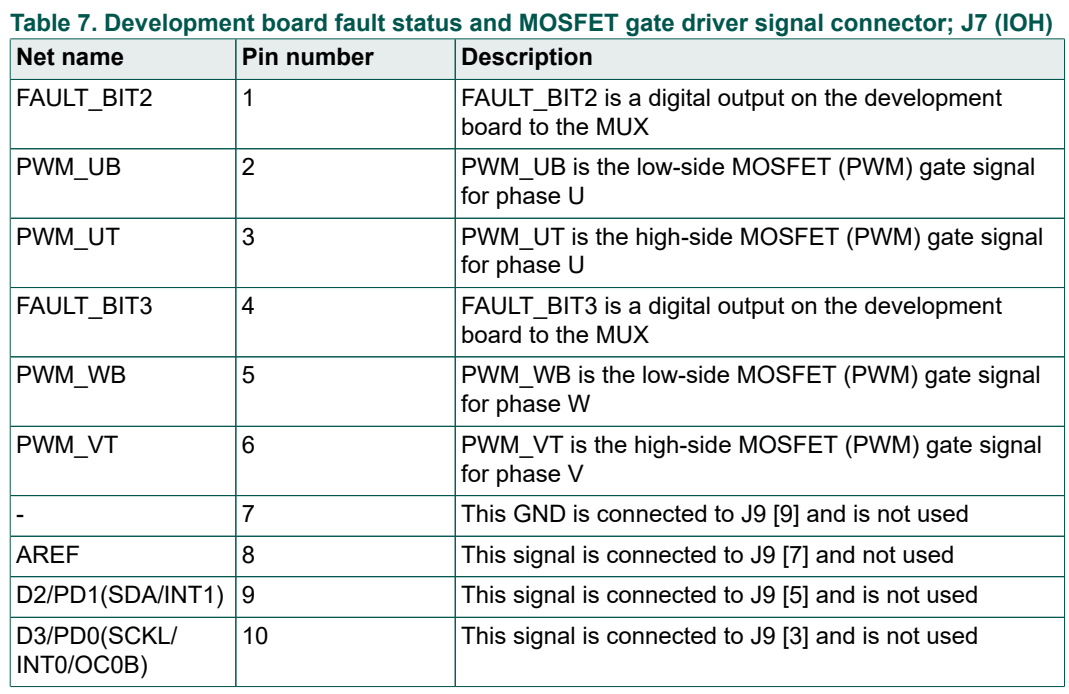

[Table](#page-18-1) 8 lists the further connections (J7) between the motor controller board and the development board (e.g. Leonardo R3 development board).

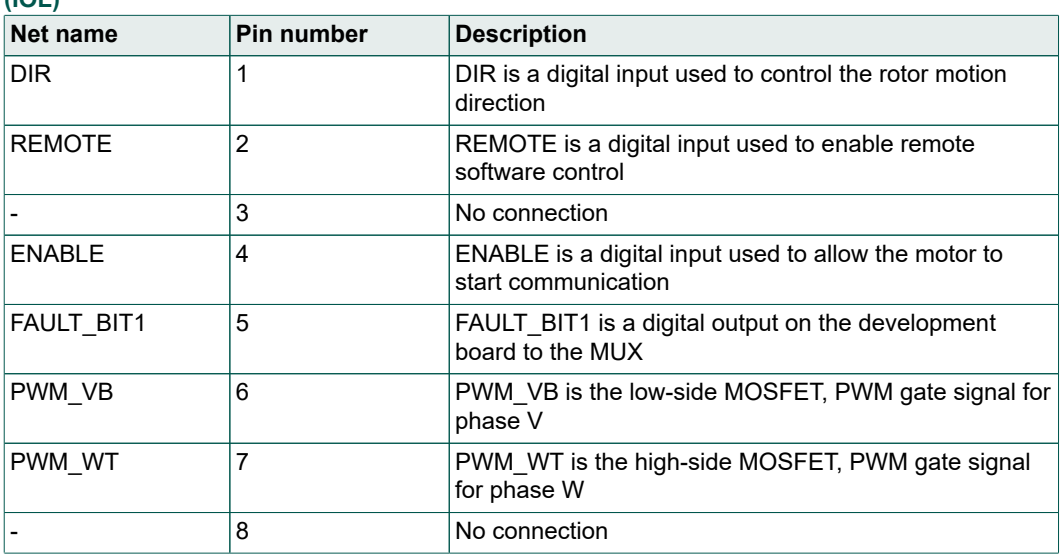

<span id="page-18-1"></span>**Table 8. Development board motor direction and MOSFET gate driver signal connector; J8 (IOL)**

[Table](#page-19-0) 9 and [Table](#page-20-1) 10 lists the further connections (J3 and J9) between the motor controller board and alternative MCU development boards compatible with the Nucleo form factor.

<span id="page-19-0"></span>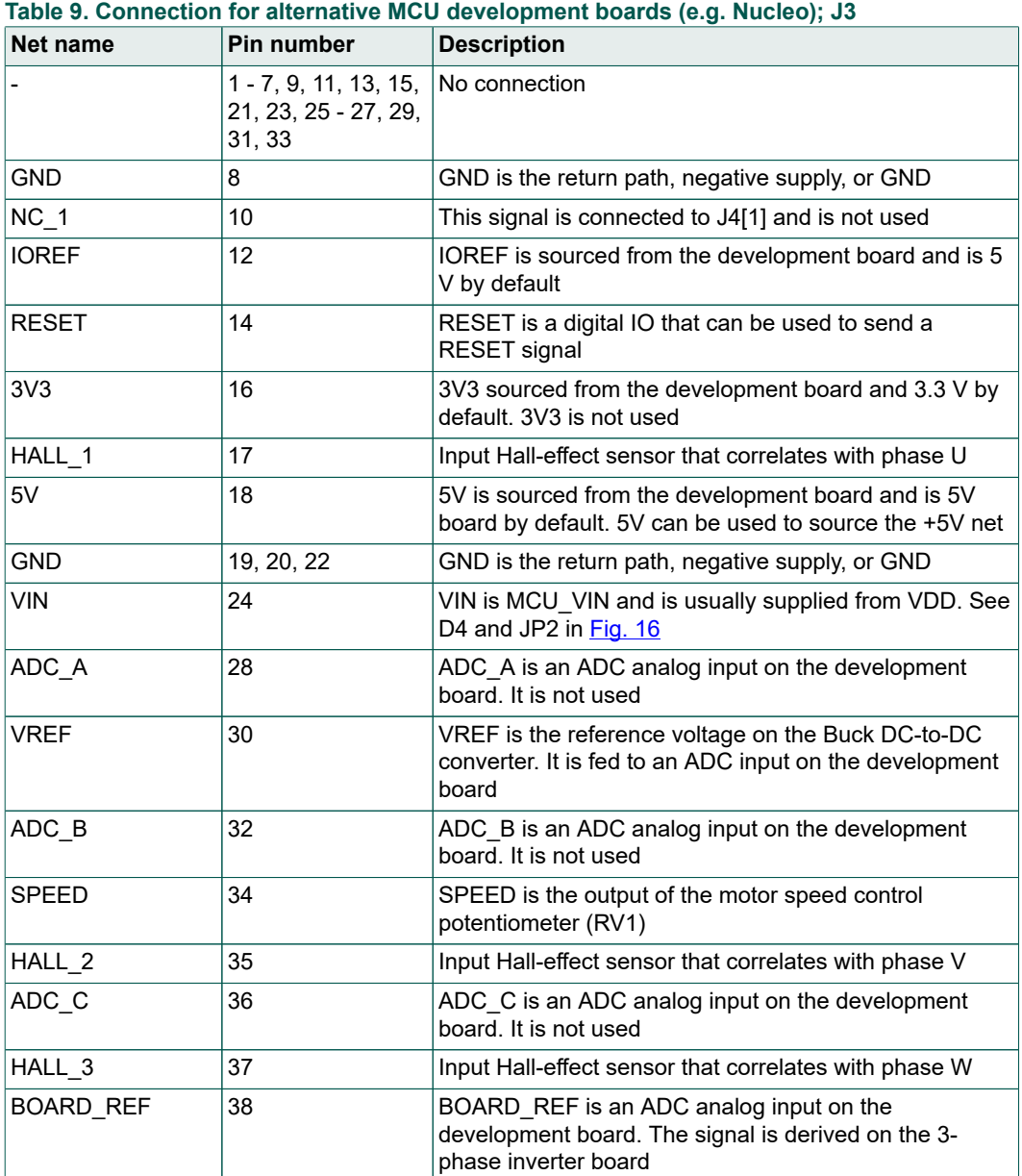

<span id="page-20-1"></span>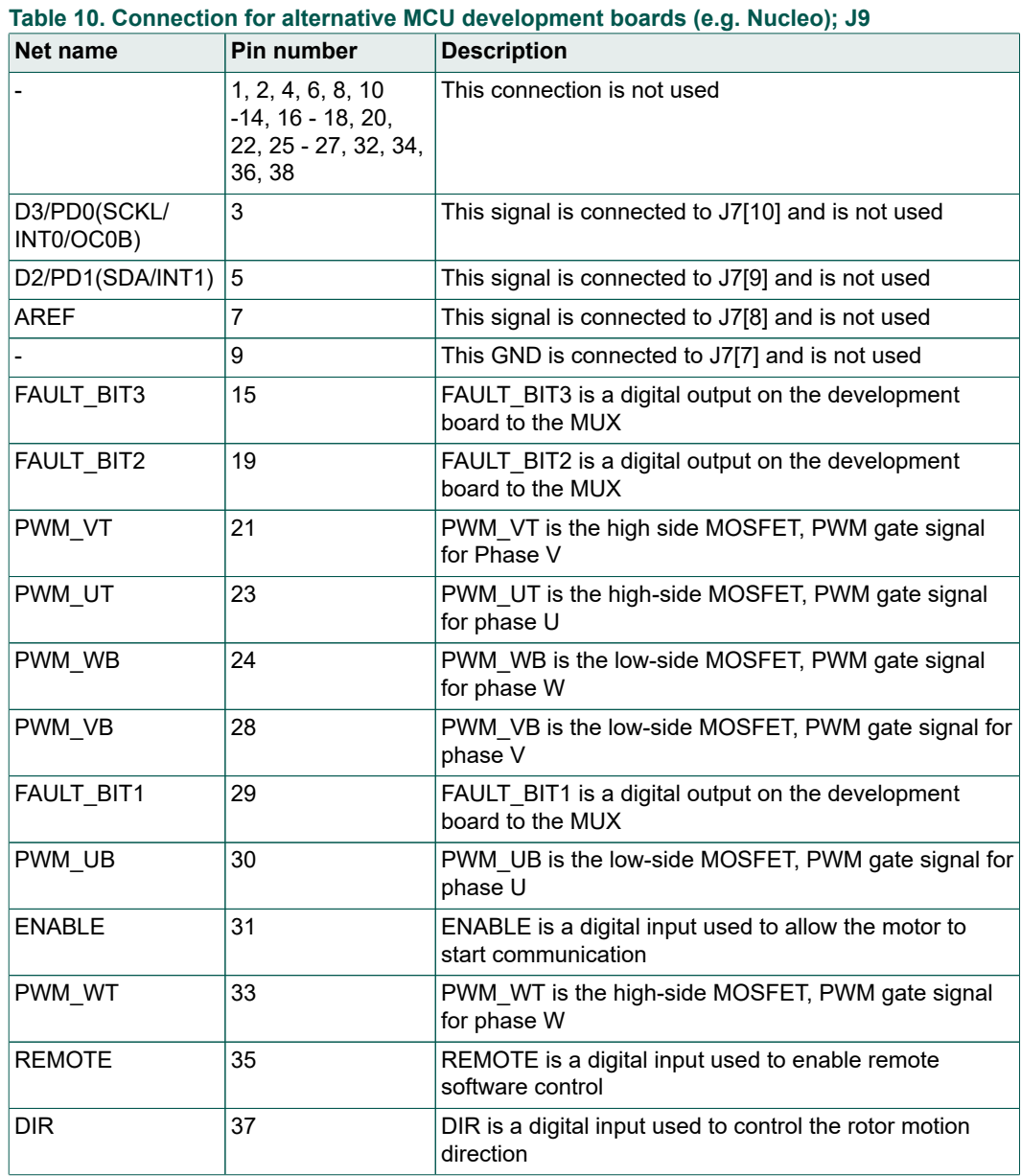

# <span id="page-20-0"></span>**4.5. Interface signals to the 3-phase inverter board**

The interface connectors (J10 and J11) are the signal interface between the 3-phase inverter board and the controller board, see **Section 4.5**. As a result, most MOSFET gate, and drain or source connections are used as IO or monitoring. In addition, 3-phase inverter board current consumption and IO reference voltage are connected as well.

<span id="page-21-1"></span>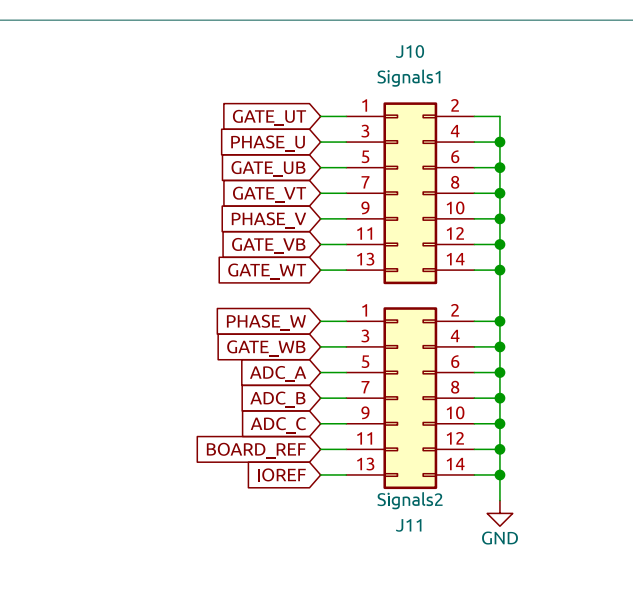

#### **Fig. 17. Interface signals to the 3-phase inverter board**

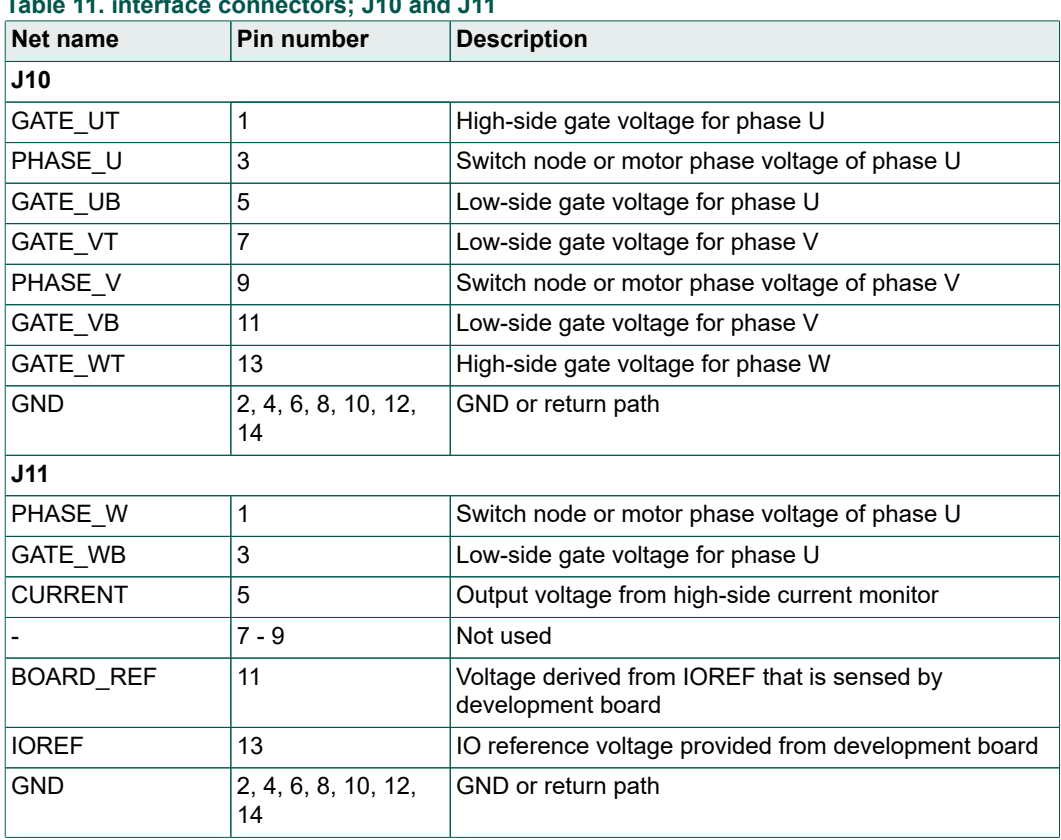

# <span id="page-21-0"></span>**Table 11. interface connectors; J10 and J11**

# <span id="page-22-0"></span>**4.6. Back-EMF zero-crossing detection circuit**

The BLDC back-EMF zero-crossing detection circuit uses a voltage divider for each phase voltage to step down the motor's back-EMF, see [Fig. 18](#page-22-2), which is then fed to a comparator. The reference voltage for each phase comparator is measured by creating a virtual center tap or neutral. Each block has RC filtering to clean up the signals. This allows the user to develop sensor-less motor control algorithms.

To use the detection circuit:

- R33, R34 and R45 must be shorted. The position sensor input, J12, can no longer be used to connect any sensors in this configuration.
- Adjust any values for the components in the voltage divider or RC filter to fit the target application.
- Implement the firmware for sensor-less motor control.

<span id="page-22-2"></span>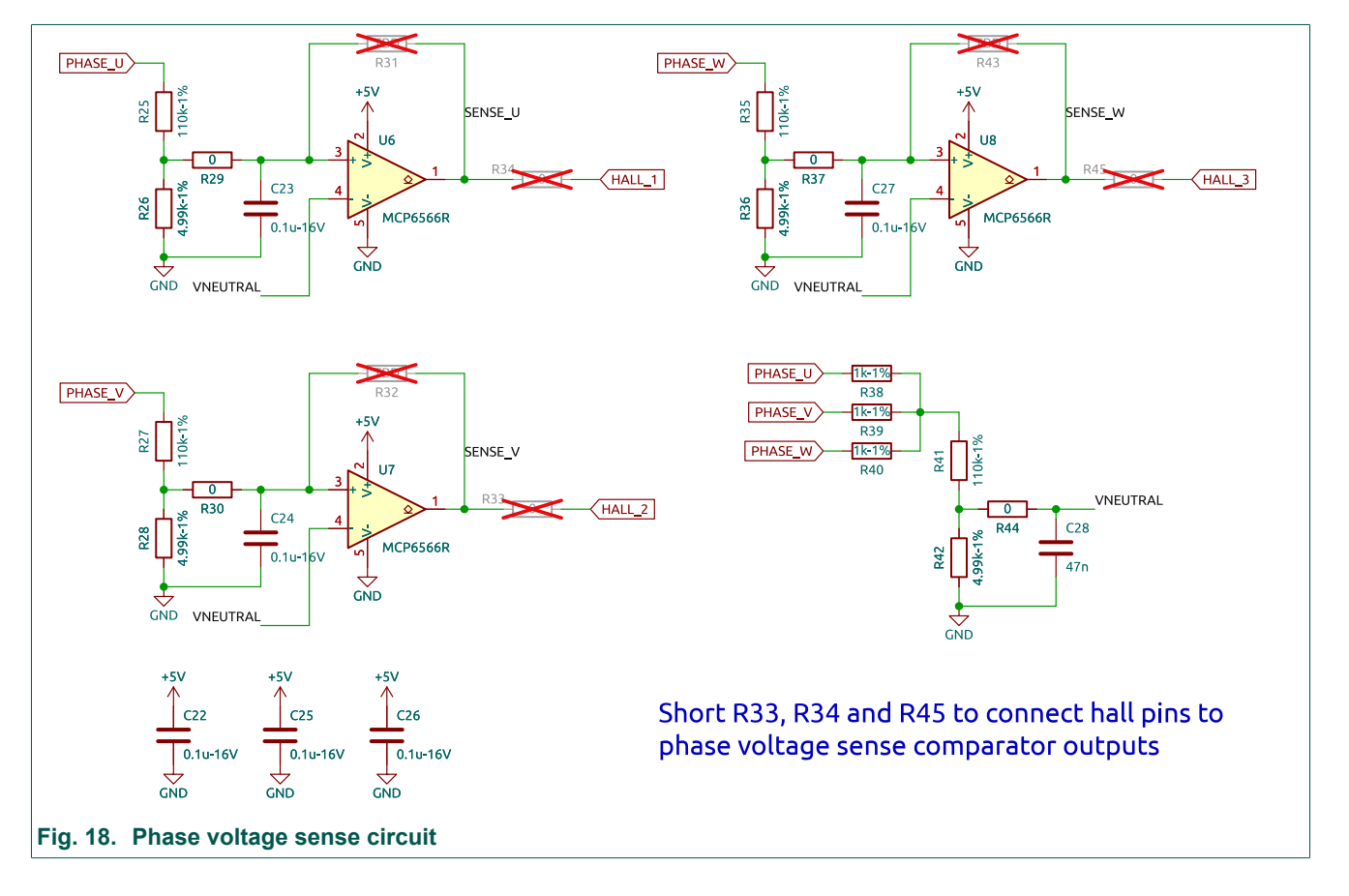

# <span id="page-22-1"></span>**4.7. Motor control board user inputs**

The motor controller board supports 4 user inputs, see [Fig. 19](#page-23-1),:

- **SPEED** motor speed, controlled via RV1
- **ENABLE** motor enable, selected via SW1
- **REMOTE** remote software control, enabled via SW2
- **DIR** motor direction control, selected via SW3

# **Nexperia UM90029**

**NEVB-MCTRL-100-01-3INV-001-01 motor driver evaluation kit**

<span id="page-23-1"></span>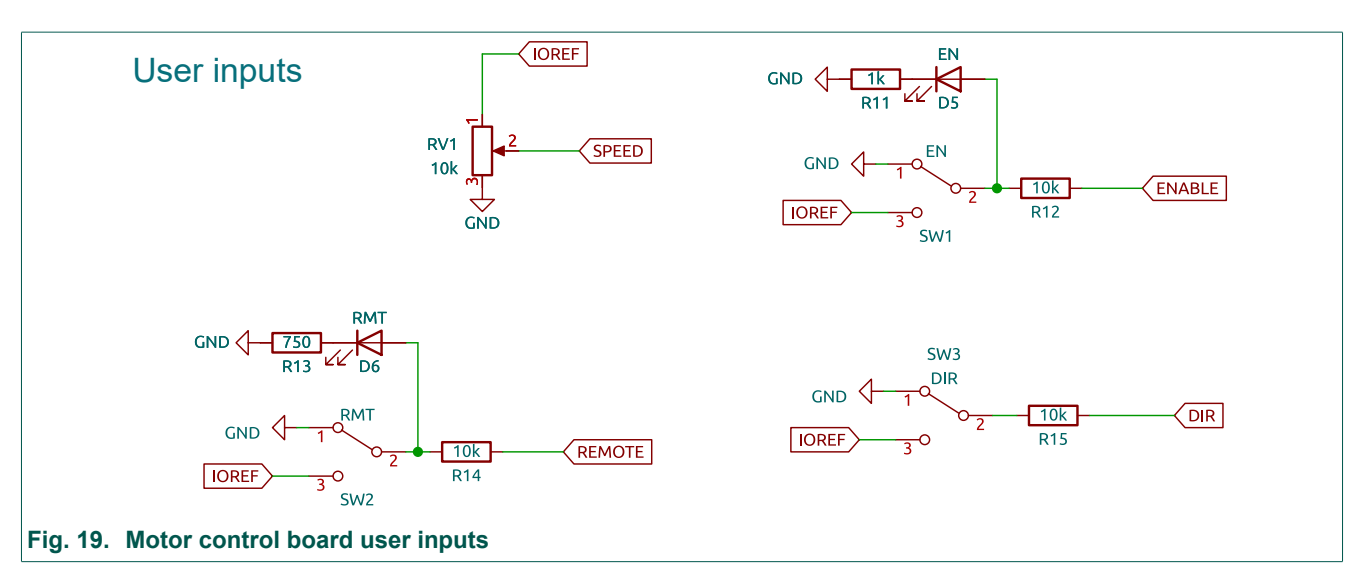

# <span id="page-23-0"></span>**4.8. MUX, fault and over-voltage LEDs**

The motor controller board includes LEDs to indicate fault conditions, see [Fig. 20](#page-23-2).

<span id="page-23-2"></span>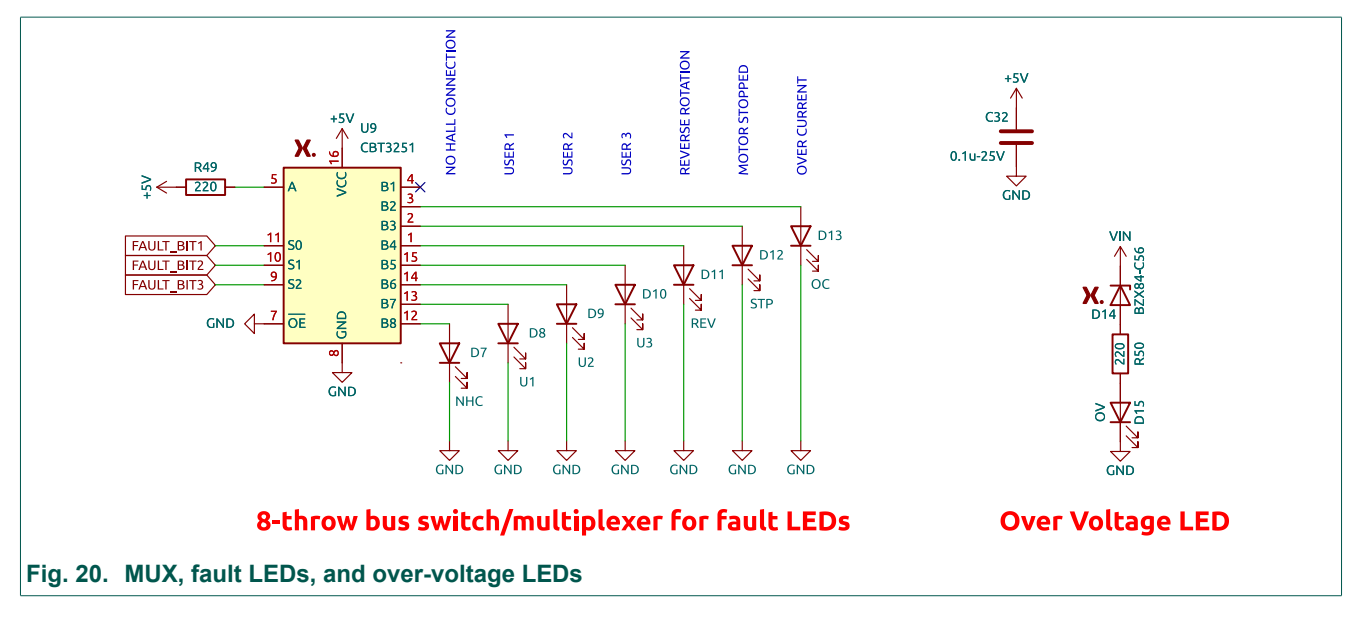

Fault bits 1, 2, and 3 are inputs to a Nexperia multiplexer IC (MUX), CBT3251, The multiplexer switches the +5 V supply to activate LEDs, D7 to D13, according to the input bits. These bits control the following fault indicator LEDs as shown in [Table](#page-24-2) 12:

<span id="page-24-2"></span>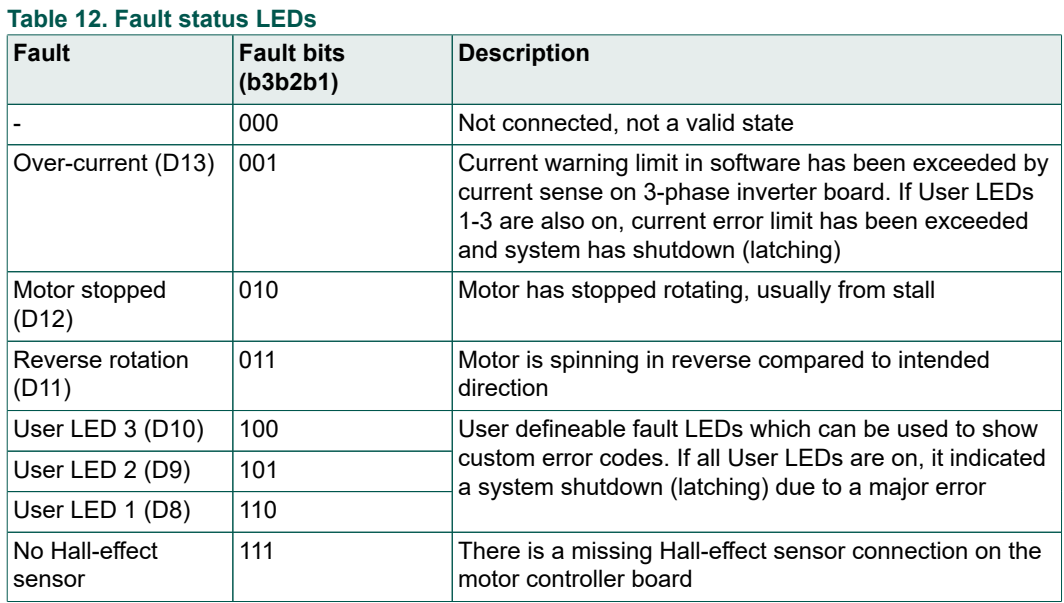

Over-voltage of VIN is indicated by D15.

# <span id="page-24-0"></span>**5. Default settings**

The default configuration of the BLDC kit is listed below:

- $VIN = 24 V$
- Motor current limit = 2.5 A
- The buck converter input voltage is supplied by the 3-phase inverter board
- Main supply for the motor controller board, VDD, is controlled by the output of the buck converter
- The motor controller board supplies power to the development board via MCU\_VIN
- Hall-effect sensor power is supplied from the development board through IOREF

# <span id="page-24-1"></span>**5.1. Default jumper settings**

There are 2 jumpers fitted on the motor control board by default, (see [Fig. 21\)](#page-25-1):

- **JP1** jumper fitted to pins 1 and 2. This selects the main supply for the motor controller board, VDD, to be controlled by the output of the buck converter (INT)
- **JP2** jumper fitted. This selects the main supply for the development board, MCU\_VIN, to be supplied by the motor controller board.

UM90029 [Submit document feedback](https://www.nexperia.com/support/design-support/technical-support-form?subject=UM90029)

<span id="page-25-1"></span>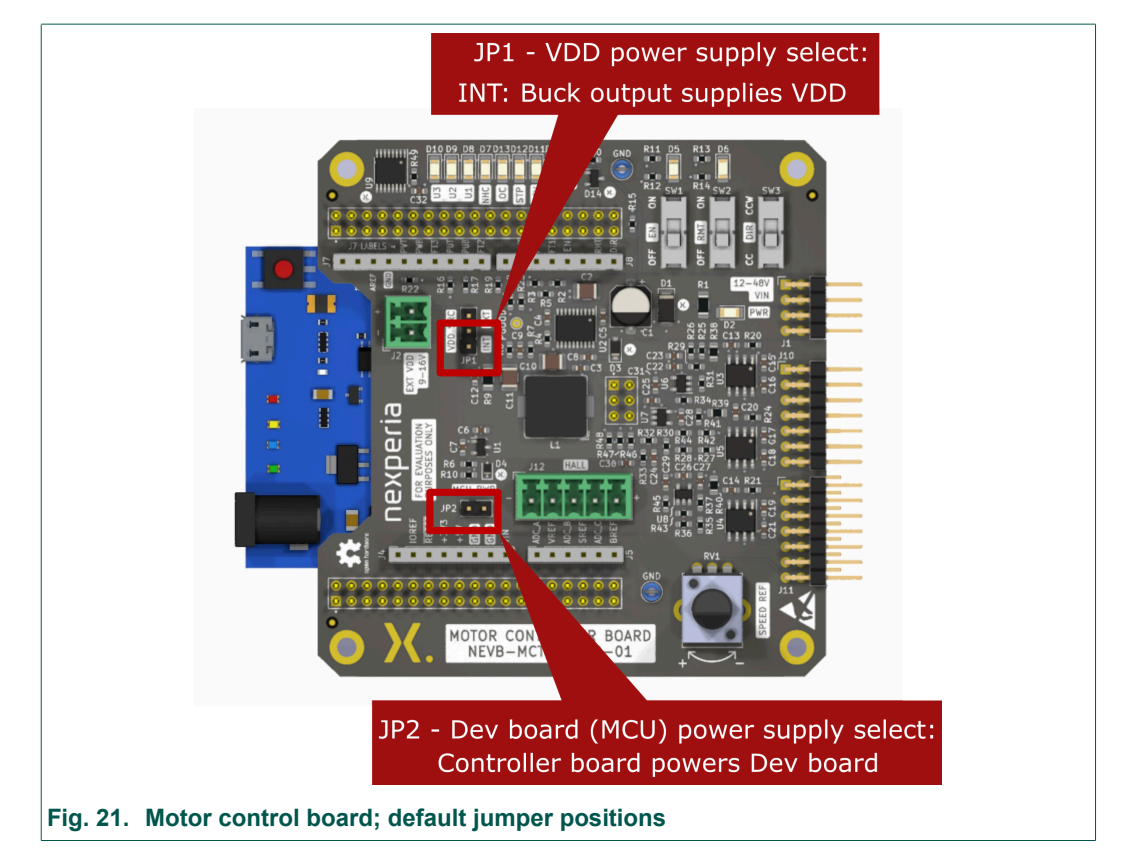

For further details see [Section 4.1](#page-13-1) and [Section 4.4.](#page-16-0)

# <span id="page-25-0"></span>**5.2. Default motor controls**

There are 4 default controls settings on the motor control board, 3 switches and 1 potentiometer, (see [Fig. 22](#page-26-1)):

- **SW1** Motor Enable (EN), between 2 and 3, toward the center of the board. In this position the motor is disabled
- **SW2** Remote select (RMT), between 2 and 3, toward the center of the board. In this position remote software control is disabled
- **SW3** Direction (DIR), between 2 and 3, toward the center of the board. In this position the rotor will spin clockwise (CC)
- **RV1** Motor Control (SPEED REF), RV1 rotated fully anti-clockwise. In this position, the speed of the motor will be 0.

UM90029 [Submit document feedback](https://www.nexperia.com/support/design-support/technical-support-form?subject=UM90029)

<span id="page-26-1"></span>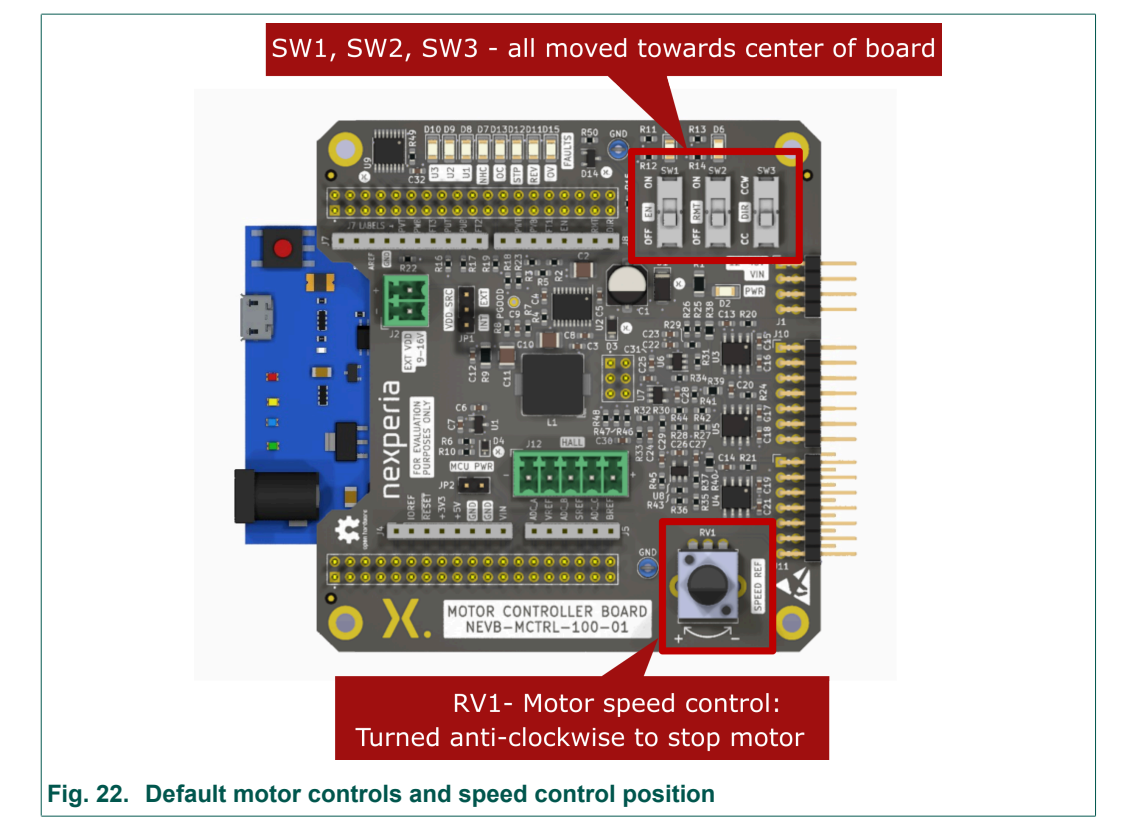

More information about these controls can be found in **Section 4.7.** 

# <span id="page-26-0"></span>**5.3. Connecting the BLDC kit**

[Fig. 23](#page-27-1) shows the motor controller board, Leonardo R3 development board and 3-phase inverter board connected together. It is recommended to have the development board underneath the motor controller board. Double check the configuration and ensure that the Micro USB connector is exposed.

[Table](#page-27-2) 13 lists the power and data connections between the motor controller board and the 3 phase inverter board. The receptacles and plugs only allow these boards to connect in one specific orientation.

# **Nexperia UM90029**

### **NEVB-MCTRL-100-01-3INV-001-01 motor driver evaluation kit**

<span id="page-27-1"></span>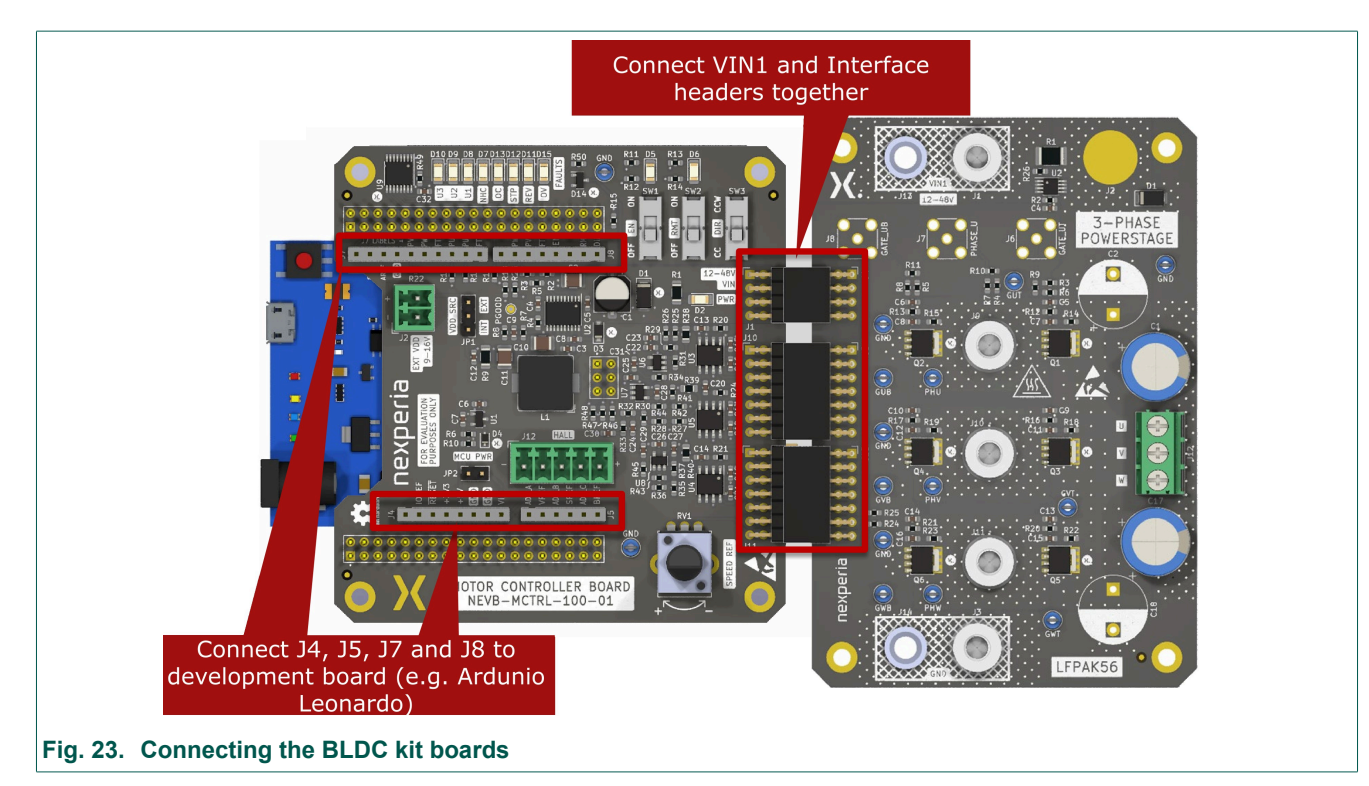

#### <span id="page-27-2"></span>**Table 13. Motor controller to 3-phase inverter board interface connectors**

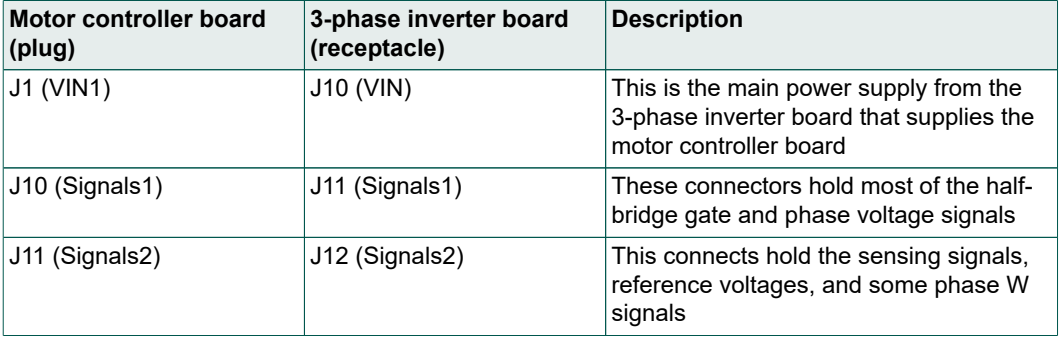

More information about these headers can be found in [Section 3.3](#page-9-0), [Section 4.4](#page-16-0), and [Section 4.5.](#page-20-0)

# <span id="page-27-0"></span>**5.4. Connecting the 3-phase BLDC motor**

The 3-phase BLDC motor, 42BLS40-24-01, provided in the kit has 8 wires. These wires correlate to the Hall-effect sensors and motor phases; see [Fig. 24](#page-28-1). Prior to connecting the wires:

- Install the 5 x 1 plug connector provided in the kit into J12 for the Hall-effect sensor wire inputs
- Obtain the flat head screwdriver from the kit

The recommended location to connect the motor phase wires is terminal block J11.

# **Nexperia UM90029**

## **NEVB-MCTRL-100-01-3INV-001-01 motor driver evaluation kit**

<span id="page-28-1"></span>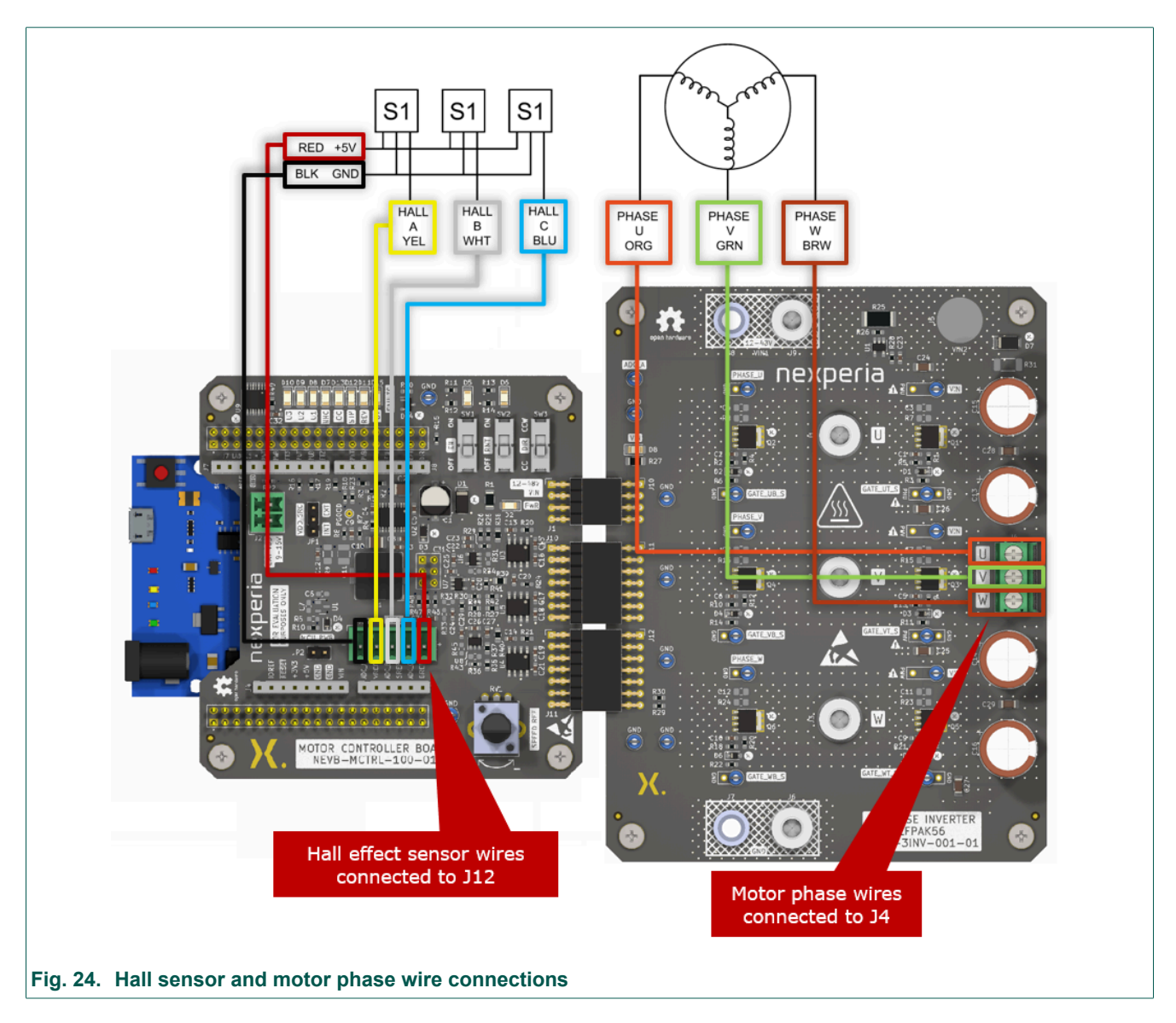

# <span id="page-28-0"></span>**5.5. Default motor controller board voltages**

[Table](#page-28-2) 14 lists the nominal power supply voltages upon successful power up:

<span id="page-28-2"></span>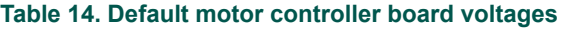

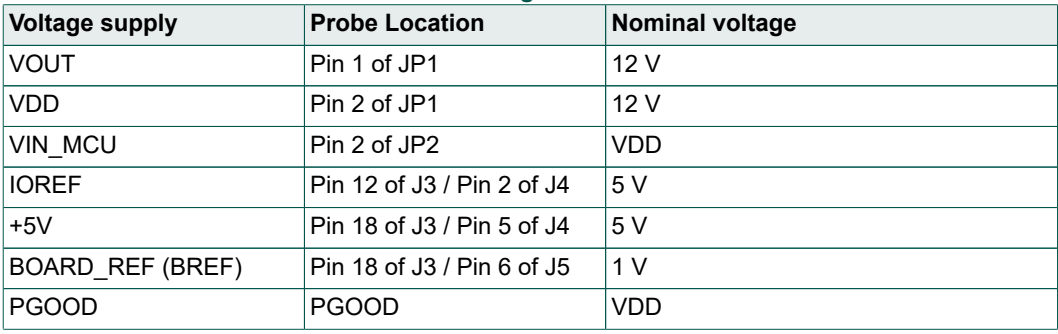

# <span id="page-29-0"></span>**6. BLDC kit software**

The firmware provided with this kit allows trapezoidal control of Brushless DC (BLDC) motors using Hall-effect sensors specifically using the [Leonardo](https://docs.arduino.cc/hardware/leonardo) R3 development board or the [ATMEGA](https://ww1.microchip.com/downloads/en/devicedoc/atmel-7766-8-bit-avr-atmega16u4-32u4_datasheet.pdf) [32u4](https://ww1.microchip.com/downloads/en/devicedoc/atmel-7766-8-bit-avr-atmega16u4-32u4_datasheet.pdf) microcontroller, which is a platform widely recognized under the Arduino<sup>™</sup> Leonardo nomenclature.

The firmware code is set up to be used with the Arduino IDE  $v1$  or  $v2$  and alternatively [Microsoft](https://code.visualstudio.com/) Visual [Studio](https://code.visualstudio.com/) Code with the [Arduino extension](https://marketplace.visualstudio.com/items?itemName=vsciot-vscode.vscode-arduino) installed. To learn more about the Leonardo hardware and software tools, go to Arduino's [getting started page.](https://docs.arduino.cc/learn/starting-guide/getting-started-arduino)

The latest version of the firmware for trapezoidal control of BLDC motors using Hall-effect sensors (NEVC-MCTRL-100-t01), is pre-uploaded to the Leonardo R3 development board provided with the kit. Firmware version NEVC-MCTRL-100-t01-1.0.0 comes with the following features:

- Trapezoidal control of Brushless DC (BLDC) motors using Hall-effect sensors
- Unipolar PWM
- Control MOSFET switching frequencies from 7,813 Hz to 100,000 Hz (can be overridden to extend upper limit)
- Control dead-time from 350 ns to 1875 ns. (can be overridden to extend lower limit)
- Control duty cycle (0.01 0.31 % depending on frequency) directly while in open loop mode or control speed in closed loop mode.
- PID controller for closed loop control
- Soft start for open loop mode (not required for closed loop)
- Two turn off methods: braking and coasting
- Emulate hall as a debugging tool (not to be driven)
- Reverse rotation detection
- Motor stopped detection
- Missing Hall-effect sensor connectors detection
- Over current detection
- Remote operation with SCPI (Standard Control of Programmable Instruments) support

For a complete description of the firmware code refer to the extensive code documentation which is provided with the firmware code.

When running the code (with the motor provided in the kit) for the first time, you do not have to modify any parameters unless other parameters are preferred. To make any changes, head to the "To do" section of the code documentation to see the list of recommended changes.

# <span id="page-29-1"></span>**6.1. Arduino™ software installation**

To install the Arduino™ IDE V1 or V2:

- Get the latest version of the IDE for your computer from Arduino's [download page](https://www.arduino.cc/en/software).
- Follow the instructions in the installation guide: [V1 \(Windows\)](https://docs.arduino.cc/software/ide-v1/tutorials/Windows), [V1 \(Linux\)](https://docs.arduino.cc/software/ide-v1/tutorials/Linux), [V2 \(Windows/Linux/](https://docs.arduino.cc/software/ide-v2/tutorials/getting-started/ide-v2-downloading-and-installing) [MacOS\)](https://docs.arduino.cc/software/ide-v2/tutorials/getting-started/ide-v2-downloading-and-installing).
- The drivers should be automatically installed alongside the IDE. If still facing issues in Windows, please refer to this [driver installation guide](https://docs.arduino.cc/tutorials/generic/DriverInstallation).

# <span id="page-30-0"></span>**6.2. Setting up the project**

## <span id="page-30-1"></span>**6.2.1. Connecting and selecting the development board**

This section details the connection of the Leonardo R3 development board and selecting it in the Arduino™ IDE, Arduino™ IDE V1 is used.

- Connect the Leonardo R3 development board to your computer using the USB cable. The power LED should go on. **Note:** For any new board which has not been flashed before, it is best to upload the firmware code while it is unplugged from the motor controller board. This prevents unexpected issues due to IO conflicts.
- Open the Arduino<sup>™</sup> IDE.
- Click the "Tools -> Board", then select the correct board: "Arduino Leonardo"
- Click the "Tools -> Port", then select the correct port for the Leonardo R3 development board.

The IDE is now configured to work with the Leonardo R3 development board provided.

## <span id="page-30-2"></span>**6.2.2. Importing the project and uploading the code**

- Download and extract the source code for the firmware. Navigate to folder "main" within the project and open "main.ino".
- Follow the *to do* section of the code documentation to make any changes to meet the system requirements. The default configuration is set to work with the motor provided.
- Click the verify button to check the errors. If compiling successfully, the message "Done compiling." will appear in the status bar.
- Click the "Upload" button to upload the code. If the upload is successful, the message "Done uploading." will appear in the status bar.

The firmware has now been uploaded and available to be used. After ensuring that the kit has been properly set up in accordance with the manual, power on the system. The firmware code will start, enabling the control and operation of the BLDC motor using the Hall-effect sensors.

# <span id="page-30-3"></span>**6.3. Code documentation**

A *Doxygen* generated code document is provided along with the down-loadable source code. This documentation provides a comprehensive understanding of the code-base, making it an invaluable resource for both new and experienced developers.

Each function, class, macro, and variable is documented including their purpose, usage instructions, parameter explanations, and return value details. These are cross-referenced allowing it to be easy to navigate between related elements, such as functions that call each other, or variables and the functions that use them. Where applicable, the documentation includes diagrams and graphs to visually represent the relationships and interactions within the code. Mathematical formulas and logic are already provided so it's easy to translate between scaled and register values. The to do section lists all the macros that can be set by the user to quickly modify operating parameters such as switching frequencies and speed control methods. There is also extensive documentation and examples of remote operation using SCPI in the documentation.

The documentation is located alongside the source code in the project repository or down-loadable zip.

# <span id="page-31-0"></span>**6.4. Default firmware configuration**

The following are some of the default configurations for the most commonly changed parameters used by in the firmware code provided for version NEVC-MCTRL-100-t01-1.0.0:

- MOSFET switching frequency: 20,000 Hz
- Dead-time: 350 ns
- Number of motor poles: 8
- Speed control method: open loop
- Turn-off mode: braking

**Note**: This may not be the firmware version uploaded to the micro controller, so it is best to download the latest version and check the configuration used before if running with a new motor.

# <span id="page-31-1"></span>**6.5. Remote operation**

The firmware code includes an implementation of the SCPI protocol. This allows remote operation of the motor via any programming language or software compatible with SCPI. The command set is minimal at this stage and it is intended that further development will be carried out in the future.

## <span id="page-31-2"></span>**6.5.1. SCPI implementation**

SCPI is a widely-accepted standard for syntax and commands, designed to provide a uniform method of controlling test and measurement devices. For a quick overview of SCPI, please refer to "SCPI Quick Guide" in the code documentation. **Note:** while the SCPI implementation adheres to the core principles of the SCPI standard and relevant IEEE standards, it may not fully comply with the full required specification. The implementation focuses on the essential commands and functionality necessary for evaluation only.

For detailed command information, see the "SCPI Command Set" section in the code documentation.

## <span id="page-31-3"></span>**6.5.2. Firmware SCPI command set**

For the complete updated command set supported by the specific firmware code version in use, please refer to the code documentation. Some of the basic commands supported by the firmware are listed in [Table](#page-32-1) 15.

**Table 15. Firmware SCPI command set**

# **NEVB-MCTRL-100-01-3INV-001-01 motor driver evaluation kit**

<span id="page-32-1"></span>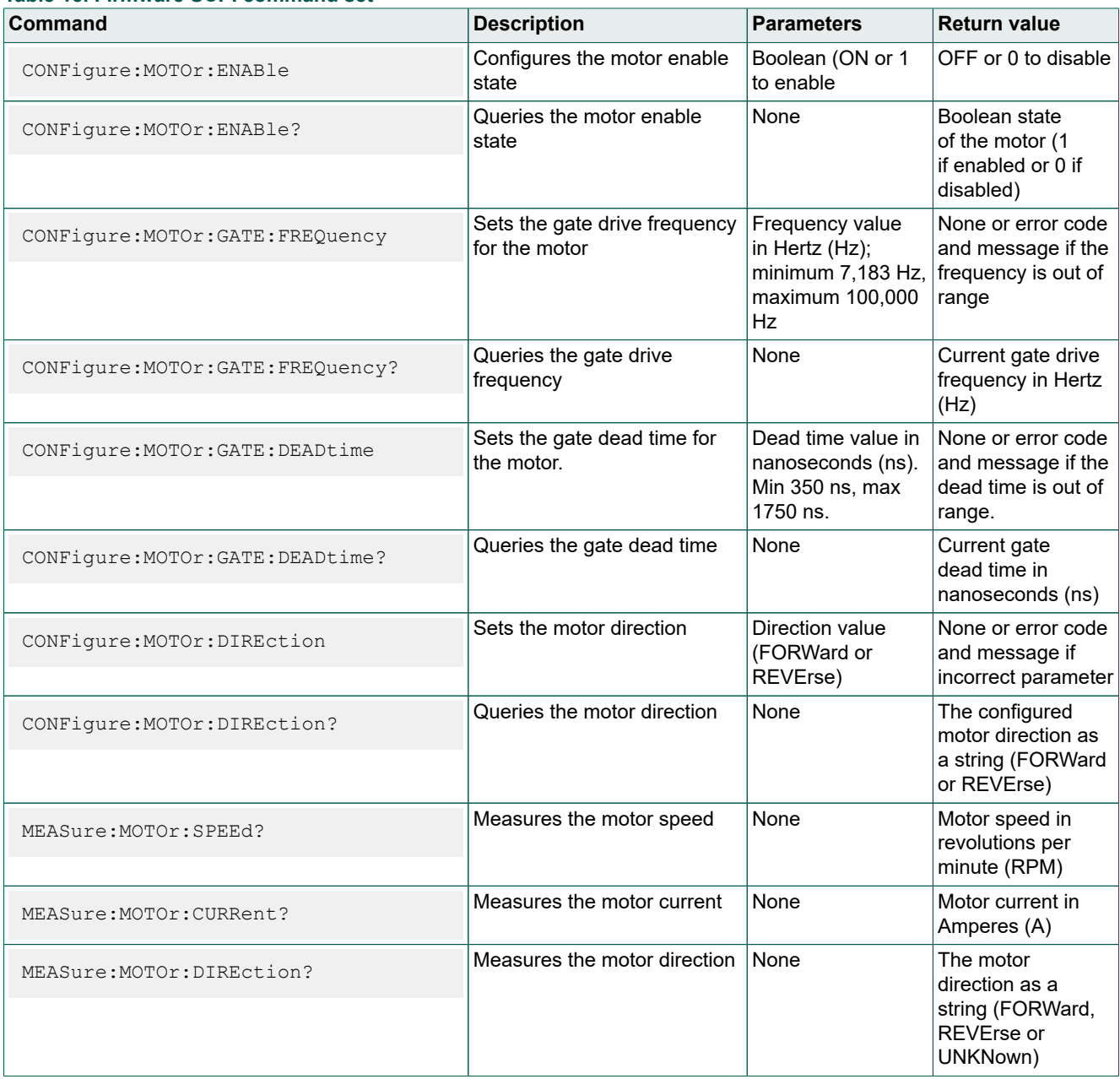

# <span id="page-32-0"></span>**6.5.3. Using remote mode**

To use remote mode, the Leonardo R3 development board must be booted with the remote switch in the ON position. This can be done by toggling the remote switch and pressing the reset button on the Leonardo R3 development board.

Any serial interface can be used, given its configured correctly.

In this example, the serial monitor of the Arduino™ IDE V1 is used.

• Click the button to open the serial monitor or navigate to "Tools > Serial Monitor".

UM90029 [Submit document feedback](https://www.nexperia.com/support/design-support/technical-support-form?subject=UM90029)

- At the bottom right corner of the Serial Monitor, you will find a drop-down menu for setting the baud rate and other parameters. Set them as follows to match the board's configuration:
	- Baud rate: 115200
	- Line ending: Newline (LF) For more customizable serial terminals, the following configuration can be used:
	- Data bits: 8
	- Parity: None
	- Stop bits: 1
	- DTR (Data Terminal Ready): Checked/Enabled
	- RTS (Request to Send): Checked/Enabled
- To test the communication, you can send a simple SCPI command and check for a response. For example, enter '**\*IDN?**' in the input field and press `Send`. The board should respond with its identification string.
- For a practical example, let's configure and query the motor state. Enter the command `**CONFigure:MOTOr:ENABle ON**` to enable the motor. The board should acknowledge the command. Next, to query the speed of the motor, enter `**MEASure:MOTOr:SPEEd?**`. The board should respond with the speed in RPM.

Remote operation can provide opportunities to test and evaluate devices quicker and more extensively. However, ensure that incorrect commands or setting parameters outside the range supported by the system (including the motor) are not sent.

UM90029 [Submit document feedback](https://www.nexperia.com/support/design-support/technical-support-form?subject=UM90029)

# <span id="page-34-0"></span>**7. Customized operation**

# <span id="page-34-1"></span>**7.1. Using a different motor**

If a different motor is to be used observe the following steps and refer to table [Table](#page-34-2) 16.

- **1.** Review the motor data sheet for voltage and current requirements and compare with 3-phase inverter board specifications (reviewed below)
- **2.** Review the motor data sheet for required Hall-effect sensor voltages if applicable
- **3.** Correlate correct hall effect sensor wire to motor phase and ensure they match when connecting them to the 3-phase inverter motor control board
- **4.** Review the "ToDo"" section in the motor control firmware and change where applicable, (Note: Nexperia cannot support questions regarding changes to the firmware)

The terminal block J4 provides a convenient connection, but screw terminals J1 - J3 can be used for higher current. The terminal block J4 can withstand 32 A, which is suitable for the 42BLS40-24-01 motor. The screw terminals J1 - J3 can withstand up to 70 A.

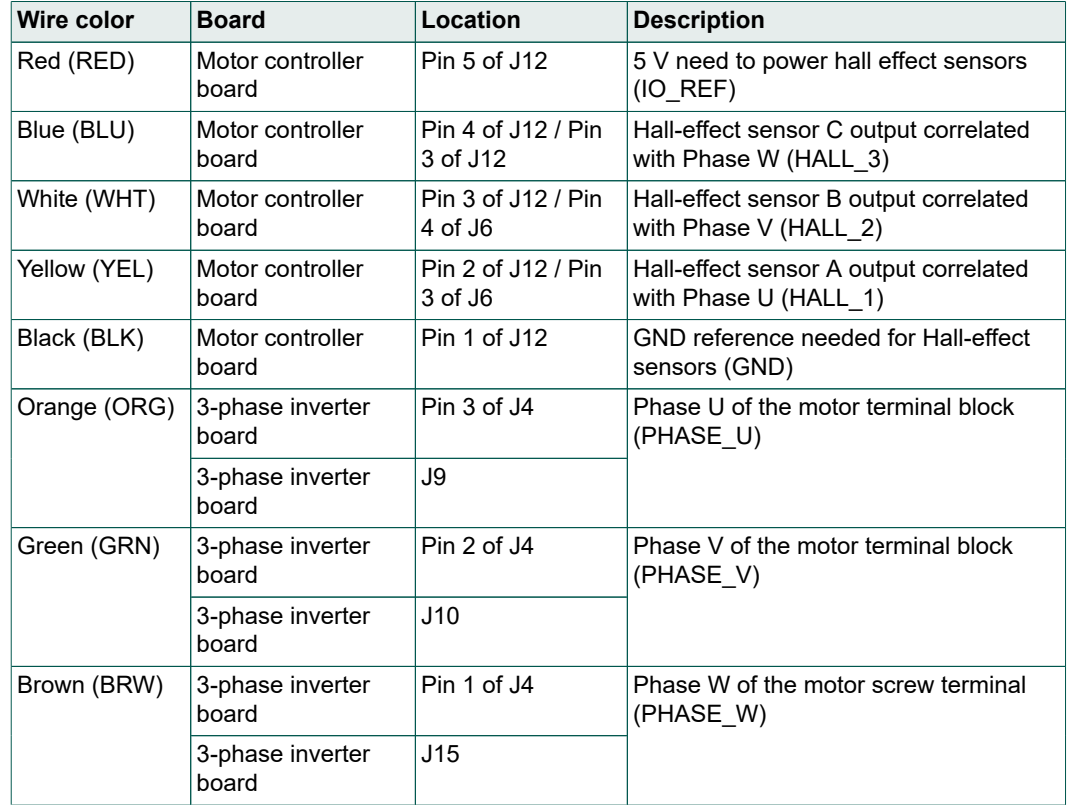

#### <span id="page-34-2"></span>**Table 16. Motor connections**

# <span id="page-35-0"></span>**7.2. Using a different motor algorithm**

The flexibility of the BLDC kit allows the user to use a new development board or controller board:

- **1.** Review the development board or microcontroller board connections section to ensure microcontroller pin compatibility
- **2.** Take note of essential signals, such as gate voltage signals
- **3.** Develop break-out board for new development board

**Note**: Nexperia cannot support questions regarding changes to the firmware

# <span id="page-35-1"></span>**7.3. Using different MOSFETs**

- **1.** Review 5 x 6 footprint compatibility with selected MOSFET
- **2.** Review the gate driver requirements for the MOSFETs and calculate the appropriate gate currents and gate resistors
- **3.** Understand the differences in switching characteristics and power loss requirements

# <span id="page-35-2"></span>**8. Design details**

[Section 8.1](#page-36-0) shows the schematic diagrams of the motor controller board.

[Section 8.2](#page-41-0) shows the schematic diagrams of the 3-phase inverter board.

[Section 8.3](#page-44-0) shows the PCB layout of the motor controller board.

[Section 8.4](#page-48-0) shows the PCB layout of the 3-phase inverter board.

[Section 8.5](#page-52-0) lists the full Bill of Materials for the BLDC driver kit.

 $12$ 

VDD

GŇD

#### **NEVB-MCTRL-100-01-3INV-001-01 motor driver evaluation kit**

VDD powers the gate drivers, and MCU board.

#### VDD source can be selected between the internal VDD **VIN LED** or an external VDD can be used when  $\mathsf{S}$ VIN within 12 - 24V.  $\leq$  $\pm$   $C1$  $\overline{C2}$  $\perp$  cs For VIN <12V, additional VDD supply required.  $0.1u - 100V$  $\overline{1}_{100-100}$  $\overline{1}$  2.2u-100V  $\overline{112}$ External VDD must be 9 - 16V.  $X_{D1}$ LT8630 ᅅ  $\overset{\text{CVD}}{\leftarrow}$ ↔ Can be extended to as low as 5.5 if using alternative gate driver . **GND**  $\approx$  $\leq$  $\overset{c}{\rightarrow}$ Please refer to gate driver data sheet  $\frac{35}{25}$   $\approx$ 18 BOOT  $\overline{Q}$  TP3 EN/LIV **BST**  $\frac{8}{10}$  $R4$ PGOOD  $\frac{C8}{0.10-25V}$  X. ø PGOOD  $-$ 100k VOUT<sup>O</sup> ÞĠ. GND  $S<sub>M</sub>$  $\overset{env}{\rightarrow}$ **INTVCC**  $L1$ 'nз PMEG100T20ELR  $22u$ GŇD TR/SS **IND**  $C<sub>3</sub>$ VOLD  $C12$  $2.2u - 16v$  $470$ **ER VRFF** S<sub>N</sub> vnn  $\frac{dN}{d\lambda}$  $\overset{\text{CND}}{\leftarrow}$  $\overset{\leftarrow}{\sim}$  $GND$  $2\frac{21}{5}$  $VIN = 12 - 48 V (24 V tvp.)$  $\overset{cuv}{\rightarrow}$ ᅅᅅ сир<br>Ф VOUT = 12 V (11.7 V @ VIN = 12 V and IOUT = 0.2 A)  $IOUT = 0.6 A max$  $UVLO = 10 V$ **12-48V DC to 12V DC**  $U1$ **MCP1754S** VDD The fault demultiplexer and phase voltage sensing comparators require 5V which is supplied from the microcontroller board.  $11 - 21$ Alternatively this circuit can be populated if 5V supply from **GND GND GND** the MCU is not possible. Also remove R10. **Alternative 5V Supply (Not used)**

# **8.1. Motor controller board schematics**

<span id="page-36-1"></span><span id="page-36-0"></span>**Fig. 25. Motor controller board schematic sheet 1**

UM90029 [Submit document feedback](https://www.nexperia.com/support/design-support/technical-support-form?subject=UM90029) **Nexperia UM90029**

<span id="page-37-0"></span>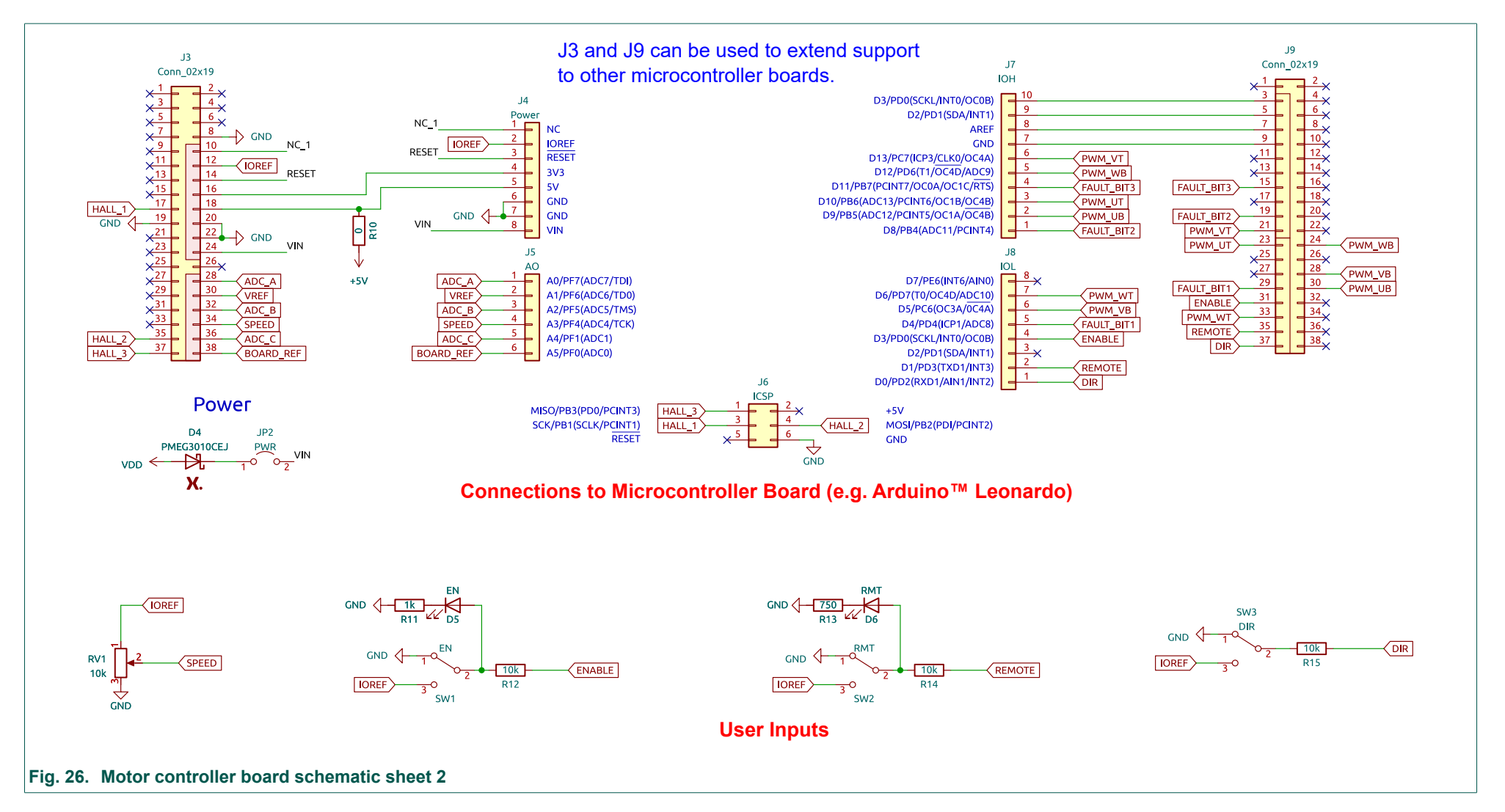

<span id="page-38-0"></span>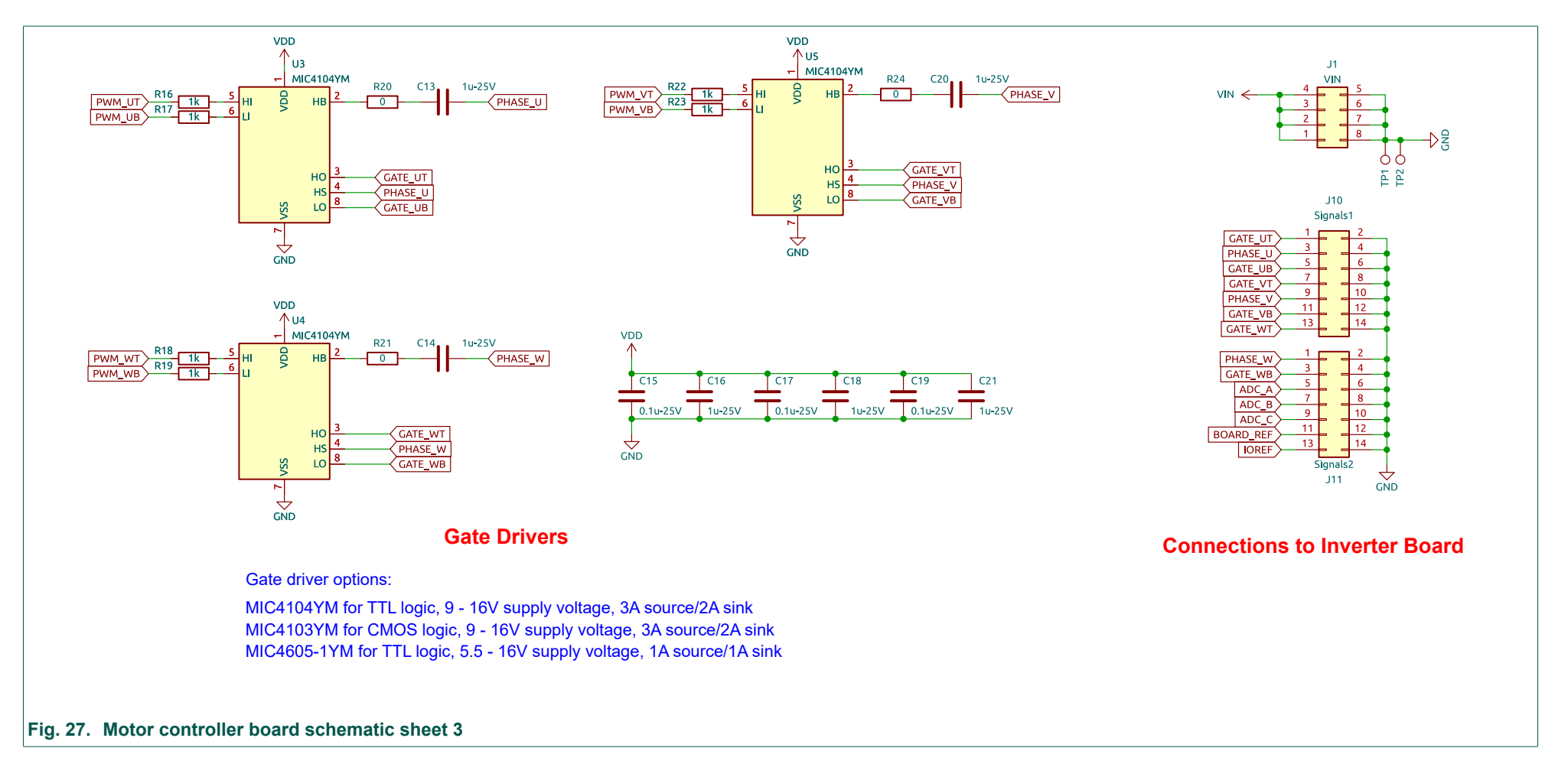

<span id="page-39-0"></span>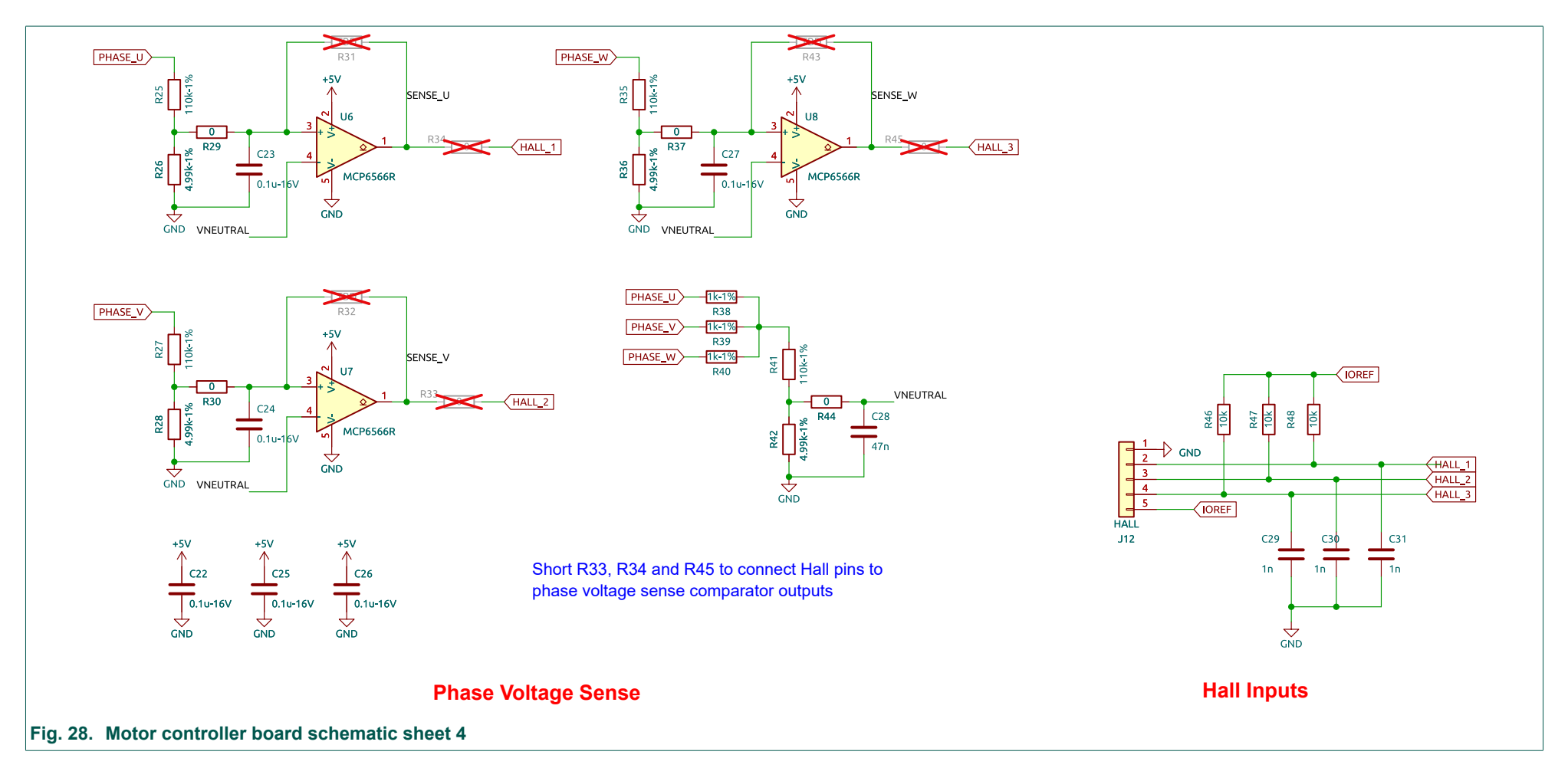

# **Nexperia UM90029**

<span id="page-40-0"></span>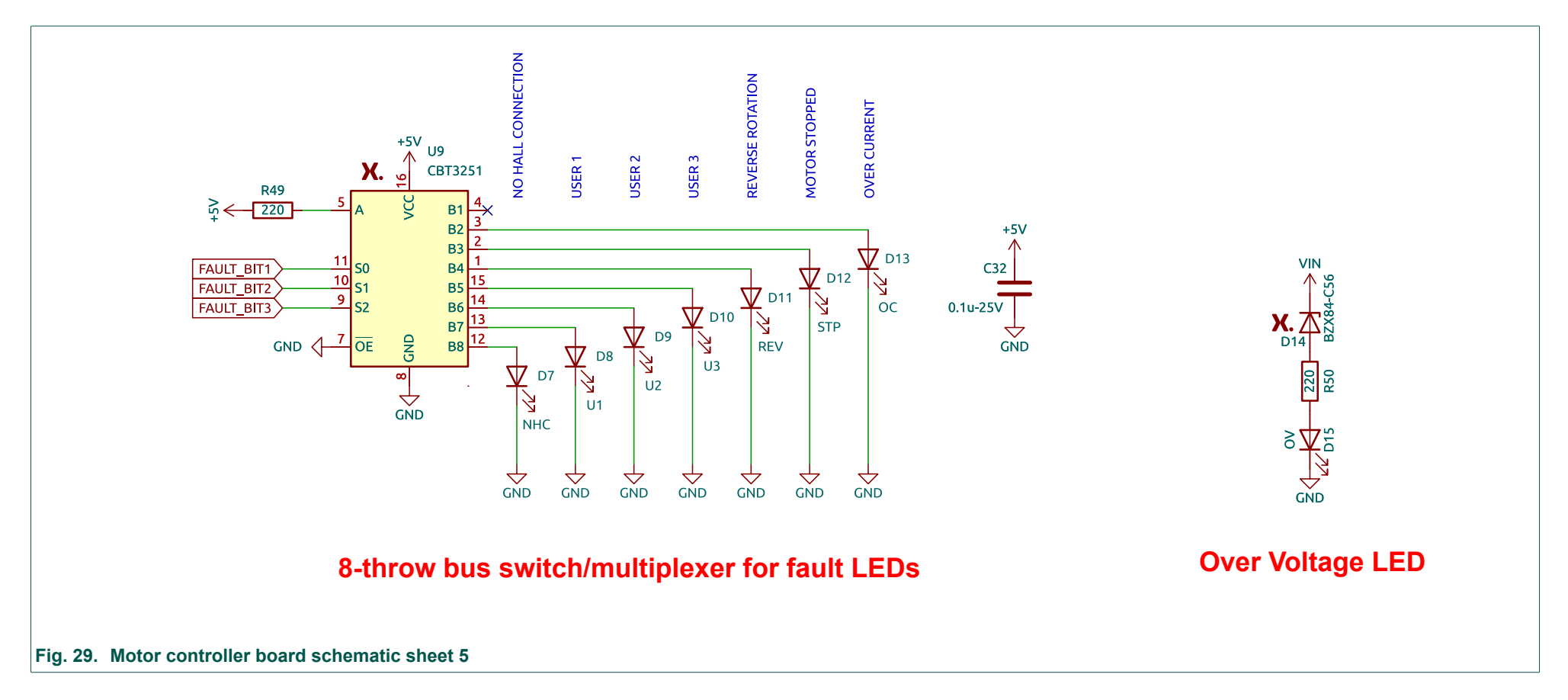

# **8.2. 3-phase inverter board schematics**

<span id="page-41-1"></span><span id="page-41-0"></span>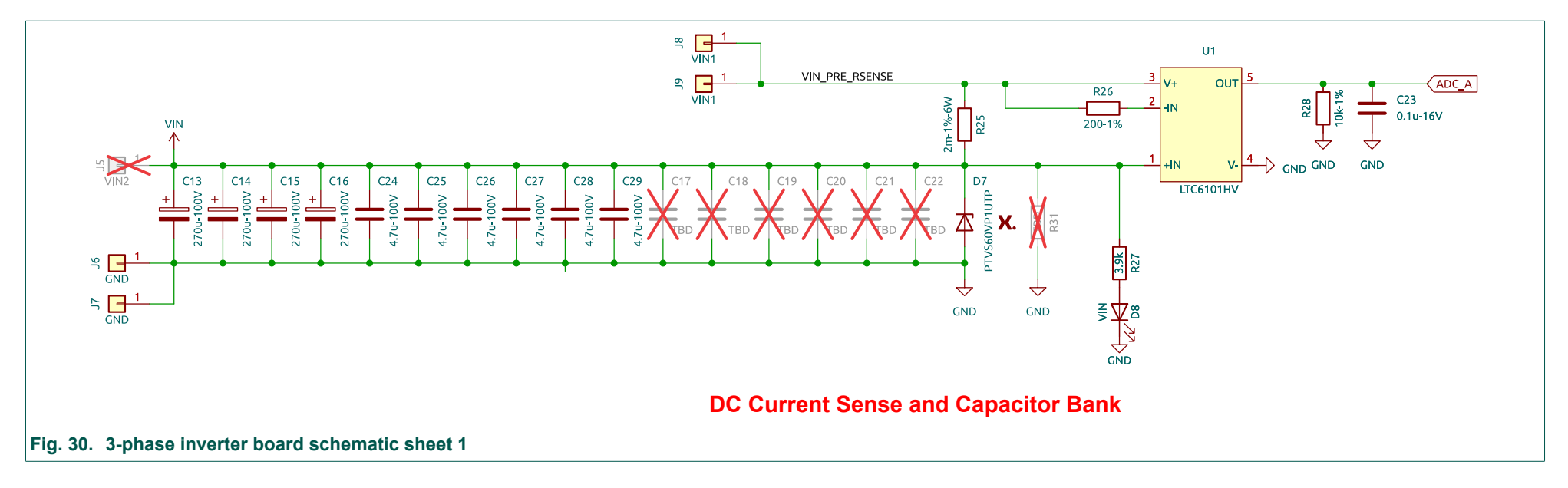

# **Nexperia UM90029**

<span id="page-42-0"></span>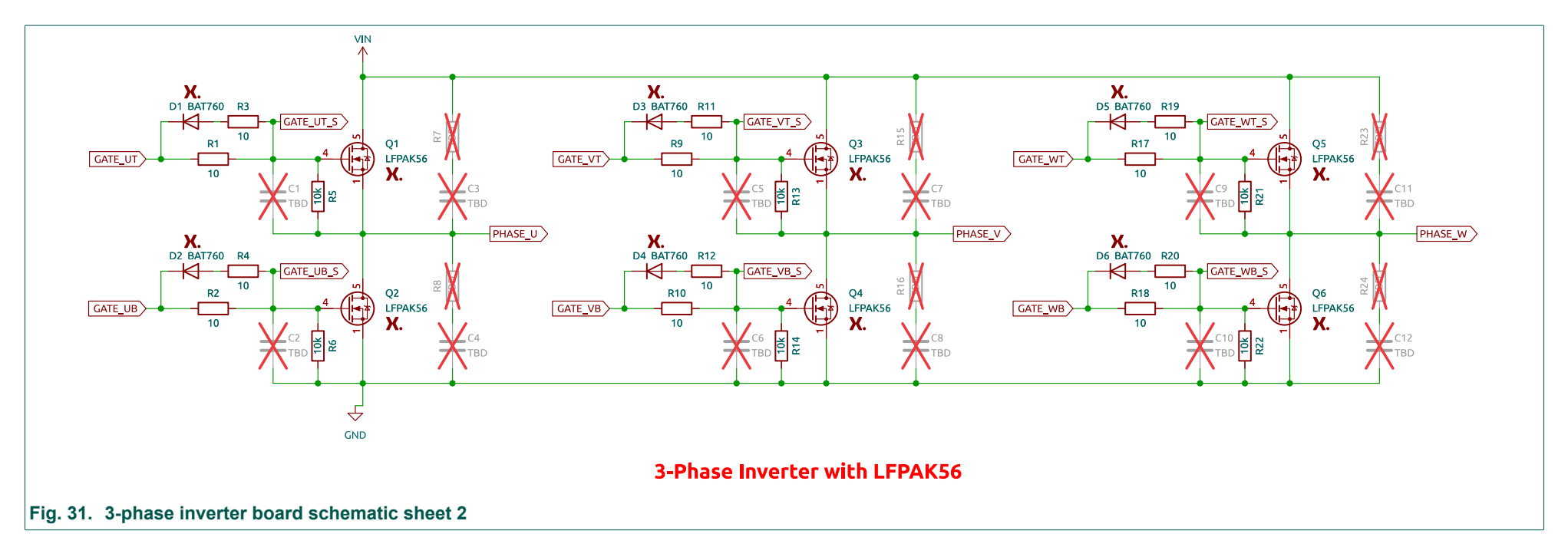

# **Nexperia UM90029**

<span id="page-43-0"></span>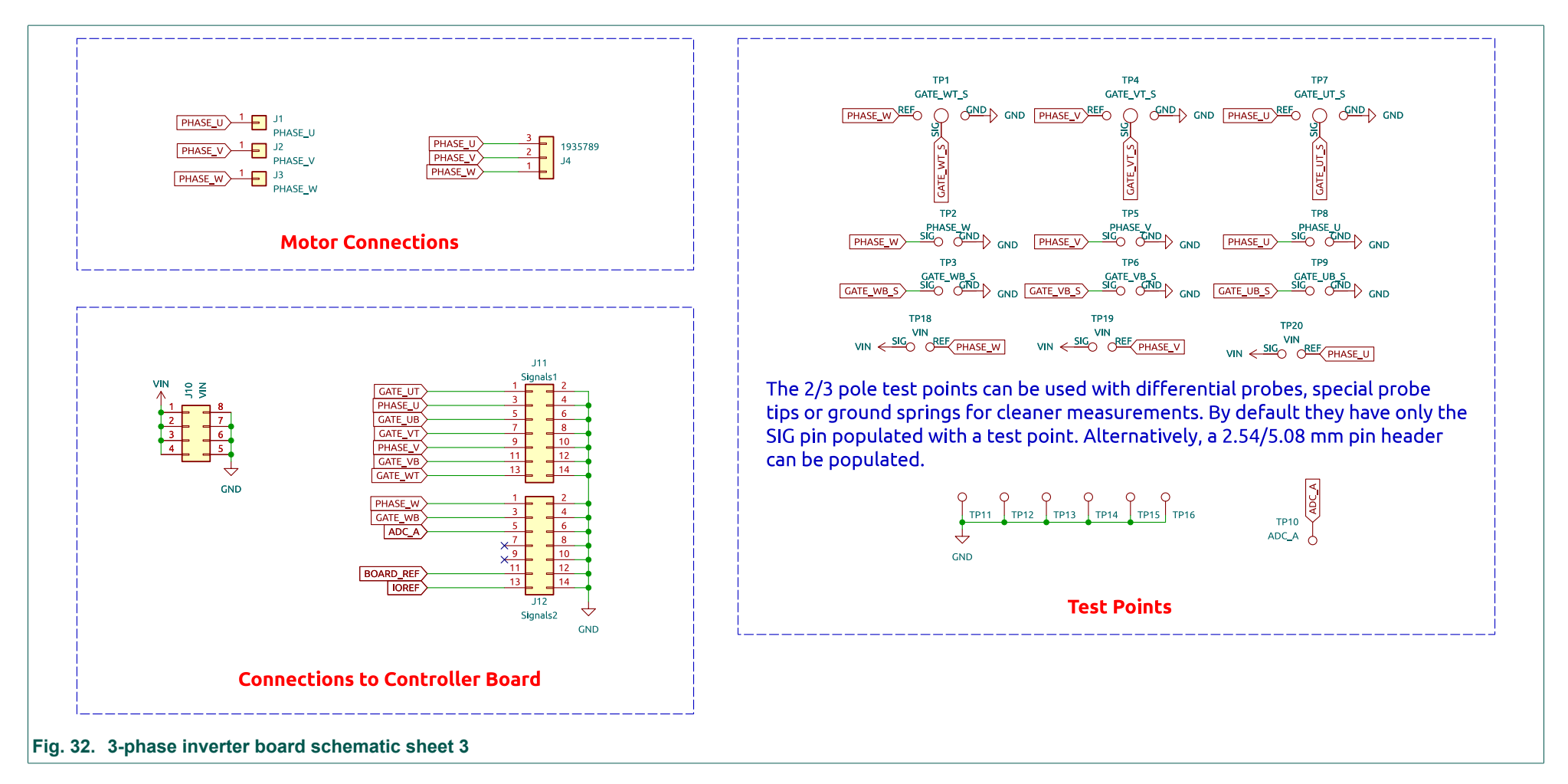

# <span id="page-44-0"></span>**8.3. Motor controller board PCB layout**

Motor controller board PCB characteristics:

- Copper layer count: 4
- Board thickness: 1.58 mm
- Overall dimensions: 83.7 mm x 88.4 mm
- Min track / spacing: 0.20 mm / 0.20 mm
- Copper thickness (outer layers): 1 oz per sq. feet / 0.035 mm
- Copper thickness (inner layers): 1 oz per sq. feet / 0.035 mm
- Copper finish: ENIG

<span id="page-44-1"></span>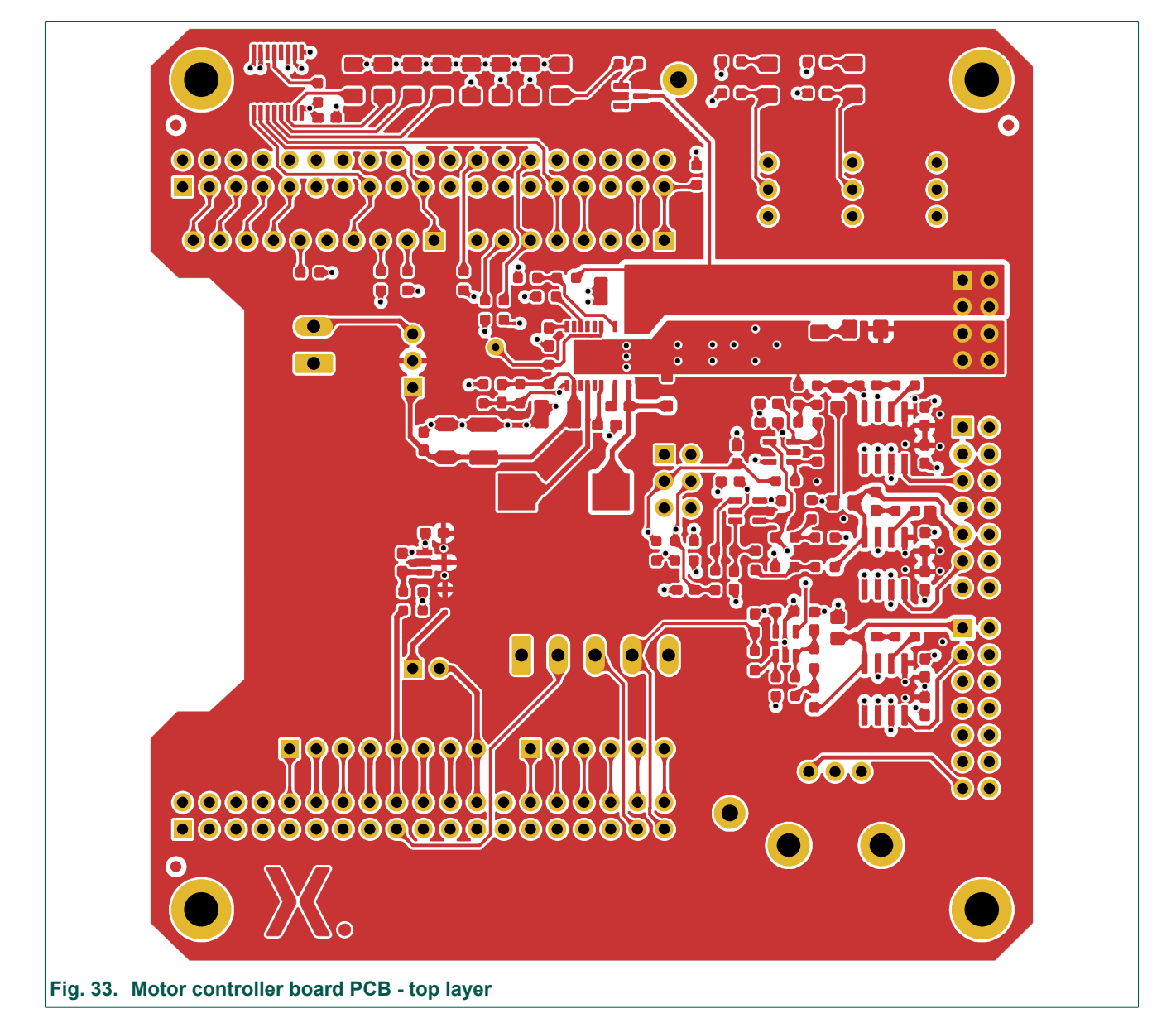

# **Nexperia UM90029**

<span id="page-45-0"></span>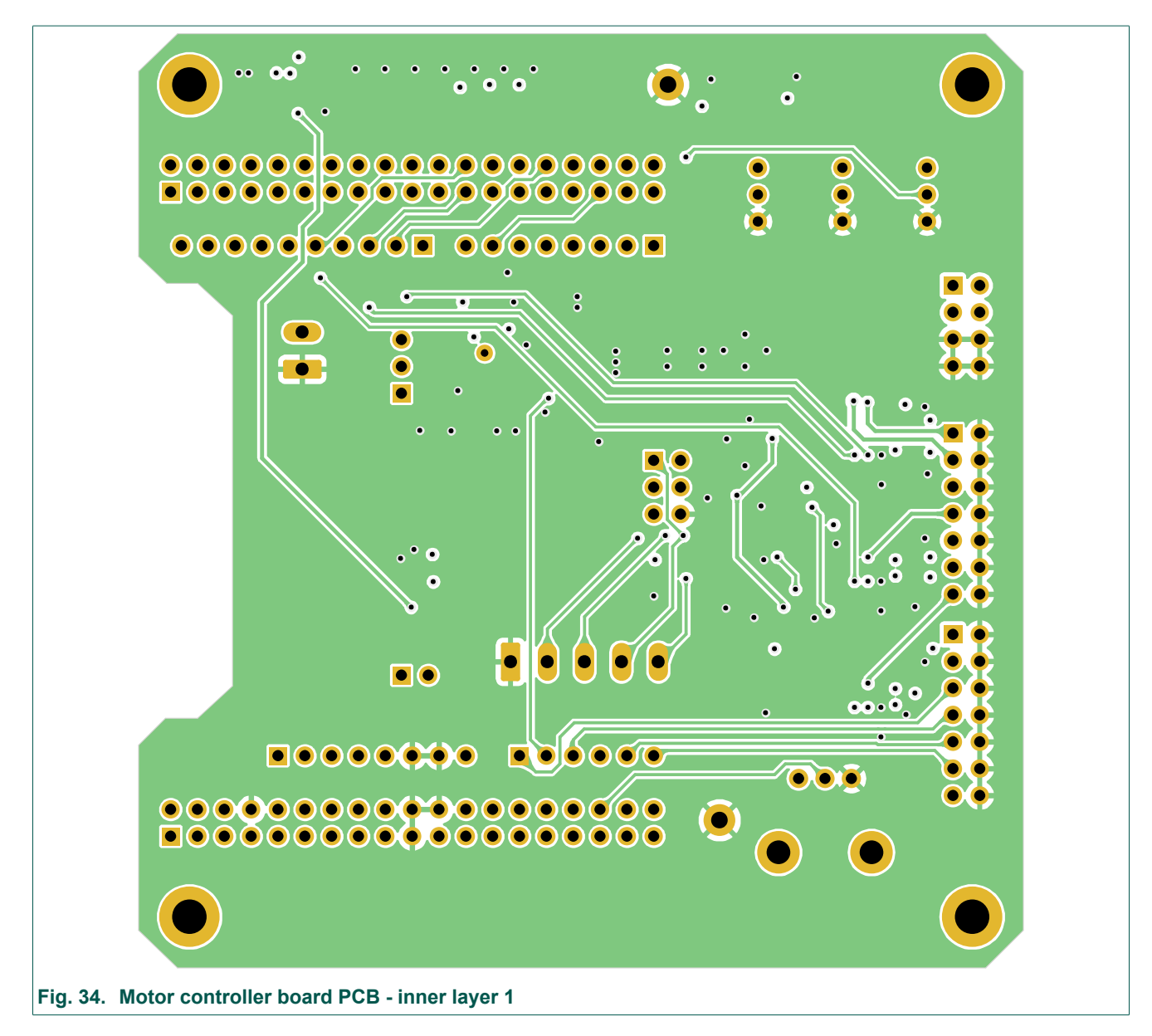

<span id="page-46-0"></span>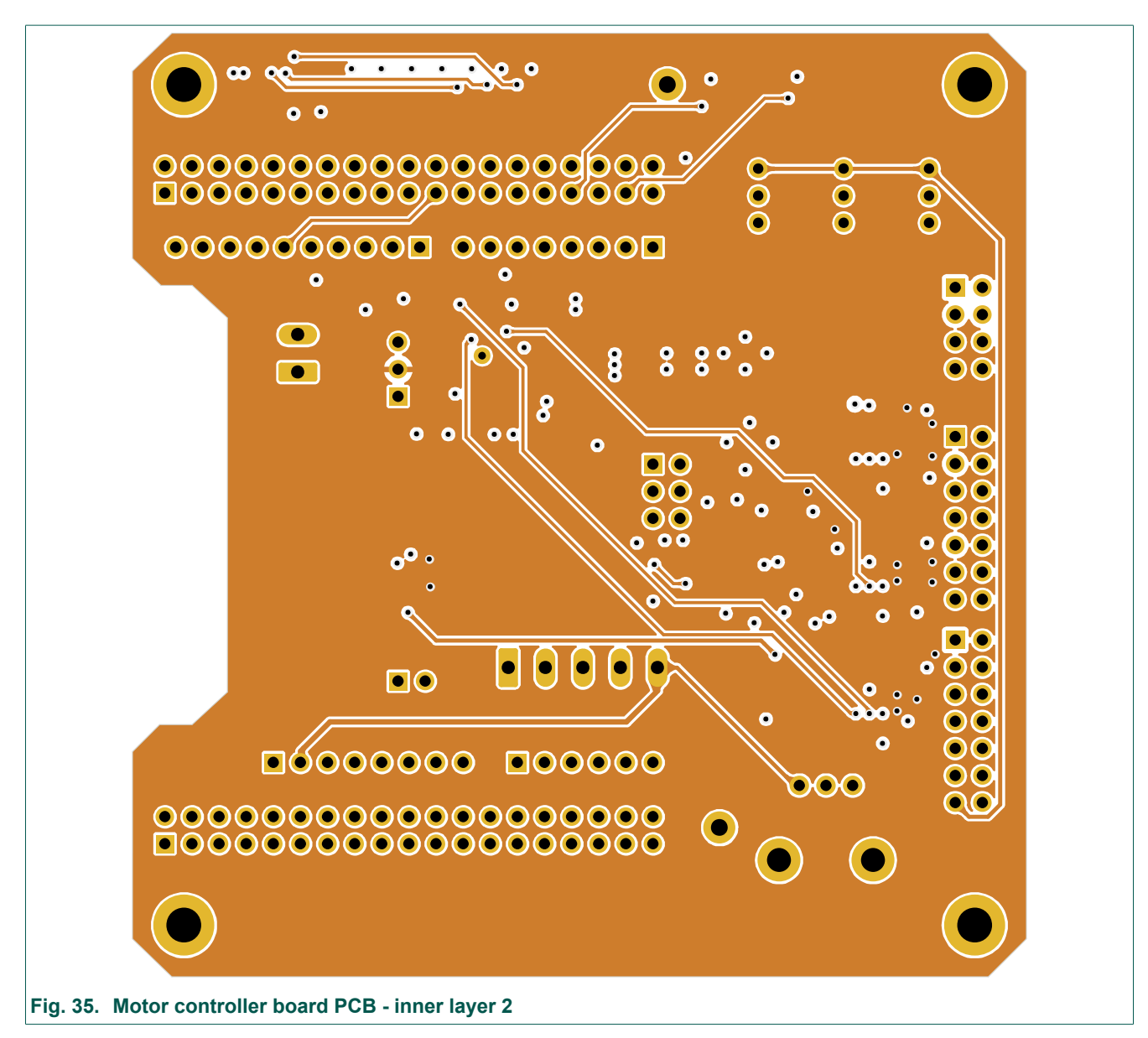

<span id="page-47-0"></span>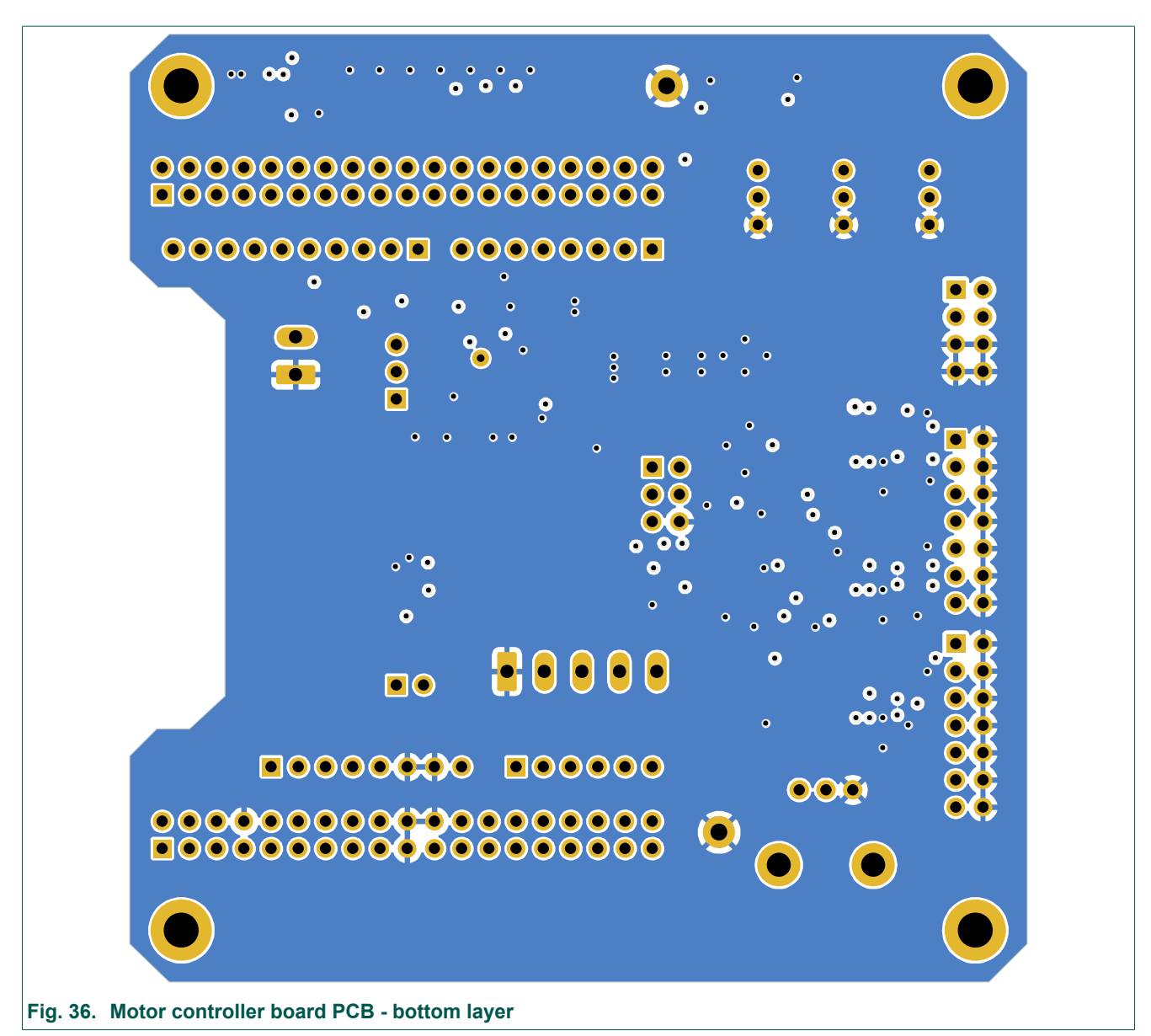

# <span id="page-48-0"></span>**8.4. 3-phase inverter board PCB layout**

3-phase inverter board PCB characteristics.

- Copper layer count: 4
- Board thickness: 1.62 mm
- Overall dimensions: 96.12 mm x 125.6 mm
- Min track / spacing: 0.20 mm / 0.20 mm
- Copper thickness (outer layers): 2 oz per sq. feet / 0.070 mm
- Copper thickness (inner layers): 1 oz per sq. feet / 0.035 mm
- Copper finish: ENIG

<span id="page-48-1"></span>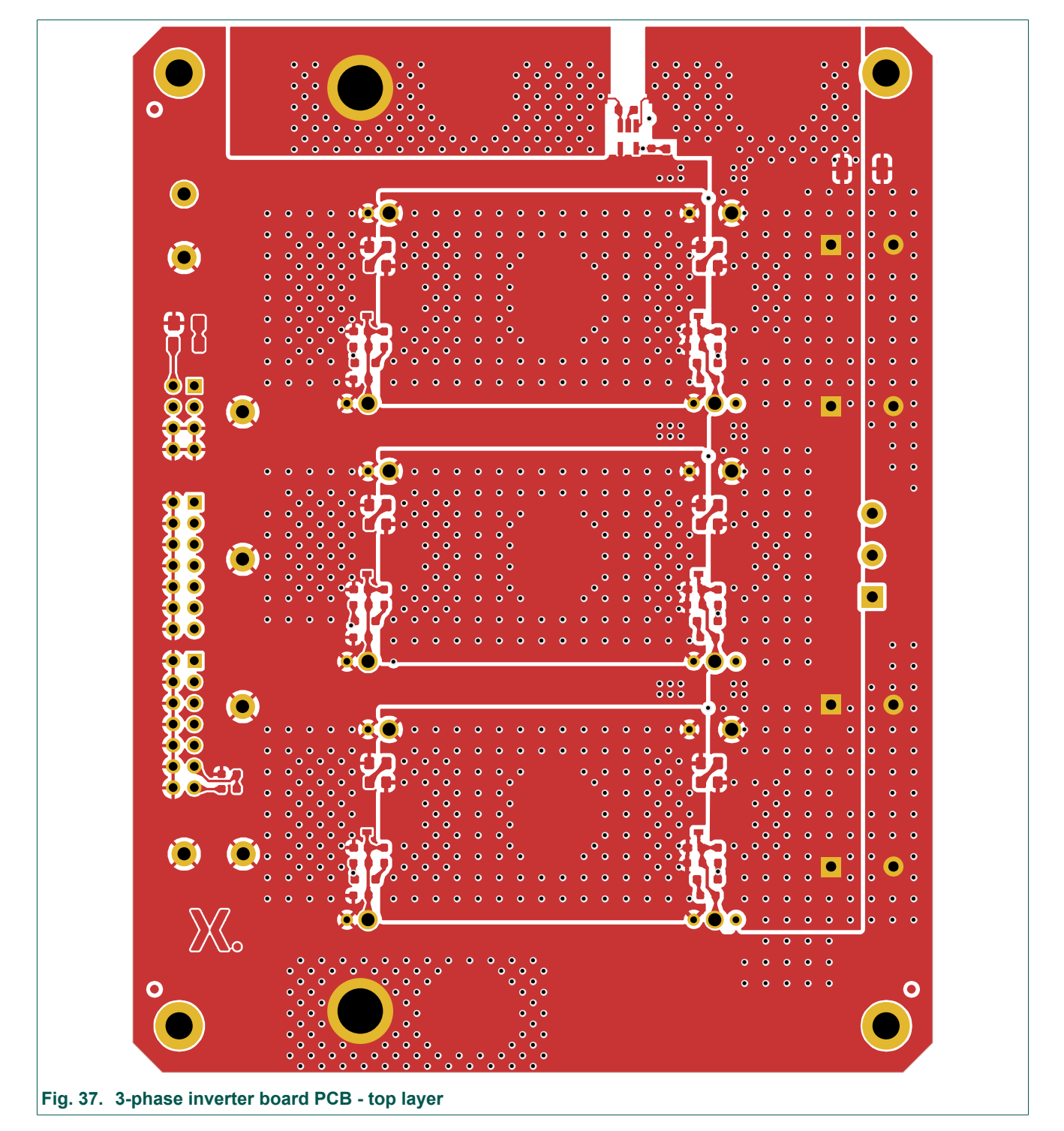

UM90029

[Submit document feedback](https://www.nexperia.com/support/design-support/technical-support-form?subject=UM90029)

<span id="page-49-0"></span>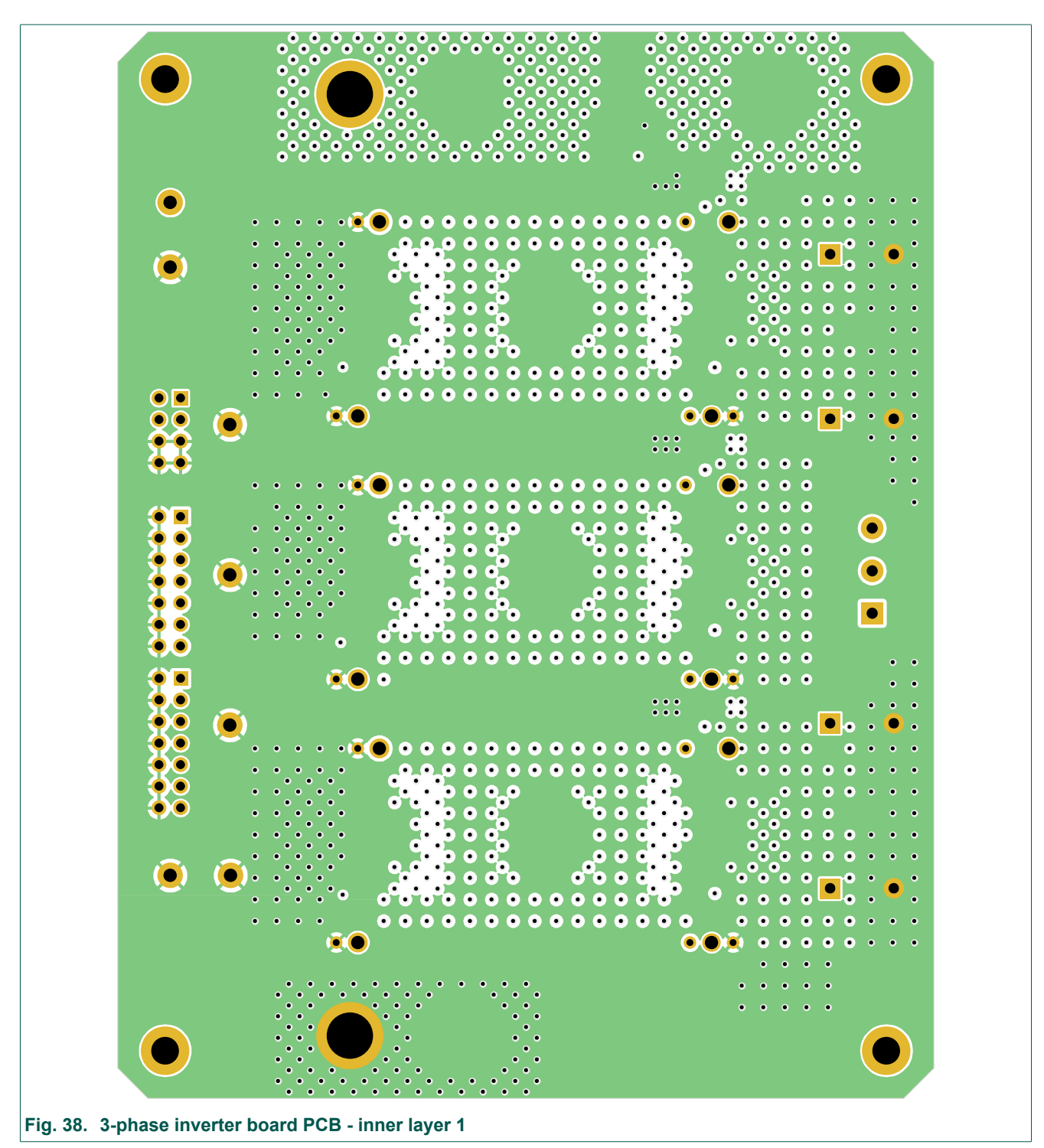

<span id="page-50-0"></span>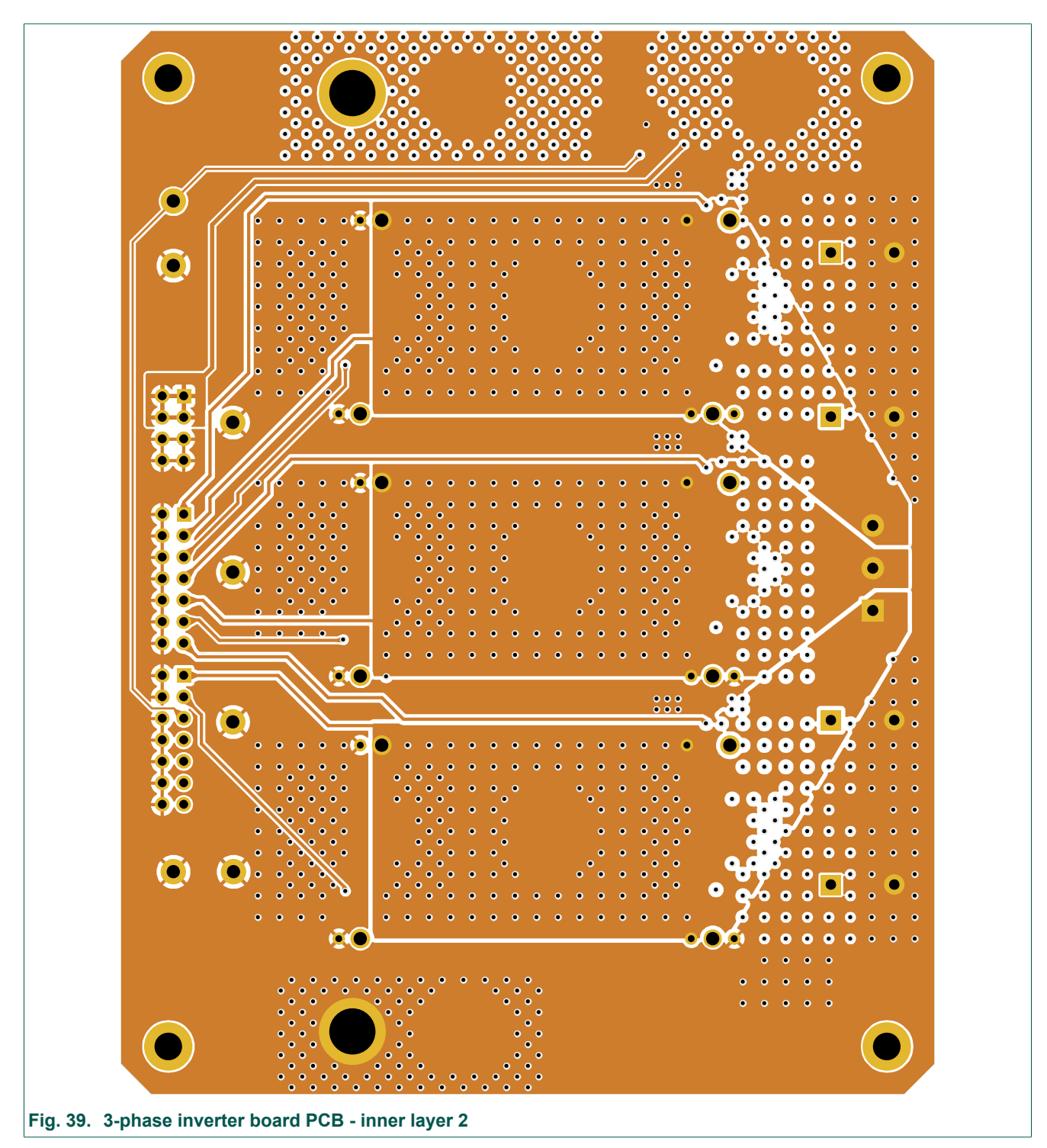

# **Nexperia UM90029**

<span id="page-51-0"></span>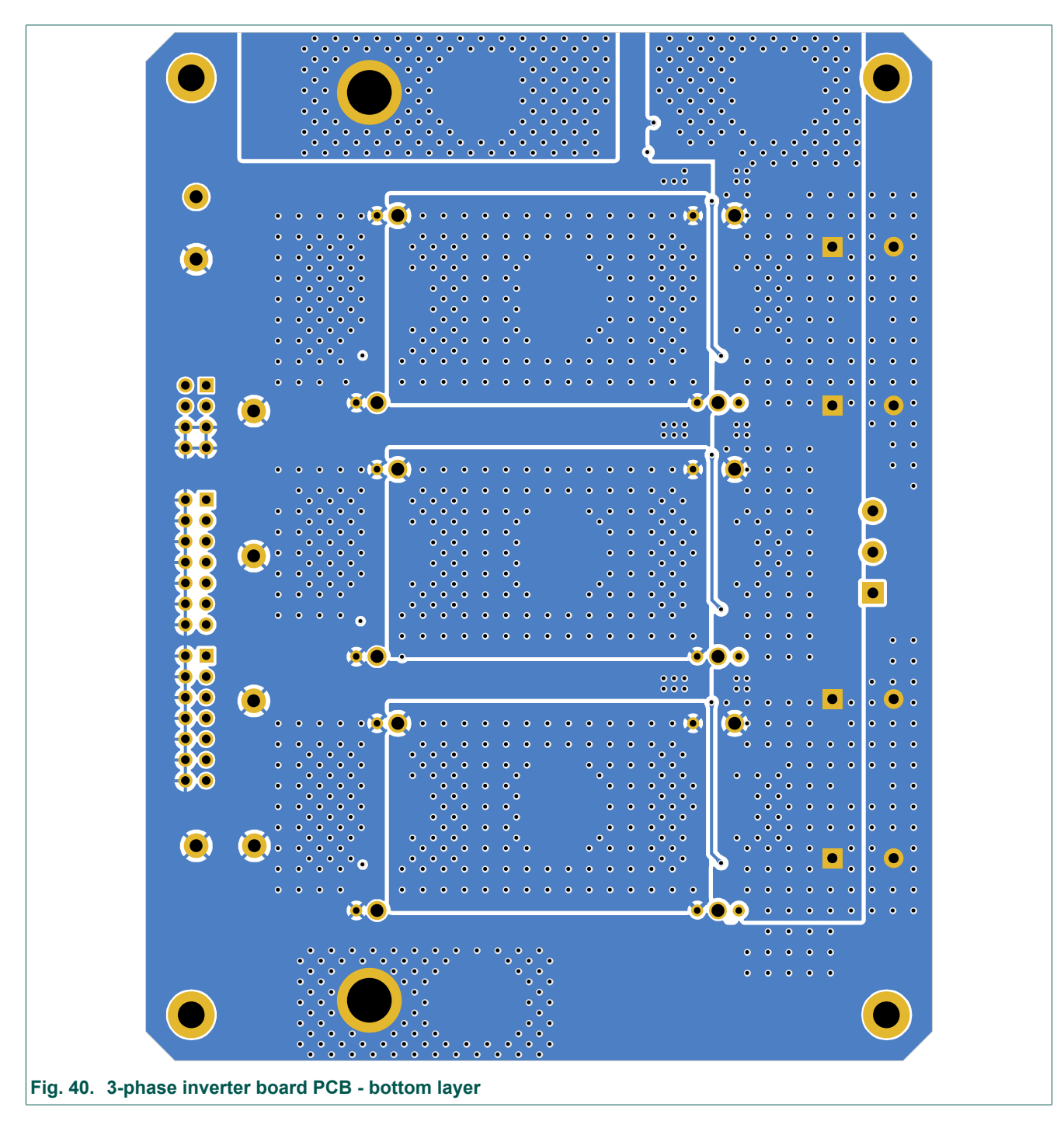

# **8.5. Bill of Materials**

#### **Table 17. Motor control board (NEVB-MCTRL-100-01) Bill of Materials**

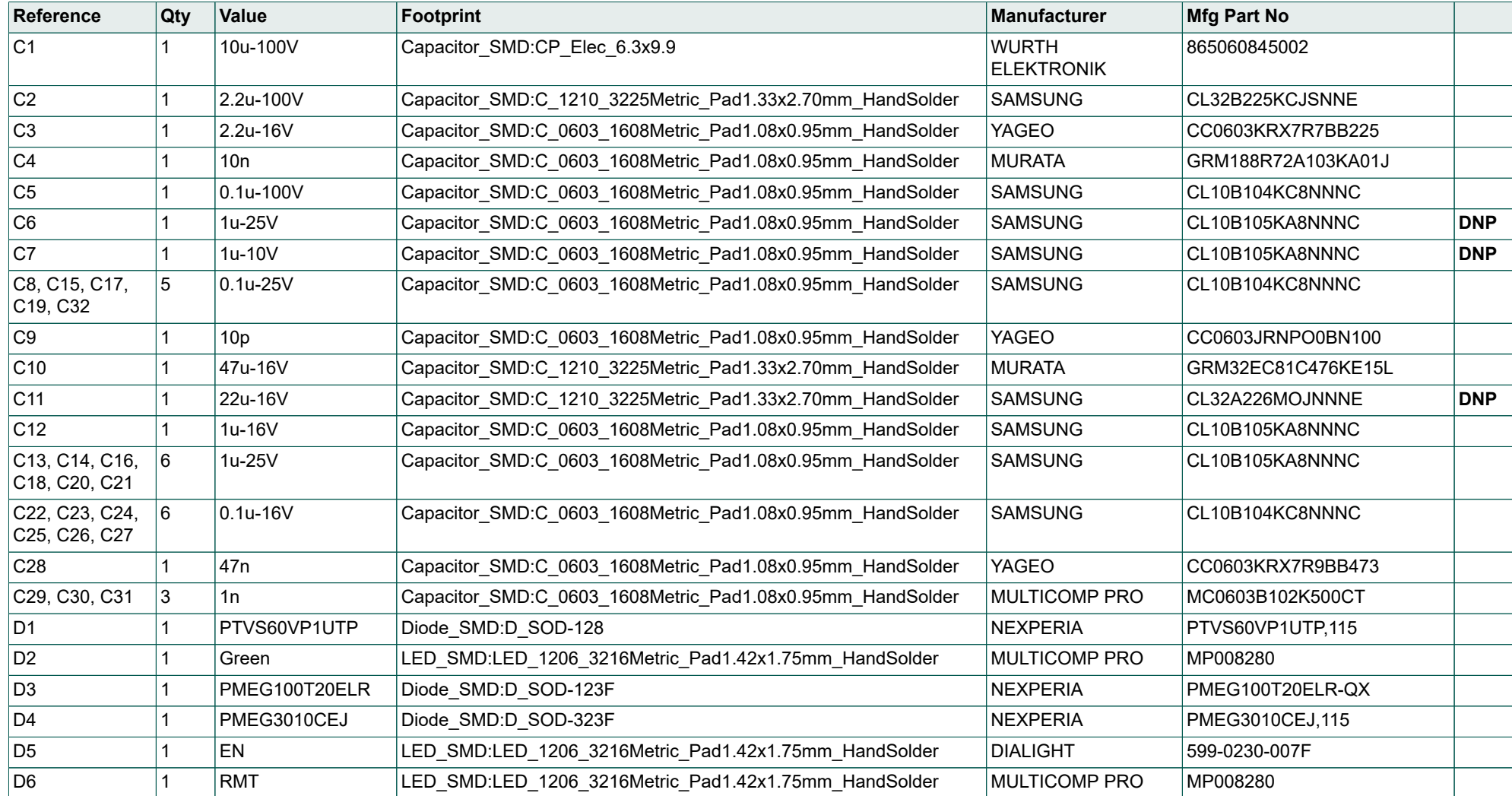

<span id="page-52-1"></span><span id="page-52-0"></span>UM90029 [Submit document feedback](https://www.nexperia.com/support/design-support/technical-support-form?subject=UM90029)

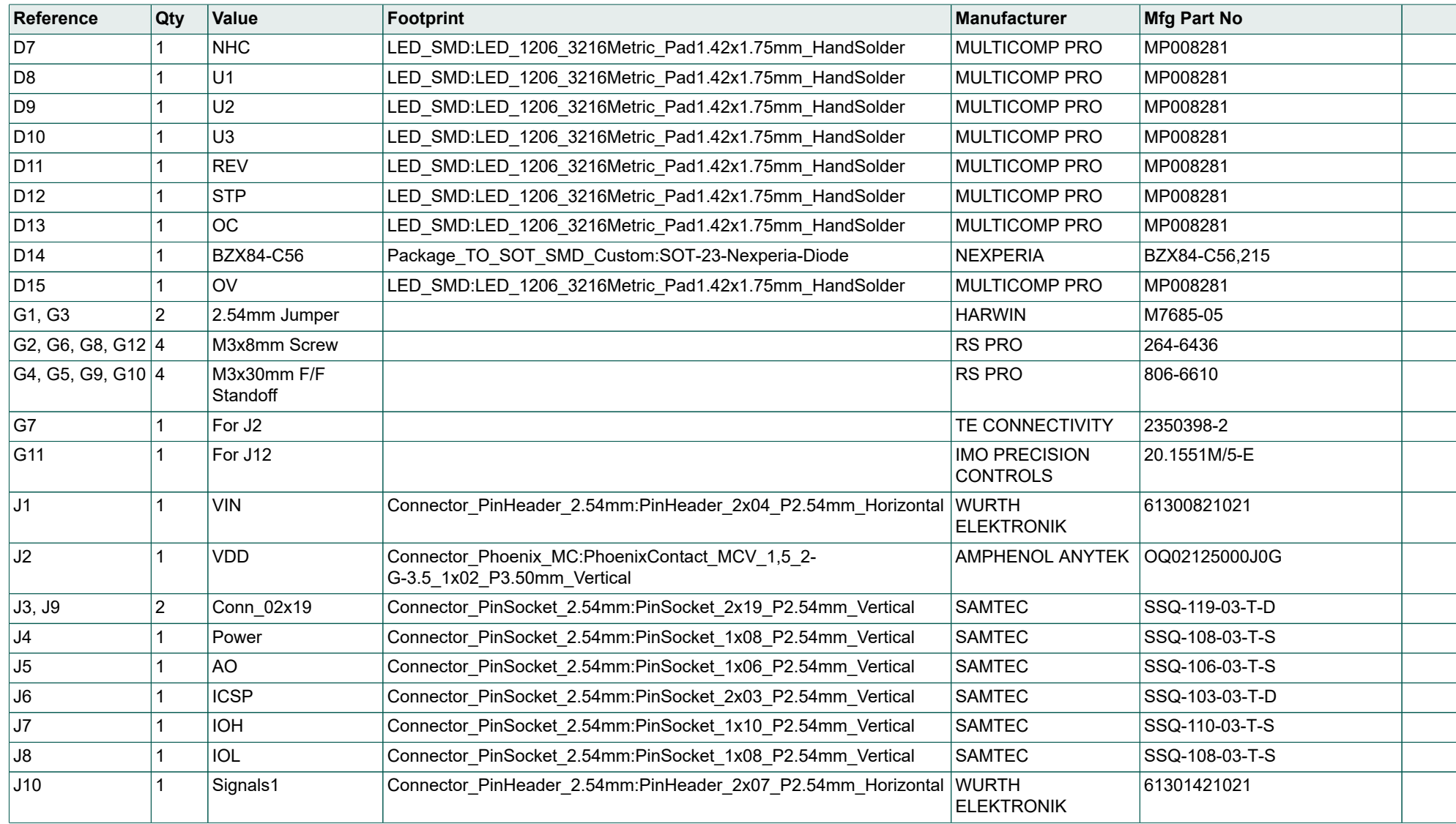

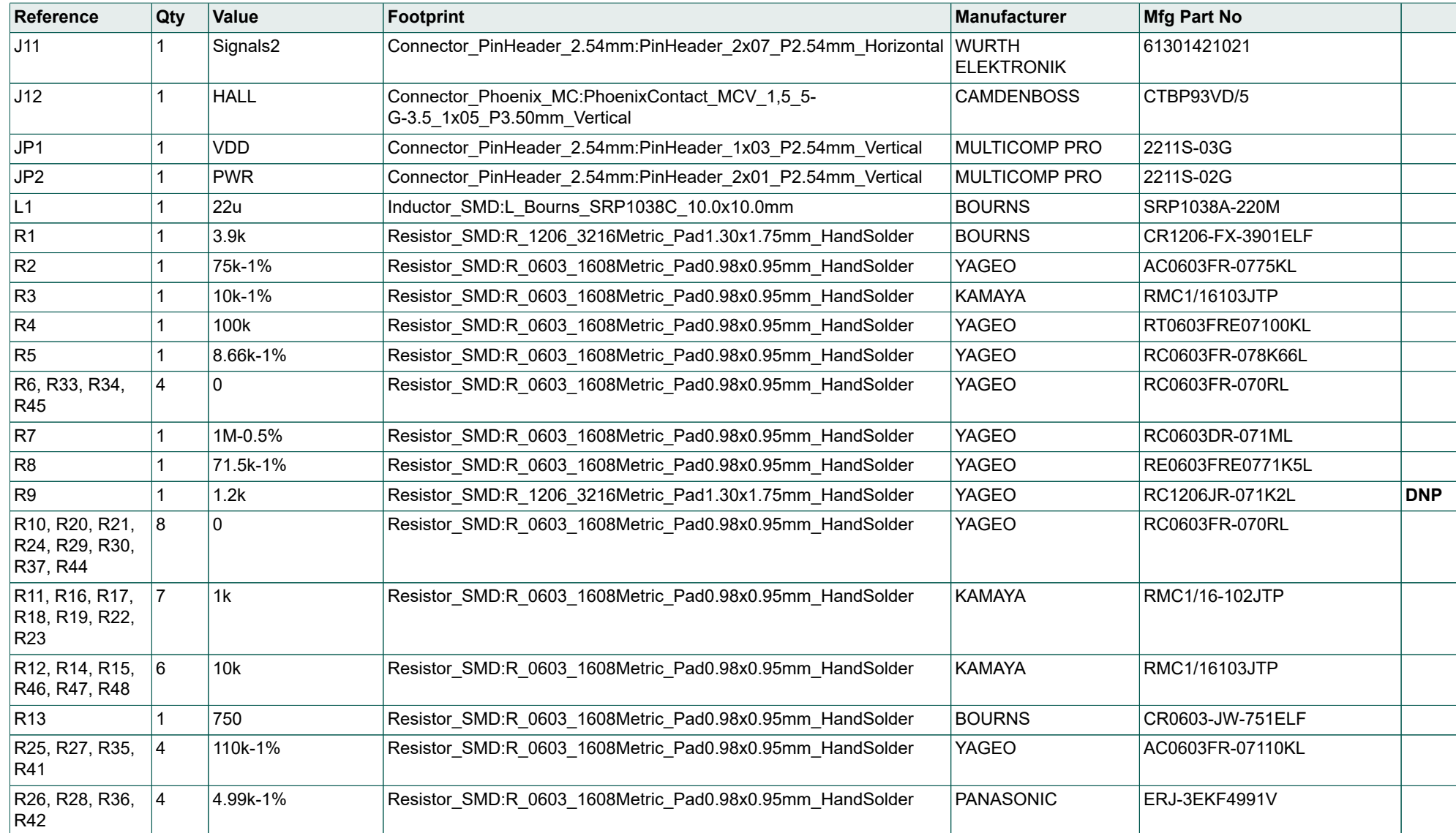

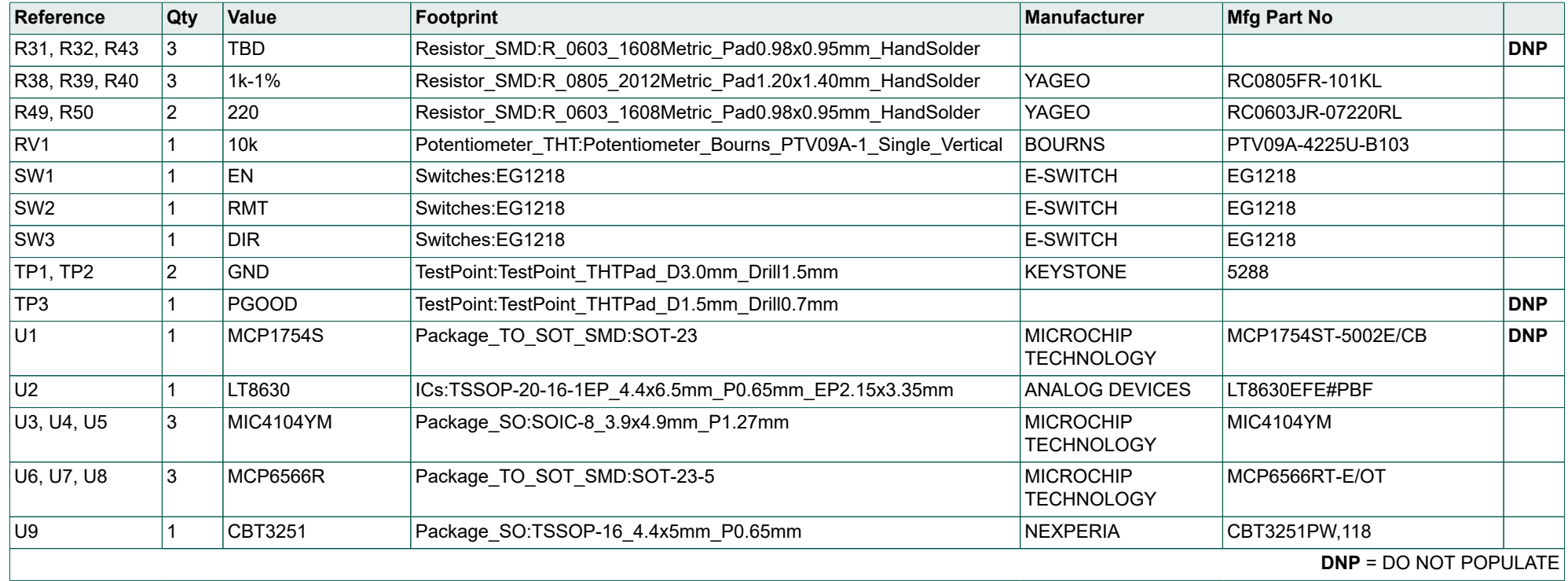

# **Table 18. 3-phase inverter board (NEVB-3INV-001-01) Bill of Materials**

<span id="page-56-0"></span>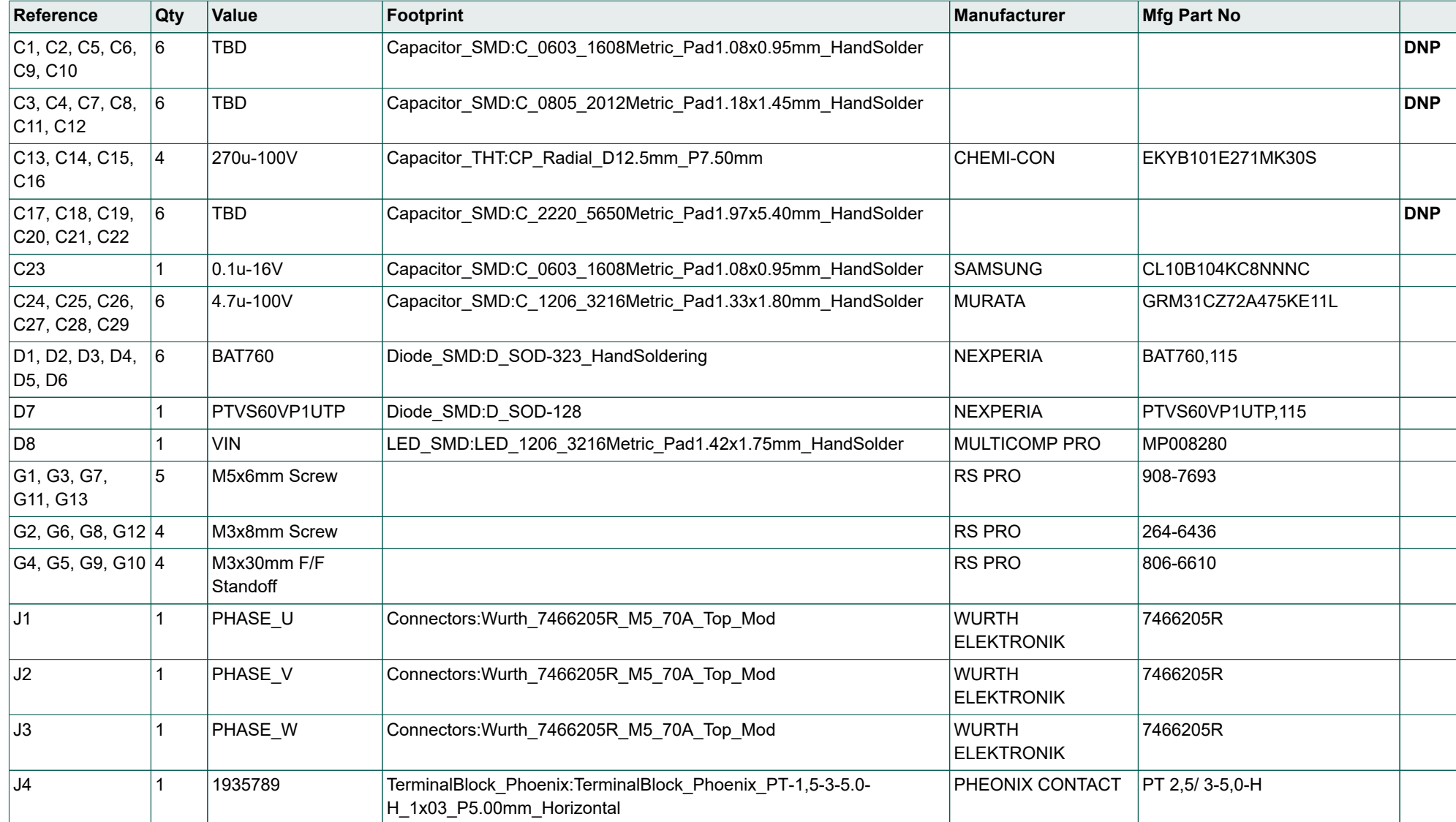

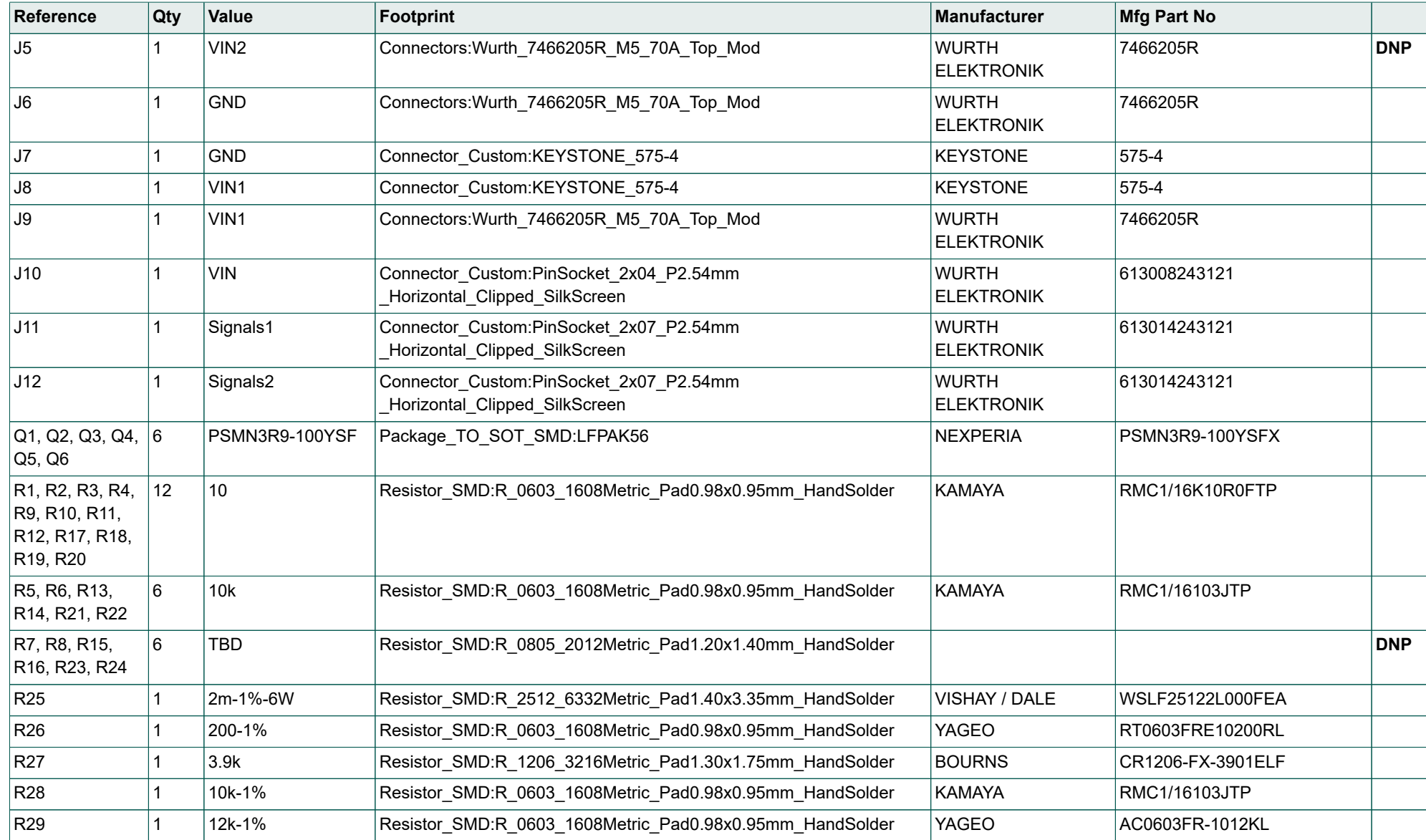

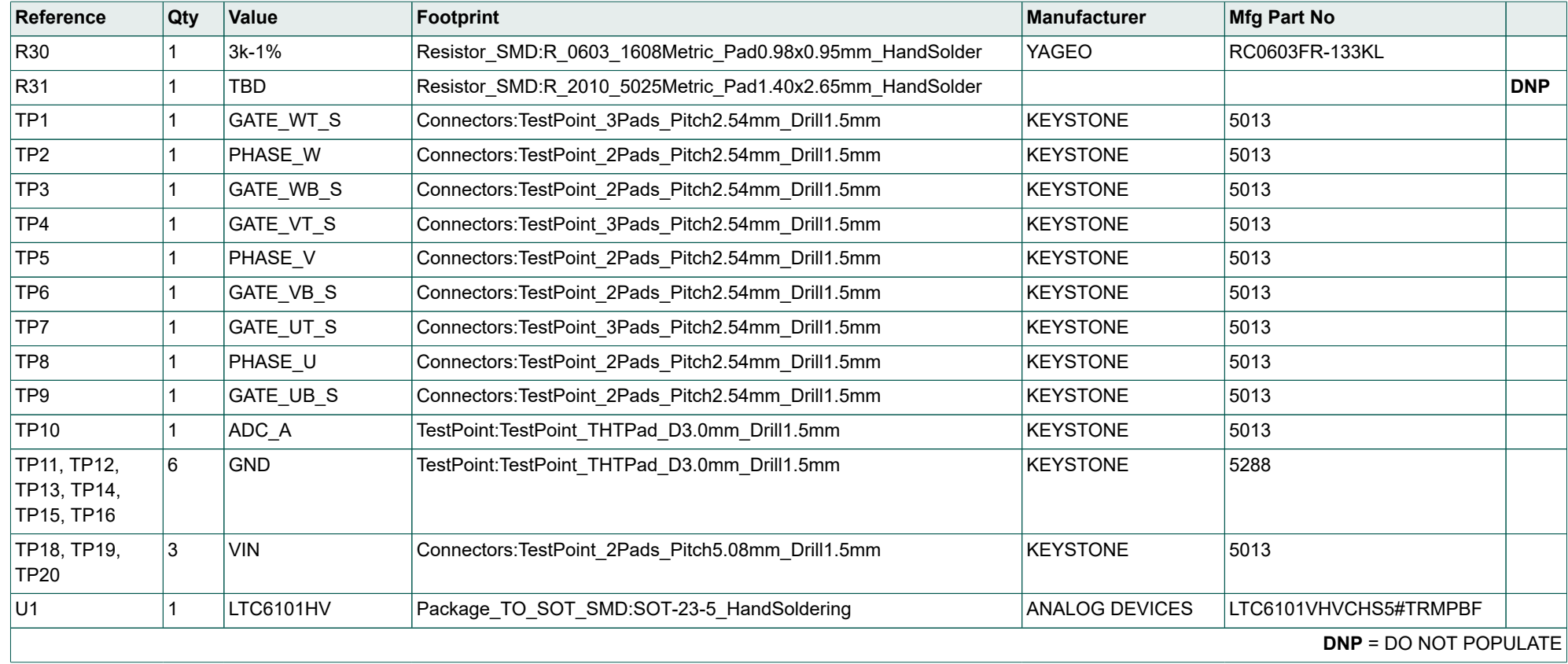

# <span id="page-59-0"></span>**9. Revision history**

<span id="page-59-2"></span>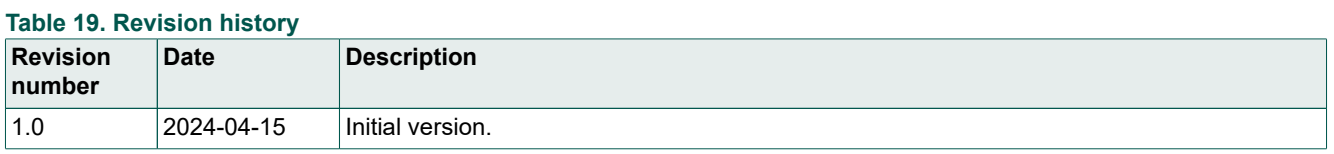

# <span id="page-59-1"></span>**10. Terms and conditions**

## **EVALUATION BOARD TERMS OF USE**

By using this evaluation board or kit (together with all related software, firmware, components, and documentation provided by Nexperia, "Evaluation Board"), You ("You") are agreeing to be bound by the terms and conditions of this Evaluation Board Terms of Use ("Agreement"). Do not use the Evaluation Board until You have read and agreed to these terms of use. Your use of the Evaluation Board constitutes Your acceptance of these terms of use.

### **Purpose and Use**

Nexperia reserves the right in its sole discretion to make corrections, enhancements, improvements, or other changes to the board or to discontinue the board. THE BOARD IS AN ENGINEERING TOOL INTENDED SOLELY FOR LABORATORY USE BY HIGHLY QUALIFIED AND EXPERIENCED ELECTRICAL ENGINEERS TO EVALUATE THE PERFORMANCE OF CREE POWER SWITCHING DEVICES. THE BOARD SHOULD NOT BE USED AS ALL OR PART OF A FINISHED PRODUCT. THIS BOARD IS NOT SUITABLE FOR SALE TO OR USE BY CONSUMERS AND CAN BE HIGHLY DANGEROUS IF NOT USED PROPERLY. THIS BOARD IS NOT DESIGNED OR INTENDED TO BE INCORPORATED INTO ANY OTHER PRODUCT FOR RESALE. THE USER SHOULD CAREFULLY REVIEW THE DOCUMENT TO WHICH THESE NOTIFICATIONS ARE ATTACHED AND OTHER WRITTEN USER DOCUMENTATION THAT MAY BE PROVIDED BY NEXPERIA (TOGETHER, THE "DOCUMENTATION") PRIOR TO USE. USE OF THIS BOARD IS AT THE USER'S SOLE RISK.

### **Operation of Board**

It is important to operate the board within Nexperia's recommended specifications and environmental considerations as described in the Documentation. Exceeding specified ratings (such as input and output voltage, current, power, or environmental ranges) may cause property damage. If you have questions about these ratings, please contact Nexperia at……. prior to connecting interface electronics (including input power and intended loads). Any loads applied outside of a specified output range may result in adverse consequences, including unintended or inaccurate evaluations or possible permanent damage to the board or its interfaced electronics. Please consult the Documentation prior to connecting any load to the board. If you have any questions about load specifications for the board, please contact Nexperia at [https://](https://www.nexperia.com/about/contact-us.) [www.nexperia.com/about/contact-us.](https://www.nexperia.com/about/contact-us.) for assistance. Users should ensure that appropriate safety procedures are followed when working with the board as serious injury, including death by electrocution or serious injury by electrical shock or electrical burns can occur if you do not follow proper safety precautions. It is not necessary in proper operation for the user to touch the board while it is energized. When devices are being attached to the board for testing, the board must be disconnected from the electrical source and any bulk capacitors must be fully discharged. When the board is connected to an electrical source and for a short time thereafter until board components are fully discharged, some board components will be electrically charged and/or have temperatures greater than 50˚ Celsius. These components may include bulk capacitors, connectors, linear regulators, switching transistors, heatsinks, resistors and SiC diodes that can be identified using board schematic. Users should contact Nexperia at [https://www.nexperia.com/](https://www.nexperia.com/about/contact-us.) [about/contact-us.](https://www.nexperia.com/about/contact-us.) for assistance if a board schematic is not included in the Documentation or if

UM90029 [Submit document feedback](https://www.nexperia.com/support/design-support/technical-support-form?subject=UM90029)

users have questions about a board's components. When operating the board, users should be aware that these components will be hot and could electrocute or electrically shock the user. As with all electronic evaluation tools, only qualified personnel knowledgeable in handling electronic performance evaluation, measurement, and diagnostic tools should use the board.

#### **Safe Handling and Compliance with Laws**

Users should read the Documentation and, specifically, the various hazard descriptions and warnings contained in the Documentation, prior to handling the board. The Documentation contains important safety information about voltages and temperatures. Users assume all responsibility and liability for the proper and safe handling of the board. Users are responsible for complying with all safety laws, rules, and regulations related to the use of the board. Users are responsible for (1) establishing protections and safeguards to ensure that a user's use of the board will not result in any property damage, injury, or death, even if the board should fail to perform as described, intended, or expected, and (2) ensuring the safety of any activities to be conducted by the user or the user's employees, affiliates, contractors, representatives, agents, or designees in the use of the board. User questions regarding the safe usage of the board should be directed to Nexperia at [https://www.nexperia.com/about/contact-us..](https://www.nexperia.com/about/contact-us.)

In addition, users are responsible for:

- compliance with all international, national, state, and local laws, rules, and regulations that apply to the handling or use of the board by a user or the user's employees, affiliates, contractors, representatives, agents, or designees.
- taking necessary measures, at the user's expense, to correct radio interference if operation of the board causes interference with radio communications. The board may generate, use, and/ or radiate radio frequency energy, but it has not been tested for compliance within the limits of computing devices pursuant to applicable laws
- compliance with applicable regulatory or safety compliance or certification standards such as those established by EU Directive 2011/65/EU of the European Parliament and of the Council on 8 June 2011 about the Restriction of Use of Hazardous Substances (or the RoHS 2 Directive) and EU Directive 2002/96/EC on Waste Electrical and Electronic Equipment (or WEEE). The board is not a finished end product and therefore may not meet such standards. Users are also responsible for properly disposing of a board's components and materials.

#### **No Warranty**

THE BOARD IS PROVIDED "AS IS" WITHOUT WARRANTY OF ANY KIND, INCLUDING BUT NOT LIMITED TO ANY WARRANTY OF NON-INFRINGEMENT, MERCHANTABILITY, OR FITNESS FOR A PARTICULAR PURPOSE, WHETHER EXPRESS OR IMPLIED. THERE IS NO REPRESENTATION THAT OPERATION OF THIS BOARD WILL BE UNINTERRUPTED OR ERROR FREE.

#### **Limitation of Liability**

IN NO EVENT SHALL Nexperia BE LIABLE TO YOU, FOR ANY INDIRECT, SPECIAL, CONSEQUENTIAL, INCIDENTAL, PUNITIVE, OR EXEMPLARY DAMAGES WITH RESPECT TO ANY MATTERS RELATING TO ANY BOARD FURNISHED. IN NO EVENT SHALL Nexperia's LIABILITY IN THE AGGREGATE EXCEED THE AMOUNT, IF ANY RECEIVED

#### **Indemnification**

You will defend, indemnify and hold Nexperia and its Affiliates, its licensors and their representatives harmless from and against any and all claims, damages, losses, expenses, costs and liabilities arising out of or in connection with any handling or use of the Evaluation Board that is not in accordance with these terms.

# <span id="page-61-0"></span>**11. Legal information**

#### **Definitions**

**Draft** — The document is a draft version only. The content is still under internal review and subject to formal approval, which may result in modifications or additions. Nexperia does not give any representations or warranties as to the accuracy or completeness of information included herein and shall have no liability for the consequences of use of such information.

#### **Disclaimers**

**Limited warranty and liability** — Information in this document is believed to be accurate and reliable. However, Nexperia does not give any representations or warranties, expressed or implied, as to the accuracy or completeness of such information and shall have no liability for the consequences of use of such information. Nexperia takes no responsibility for the content in this document if provided by an information source outside of Nexperia.

In no event shall Nexperia be liable for any indirect, incidental, punitive, special or consequential damages (including - without limitation - lost profits, lost savings, business interruption, costs related to the removal or replacement of any products or rework charges) whether or not such damages are based on tort (including negligence), warranty, breach of contract or any other legal theory.

Notwithstanding any damages that customer might incur for any reason whatsoever, Nexperia's aggregate and cumulative liability towards customer for the products described herein shall be limited in accordance with the Terms and conditions of commercial sale of Nexperia.

**Right to make changes** — Nexperia reserves the right to make changes to information published in this document, including without limitation specifications and product descriptions, at any time and without notice. This document supersedes and replaces all information supplied prior to the publication hereof.

**Suitability for use** — Nexperia products are not designed, authorized or warranted to be suitable for use in life support, life-critical or safety-critical systems or equipment, nor in applications where failure or malfunction of an Nexperia product can reasonably be expected to result in personal injury, death or severe property or environmental damage. Nexperia and its suppliers accept no liability for inclusion and/or use of Nexperia products in such equipment or applications and therefore such inclusion and/or use is at the customer's own risk.

**Applications** — Applications that are described herein for any of these products are for illustrative purposes only. Nexperia makes no representation or warranty that such applications will be suitable for the specified use without further testing or modification.

Customers are responsible for the design and operation of their applications and products using Nexperia products, and Nexperia accepts no liability for any assistance with applications or customer product design. It is customer's sole responsibility to determine whether the Nexperia product is suitable and fit for the customer's applications and products planned, as well as for the planned application and use of customer's third party customer(s). Customers should provide appropriate design and operating safeguards to minimize the risks associated with their applications and products.

Nexperia does not accept any liability related to any default, damage, costs or problem which is based on any weakness or default in the customer's applications or products, or the application or use by customer's third party customer(s). Customer is responsible for doing all necessary testing for the customer's applications and products using Nexperia products in order to avoid a default of the applications and the products or of the application or use by customer's third party customer(s). Nexperia does not accept any liability in this respect.

**Export control** — This document as well as the item(s) described herein may be subject to export control regulations. Export might require a prior authorization from competent authorities.

**Translations** — A non-English (translated) version of a document is for reference only. The English version shall prevail in case of any discrepancy between the translated and English versions.

#### **Trademarks**

Notice: All referenced brands, product names, service names and trademarks are the property of their respective owners.

UM90029 [Submit document feedback](https://www.nexperia.com/support/design-support/technical-support-form?subject=UM90029) All information provided in this document is subject to legal disclaimers. © Nexperia B.V. 2024. All rights reserved

# **List of Tables**

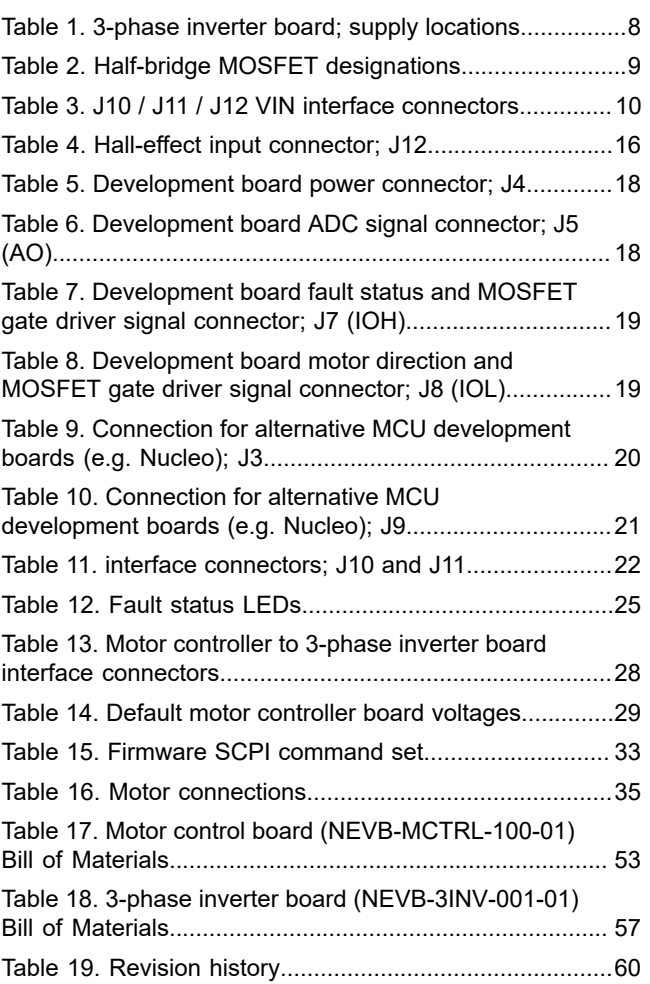

# **List of Figures**

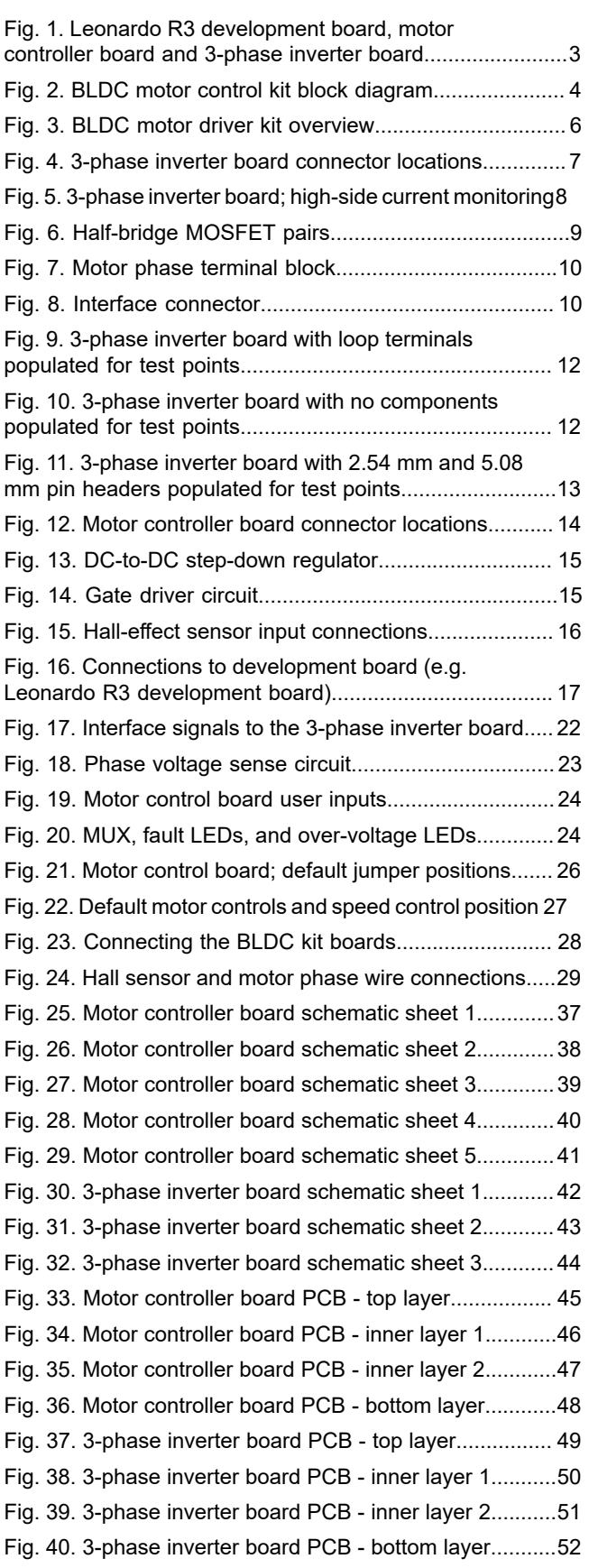

[Submit document feedback](https://www.nexperia.com/support/design-support/technical-support-form?subject=UM90029)